# **Cisco Meeting Server**

Cisco Meeting Server リリース 3.7 MMP コマンドライン リファレンス

2023年3月16日

Cisco Systems, Inc. www.cisco.com

# 目次

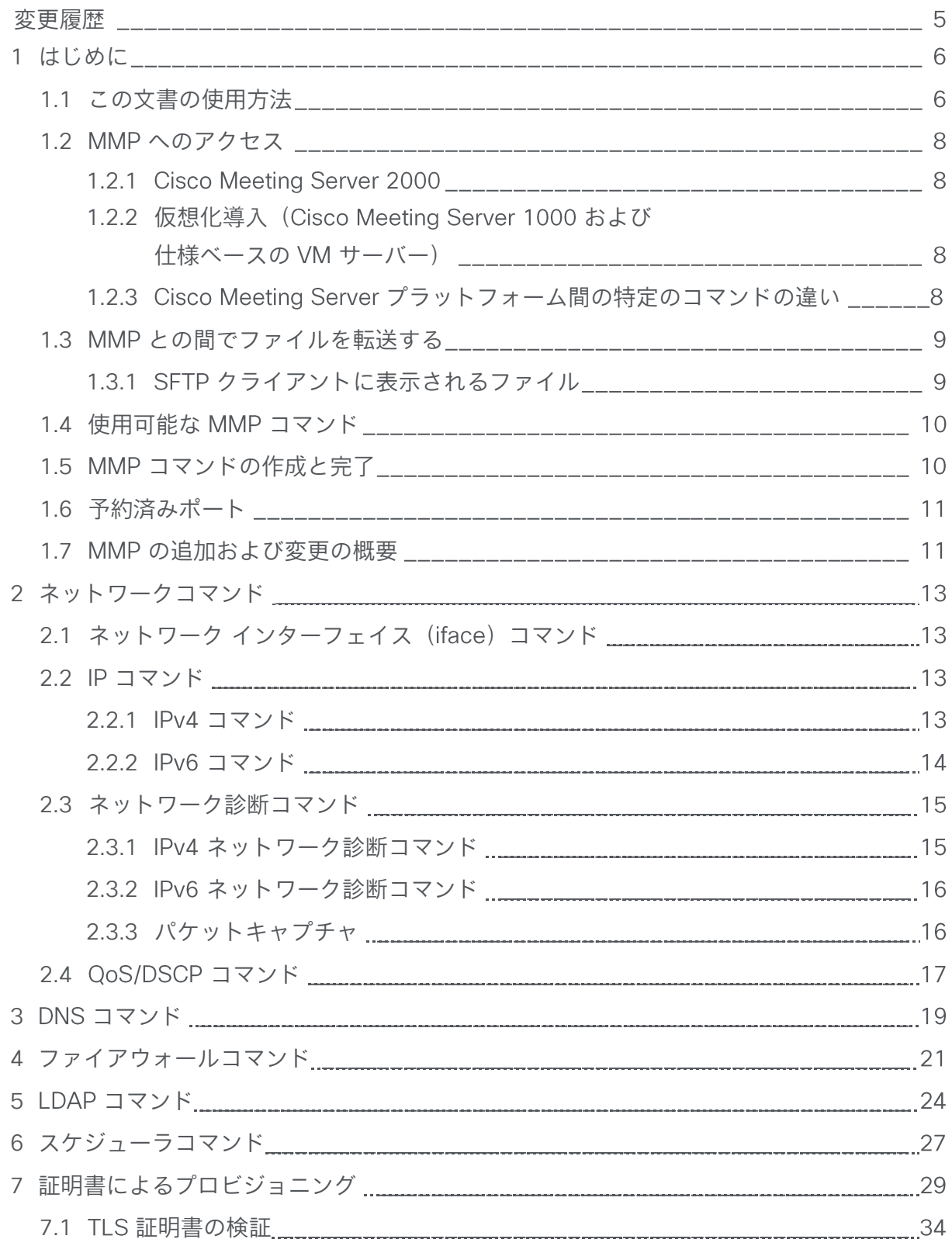

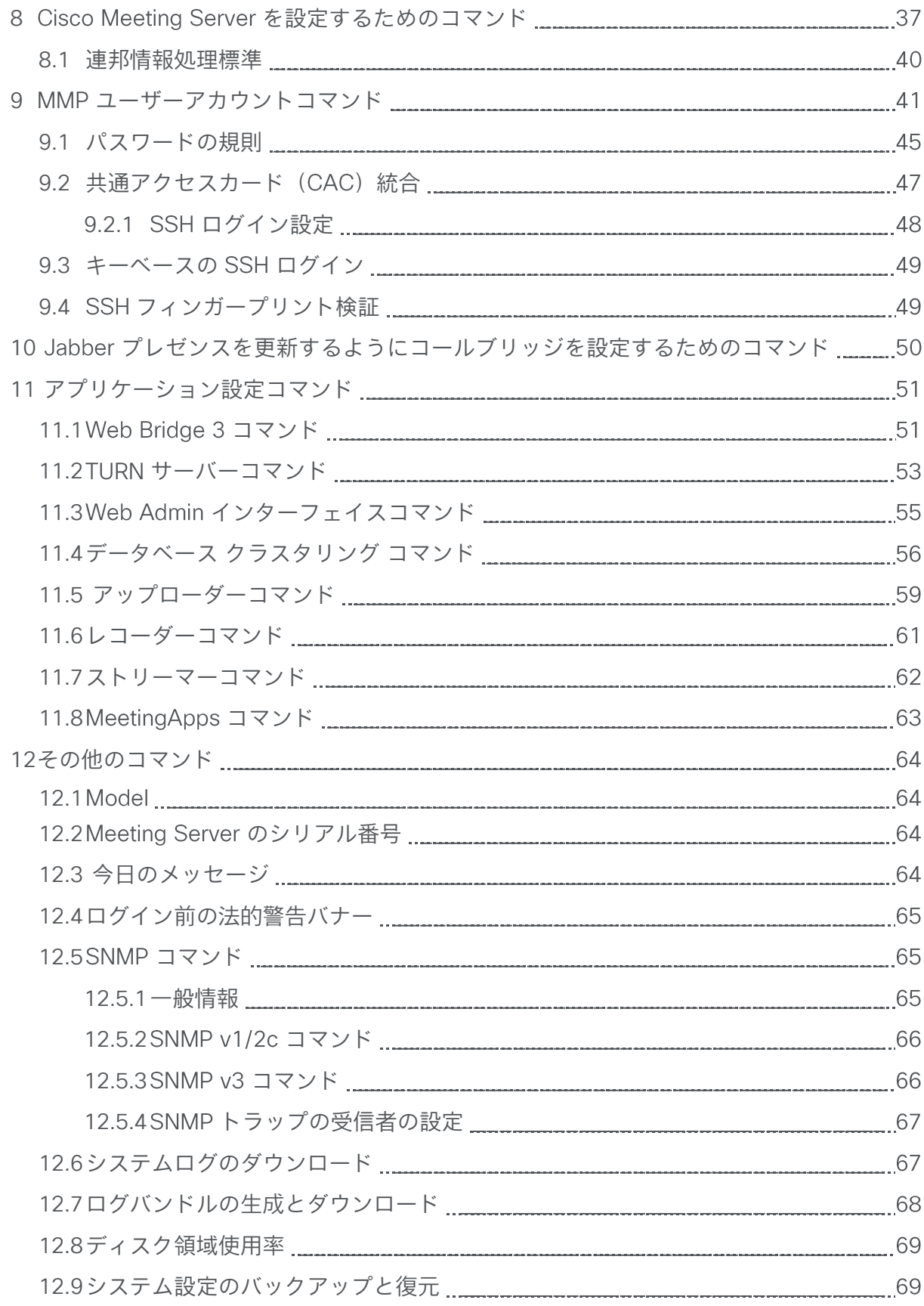

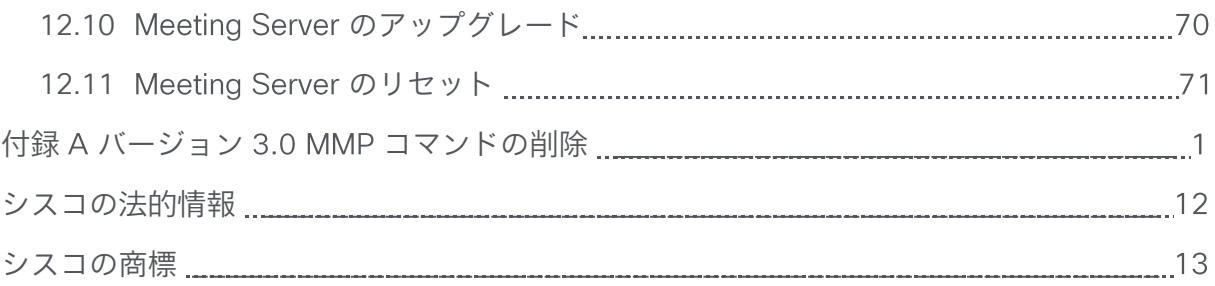

# <span id="page-4-0"></span>変更履歴

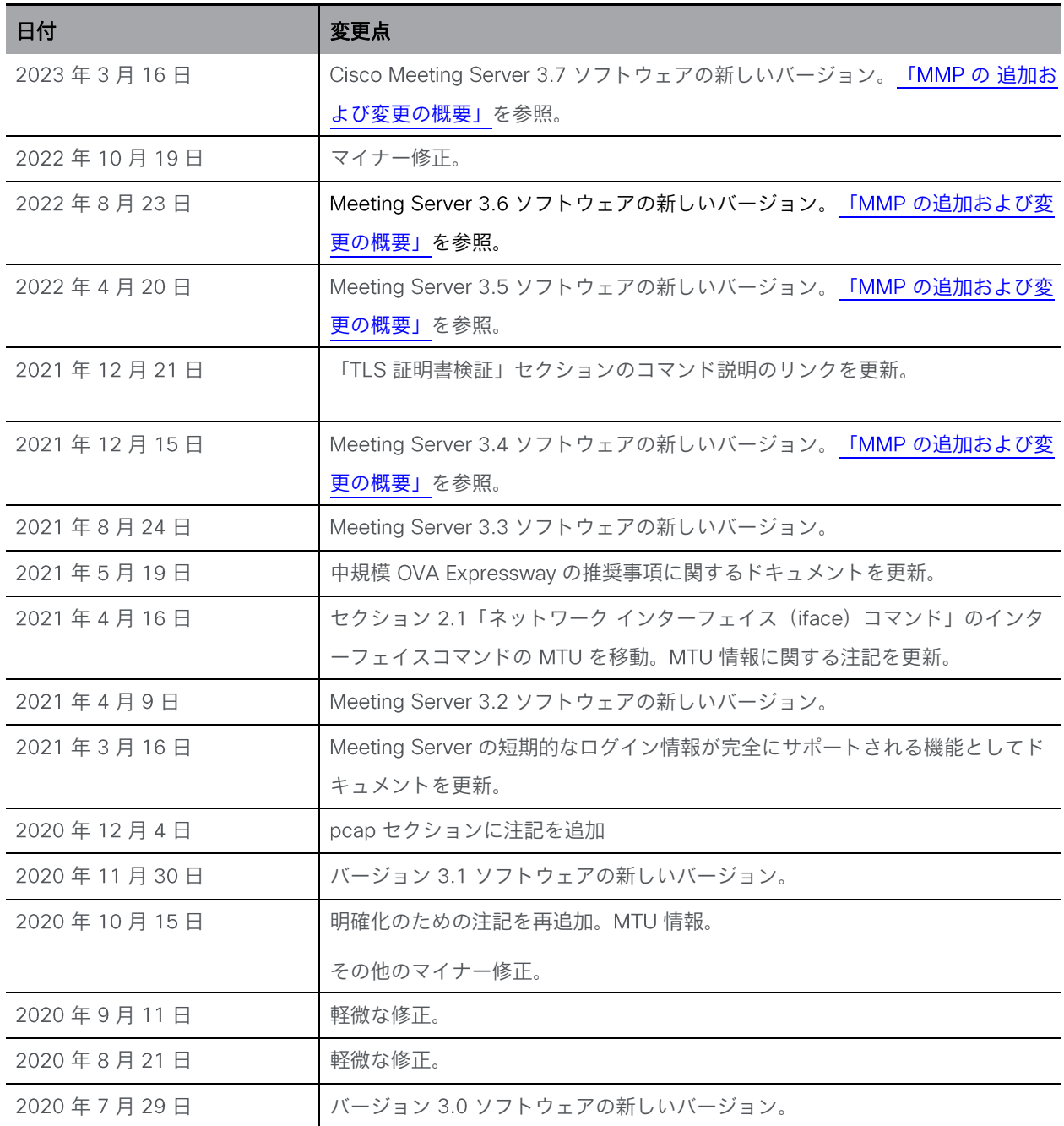

# <span id="page-5-0"></span>1 はじめに

Cisco Meeting Server ソフトウェアは、シスコ ユニファイド コンピューティング サーバー (UCS)技術に基づく特定のサーバー、または仕様に基づく VM サーバーでホストできます。 本書では、 Cisco Meeting Server を Meeting Server と呼びます。

注: Cisco Meeting Server ソフトウェアバージョン 3.0 以降では、X シリーズサーバをサポ ートしません。

Cisco Meeting Server ソフトウェアには、プラットフォームとアプリケーションの 2 つのレ イヤがあります。プラットフォームは、メインボード管理プロセッサ(MMP)を通じて設定 されます。アプリケーションは、この管理型プラットフォーム上で実行し、独自の設定インタ ーフェイスを持ちます。

MMP は、低レベルのブートストラップと設定のために使用されます。コマンド ライン インタ ーフェイスを提供する。 Cisco Meeting Server 2000 では、MMP コマンド ライン インターフ ェイスは Serial Over LAN 接続を介してアクセスされます。仮想化された展開(Cisco Meeting Server 1000、および仕様ベースの VM サーバ)では、MMP は仮想インターフェイス A でア クセスされます。

アプリケーションレベルの管理(コールおよびメディア管理)は、API を介して実行される か、または簡単な展開の場合は、使用可能なイーサネット インターフェイスのいずれかで実 行するように設定できる Web Admin インターフェイスを介して実行されます。

注 : このガイドでは、Cisco Meeting Server ソフトウェアを Meeting Server と呼びます。

# <span id="page-5-1"></span>1.1 このドキュメントの使用方法

このガイドでは MMP について説明します。特に明記されていない限り、情報は Cisco Meeting Server 2000、Cisco Meeting Server 1000、および仮想化展開に等しく適用されます。

これらのドキュメントは、cisco.com から入手できます。

図 1: バージョン 3.7 の Cisco Meeting Server のドキュメント

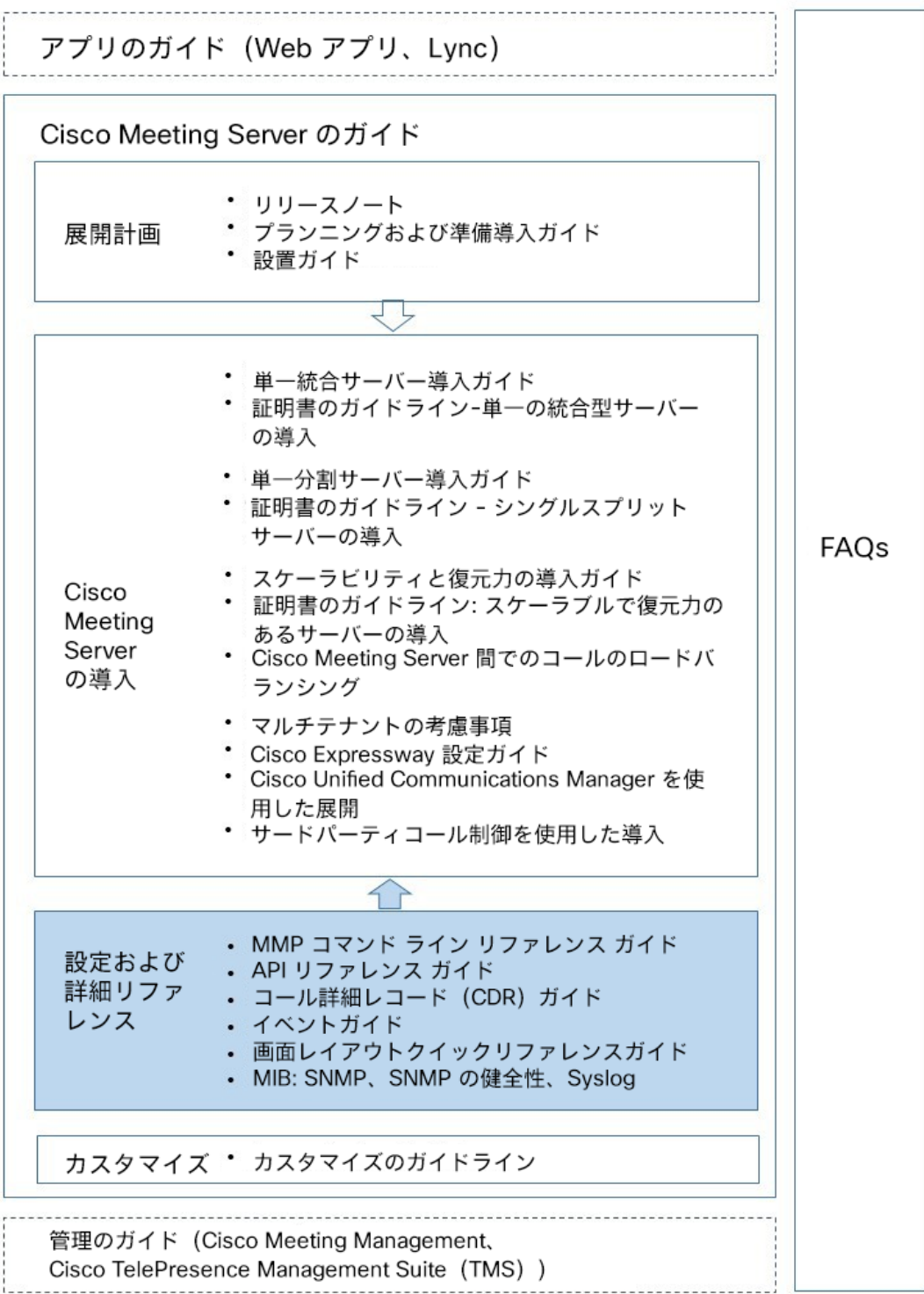

# <span id="page-7-0"></span>1.2 MMP へのアクセス

### 1.2.1 Cisco Meeting Server 2000

MMP コマンド ライン インターフェイスには、 Cisco Meeting Server 2000 の Serial Over LAN 接続を介してアクセスします。 MMP を使用する前に、 Serial Over LAN 接続を IP アドレ スとログイン情報で設定する必要があります。 Serial Over LAN 接続の設定の詳細については、 『Cisco Meeting Server 2000 [設置ガイド』](https://www.cisco.com/c/en/us/support/conferencing/meeting-server/products-installation-guides-list.html)を参照してください。

初期設定後、SSH クライアントを使用して Serial Over LAN 接続の IP アドレスに接続し、設定 された管理者アカウントのログイン情報を使用して MMP にログインします。

## <span id="page-7-1"></span>1.2.2 仮想化展開(Cisco Meeting Server 1000 および仕様ベースの VM サーバ)

仮想化展開では、MMP は VSphere コンソールタブ(仮想インターフェイス A 上)からアクセ スされ、MMP 管理ユーザのログイン情報が必要です(「MMP ユーザアカウントコマンド」を 参照)。[こ](#page-40-0)れらは、インストール手順の一部として設定されます。『Cisco Meeting Server Installation Guide for Virtualized Deployments』を参照してください。

# <span id="page-7-2"></span>1.2.3 Cisco Meeting Server プラットフォーム間の特定のコマンドの違い

Cisco Meeting Server 2000 の実行は、仮想化された Cisco Meeting Server と比べるといくつ かの違いがあります。

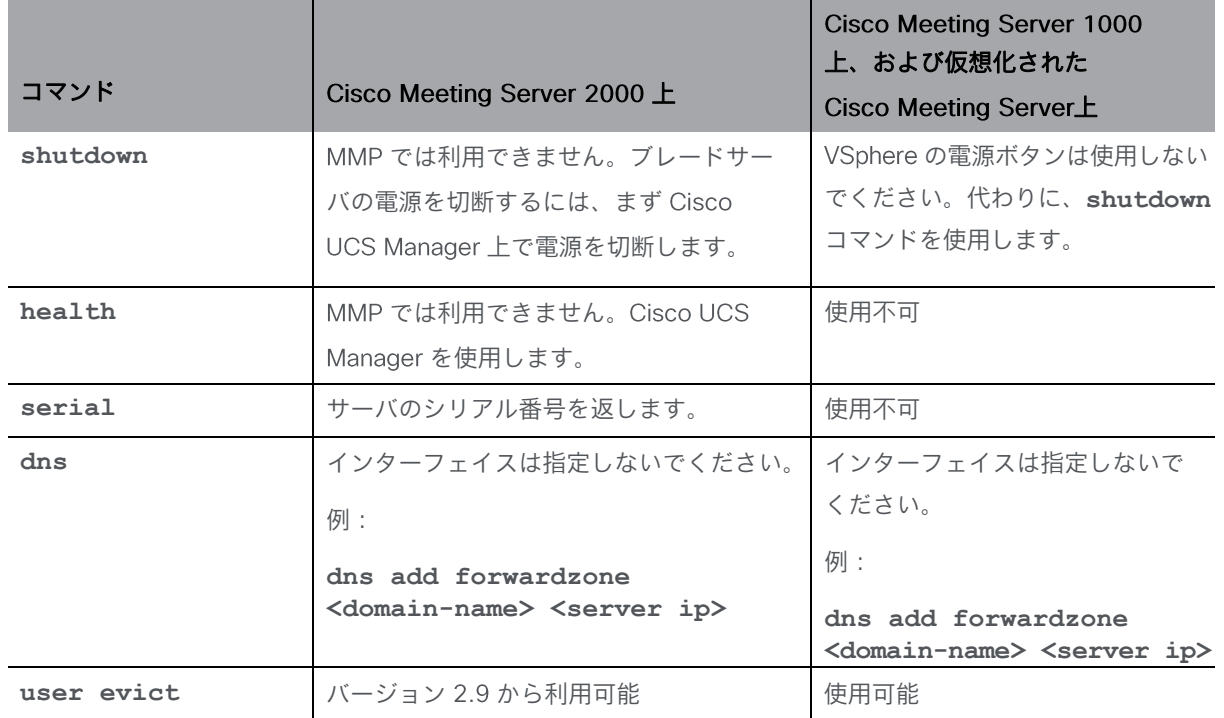

# <span id="page-8-0"></span>1.3 MMP との間でファイルを転送する

ファイルは、 Secure File Transfer Protocol (SFTP) を使用して MMP との間で転送できます。 Windows では、WinSCP [\(](http://winscp.net/eng/index.php)http://winscp.net/eng/index.php) をお勧めしますが、任意のクラ イアントを使用できます。 SFTP は、次のファイルの転送に使用されます。

- ソフトウェア アップグレード
- 設定スナップショット
- セキュリティ証明書
- ライセンス ファイル
- システムログファイル(Cisco サポートの指示による)
- クラッシュ診断ファイル (Cisco サポートの指示による)

SFTP クライアントを、[ipv4](#page-12-3) MMP または [ipv6](#page-13-0) MMP コマンド(必要に応じて)を使用 して検出できる MMP の IP アドレスに接続します。 MMP の admin ユーザのログイン情 報を使用してログインします(「MMP ユーザ [アカウント](#page-40-0) コマンド」を参照)。

#### <span id="page-8-1"></span>1.3.1 SFTP クライアントに表示されるファイル

設定後、SFTP を使用して MMP にアクセスすると、次のファイルが表示されます(license.dat 以外のすべての名前が異なる場合があることに注意してください。ただし、以下は、設置ガイド および導入ガイドで使用されているファイル名の例です)。

- Server.crt, webbridge.crt
- license.dat (必須名)
- boot.json と live.json
- server.key, webbridge.key
- cacert.pem、privkey.pem、server.pem

# <span id="page-9-0"></span>1.4 使用可能な MMP コマンド

使用可能なコマンドとパラメータのリストを表示するには:

#### **help**

1つのコマンドタイプに関する詳細を表示するには:

#### **command name**

これらのコマンドについては、次の各項で説明します。すべてのコマンドは、MMP コマンド ライン インターフェイス プロンプトに対して入力します。例:

**iface (a|b|c|d) <speed> (on|off)**

説明:

はオプションの選択肢を示し、そのうちの つを使用します(括弧は入力しません)。

は、適切な値を入力する必要があるパラメータを示します。

は、オプションのパラメータを示します。

一部のコマンドの後には、同じテーブルセル内で青色で 1 つ以上の例が続きます。

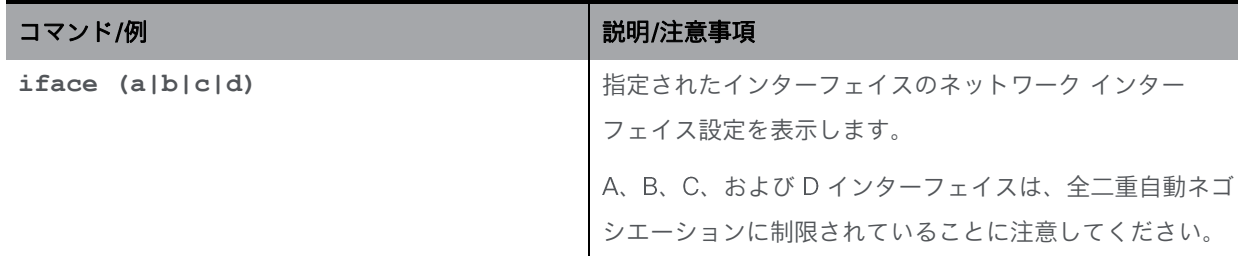

#### <span id="page-9-1"></span>1.5 MMP コマンドの作成と完了

MMP コマンドでは、次の機能を使用できます。

- Tab : コマンドをオートコンプリートするには、Tab キーを押します。たとえば、help ti と入力して キーを押すと、**help timezone** と入力されます。 ただし、使用可能なコ マンドが複数ある場合、 Tab タブを 2 回押しても代替候補は表示されません。たとえば、 help we の後に Tab を押すと、help webadmin が表示され、もう一度押しても、help webbridge は表示されません。
- 左右の矢印キーは、入力したコマンドの行に沿ってカーソルを移動します。
- 上下の矢印キーは、コマンド履歴を循環します
- 引用符:複数単語の引数を入力するには、たとえば次のように ""を使用します。

**pki csr demo CN:"callbridge.example.com" OU:"Cisco Support" O:Cisco L:"New York" ST:NY C:US**

キーボードショートカットを使用できます。

- CTRL-p:前のコマンドを表示します。
- CTRL-n:コマンド履歴の次のコマンドを表示します。
- CTRL-d:カーソルの下の文字を削除するか、空の行で使用すると終了します。
- CTRL-c:現在実行中のコマンドを中止します。
- CTRL-a: 行頭にジャンプします。
- CTRL-e : 行末にジャンプします。
- CTRL-I:端末をクリアします。
- CTRL-k: カーソルの位置から行末まで削除します。
- CTRL-m : Return キーと同じです。
- CTRL-w:カーソルから左の単語を削除します。
- CTRL-u : 現在の行を削除します。
- CTRL-f : 文字を前方に移動します。
- CTRL-b:文字を後方に移動します。
- CTRL-t:現在の文字を前の文字と入れ替えます。

## <span id="page-10-0"></span>1.6 予約済みポート

ポート 8081 は、webadmin が有効な場合、ループバックで予約されますが、webadmin が無効 な場合は予約されません。ポート 8080 は常に開いています。

ポート 5060 は常に開いていますが、ポート 5061 は、証明書が Call Bridge に適用されている 場合にのみ開いています。

#### <span id="page-10-1"></span>1.7 MMP の追加および変更の概要

バージョン では、このセクションで説明する の追加をサポートしています。

Web アプリミーティング中にジャバーユーザーのステータスを更新する

Meeting Server と CUCM ノードの設定の詳細は、以下にリストされている新しい MMP コマンドを介して提供されます。

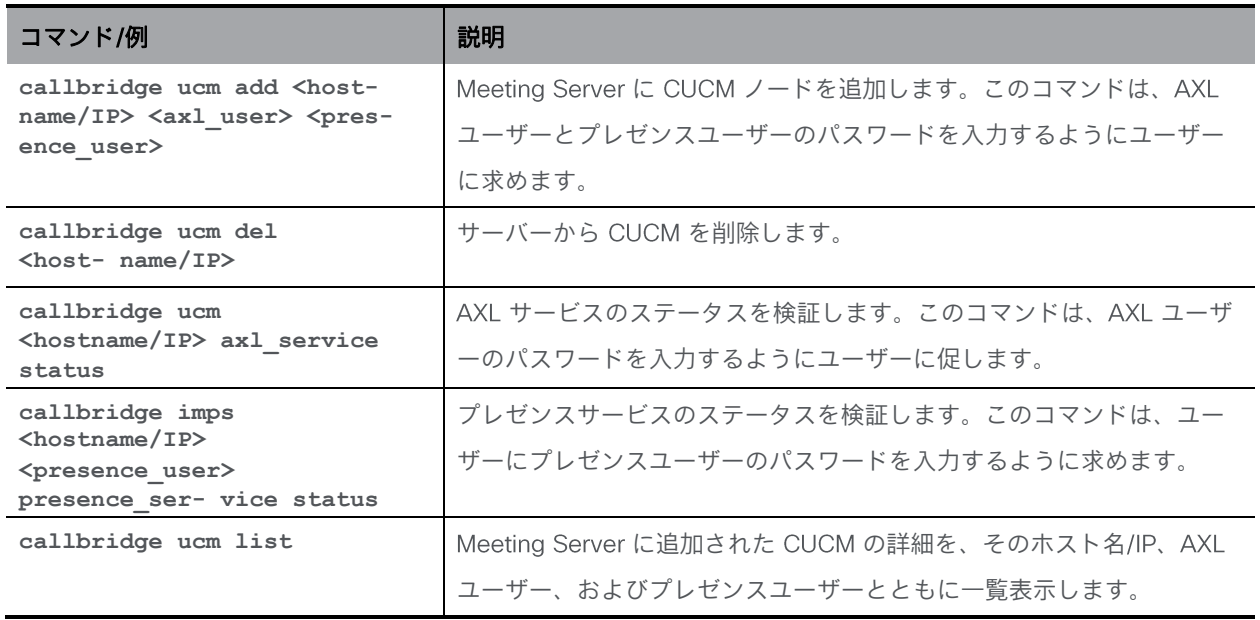

アプリ会議中にビデオよりもオーディオとコンテンツ共有の自動優先順位付けを有効にす る管理者は、ビデオよりもオーディオとコンテンツ共有の自動優先順位付けを有効/無効にする ことができます。

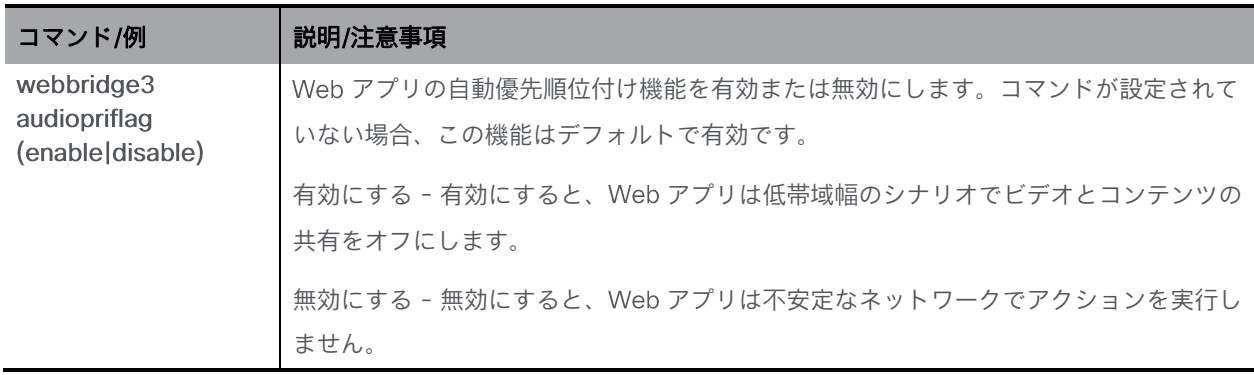

# <span id="page-12-0"></span>2 ネットワークコマンド

# <span id="page-12-1"></span>2.1 ネットワーク インターフェイス (iface) コマンド

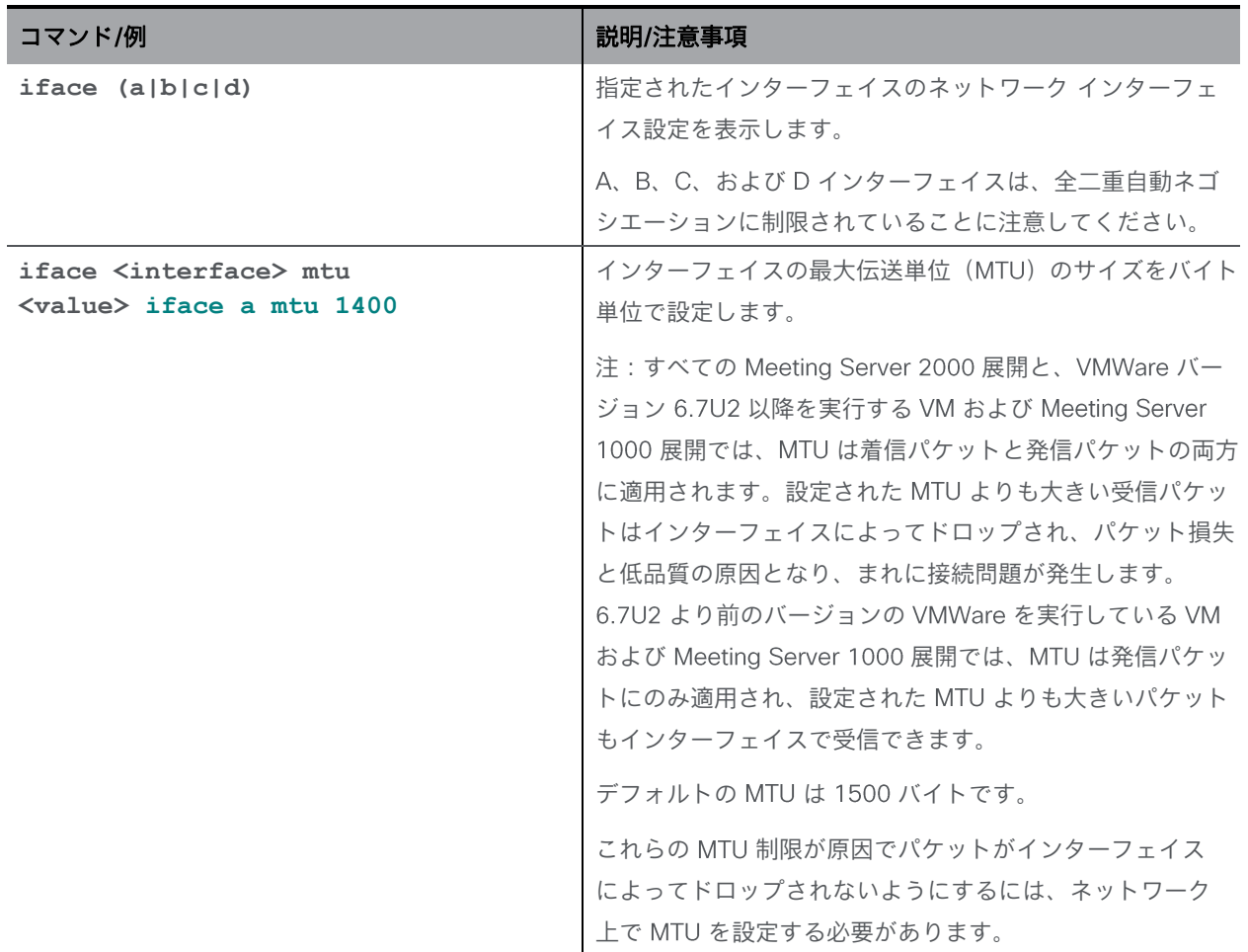

# <span id="page-12-2"></span>2.2 IP コマンド

#### <span id="page-12-3"></span>2.2.1 IPv4 コマンド

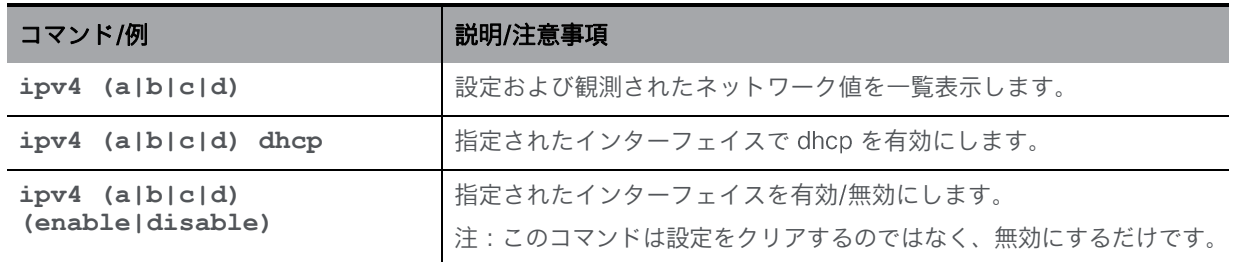

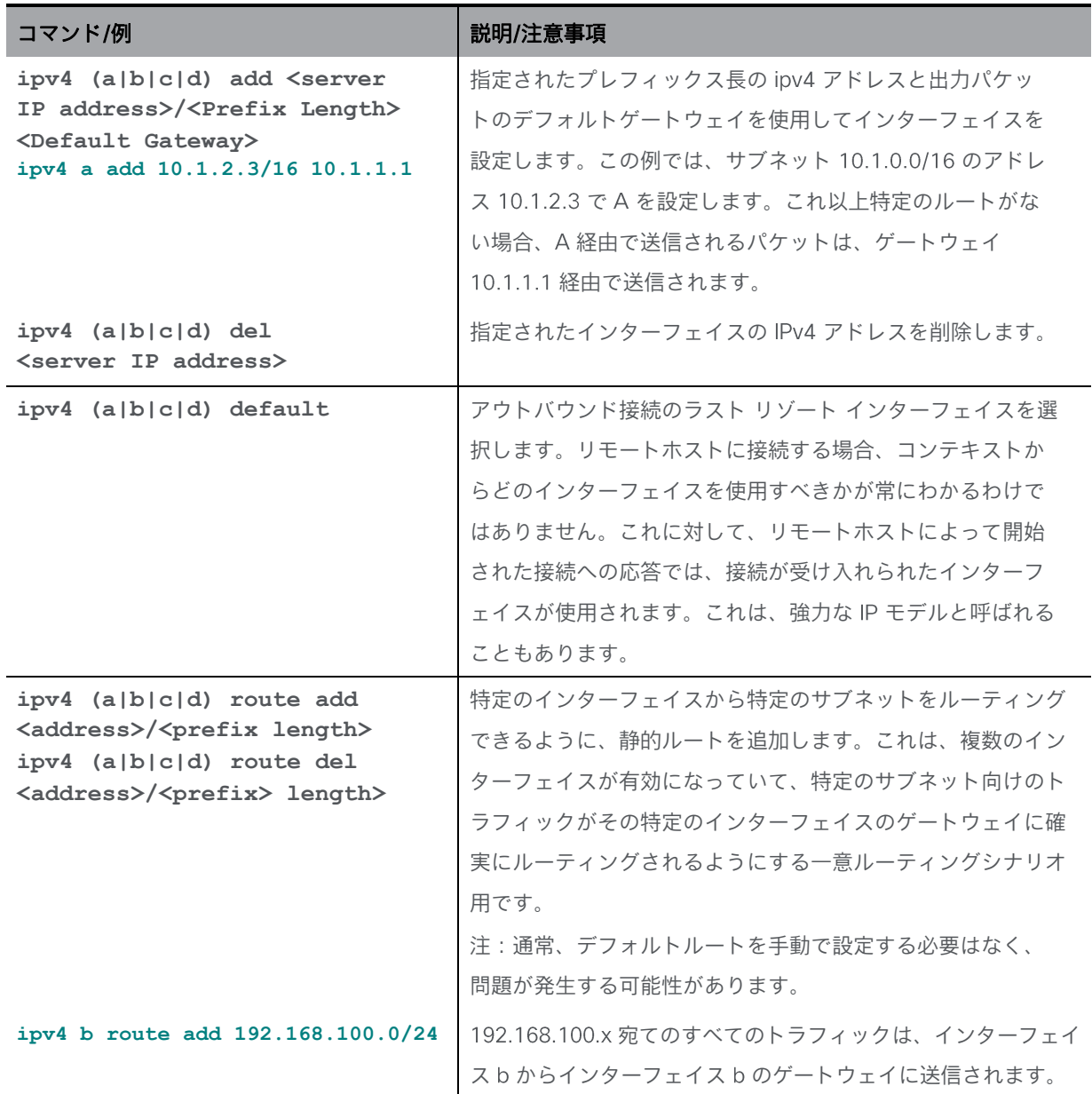

#### <span id="page-13-0"></span>2.2.2 IPv6 コマンド

Meeting Server は、インターフェイスごとに複数の IPv6 アドレスをサポートし、自動的に設定 されたアドレスと静的アドレスをサポートします。

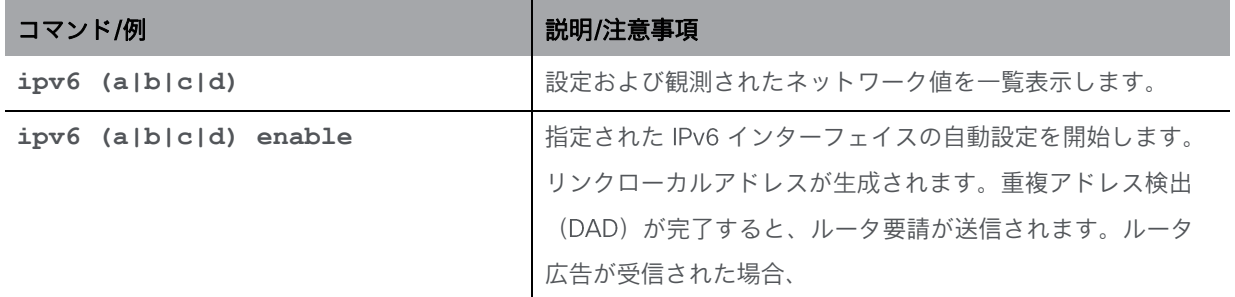

*Cisco Meeting Server* リリース *3.7*:*MMP* コマンドラインリファレンス *14*

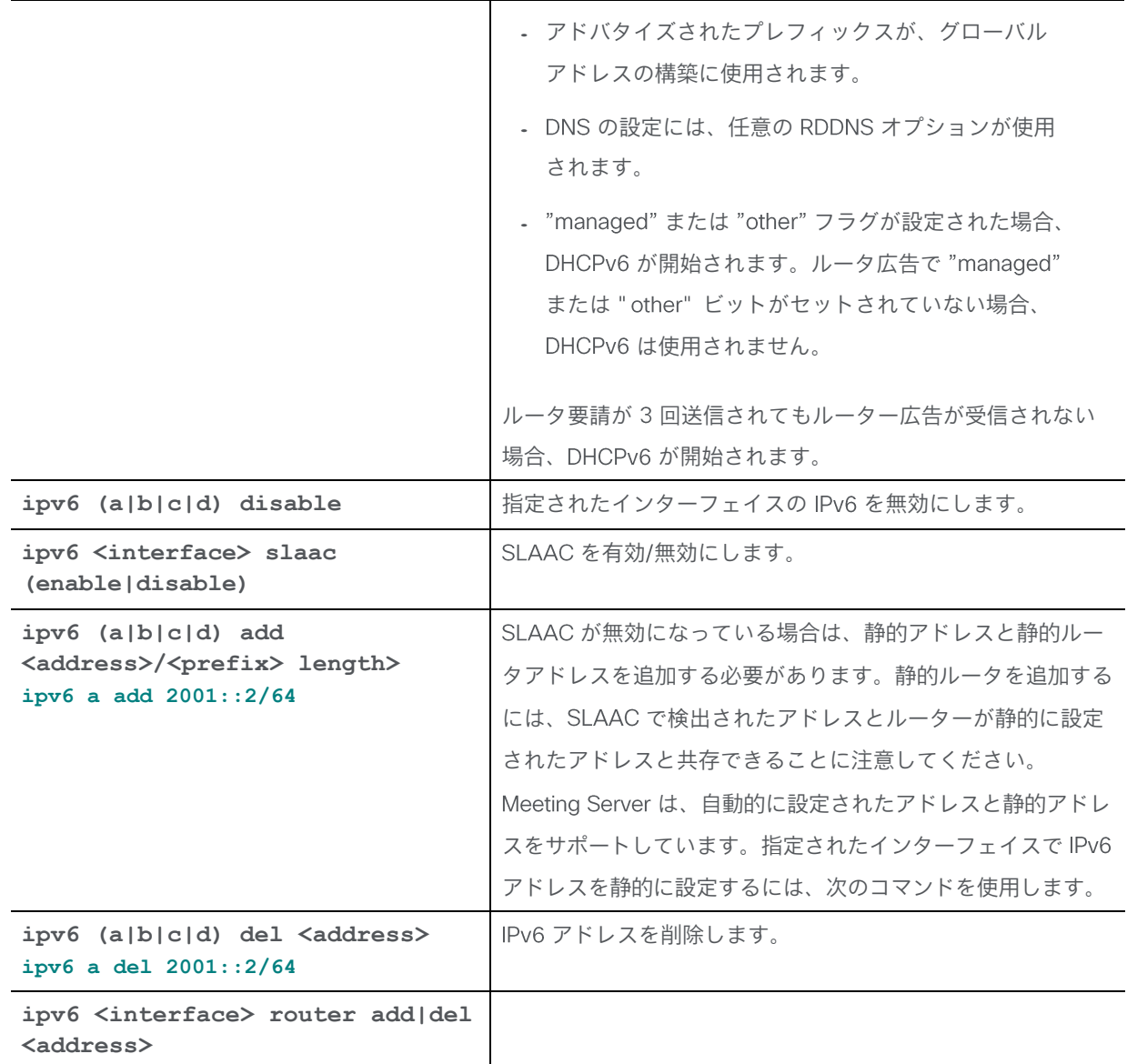

# <span id="page-14-0"></span>2.3 ネットワーク診断コマンド

# <span id="page-14-1"></span>2.3.1 IPv4 ネットワーク診断コマンド

IPv4 を有効にすると、次のコマンドを使用できます。

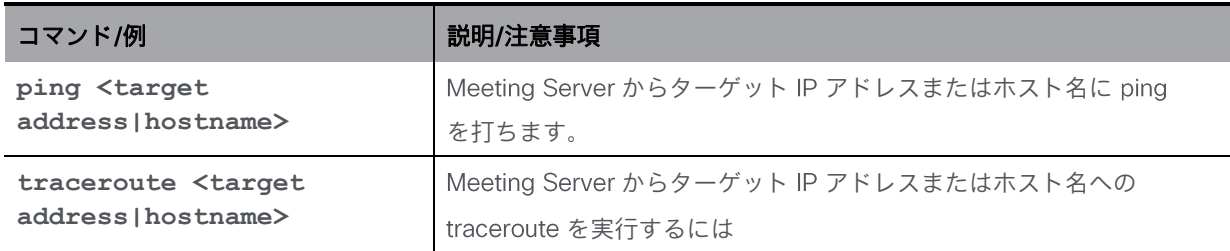

#### <span id="page-15-0"></span>2.3.2 IPv6 ネットワーク診断コマンド

IPv6 を有効にすると、次のコマンドを使用できます。

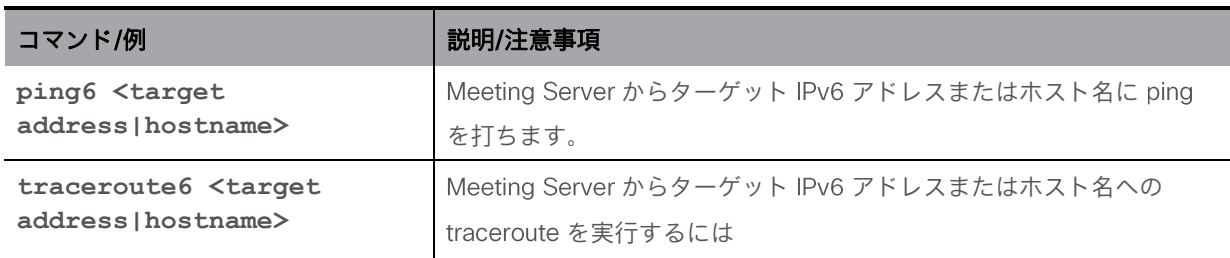

#### <span id="page-15-1"></span>2.3.3 パケットキャプチャ

注: Meeting Server ではパケットをキャプチャすることができますが、 Meeting Server が動 作するパケットレートが高い場合、コールの処理における Meeting Server の通常の動作を妨 害するのではなく、パケットキャプチャからパケットをドロップする場合があります。パケッ トキャプチャのパケット損失を回避するために、Cisco は、Meeting Server ではなくネットワ ークスイッチでパケットをキャプチャすることをお勧めします。

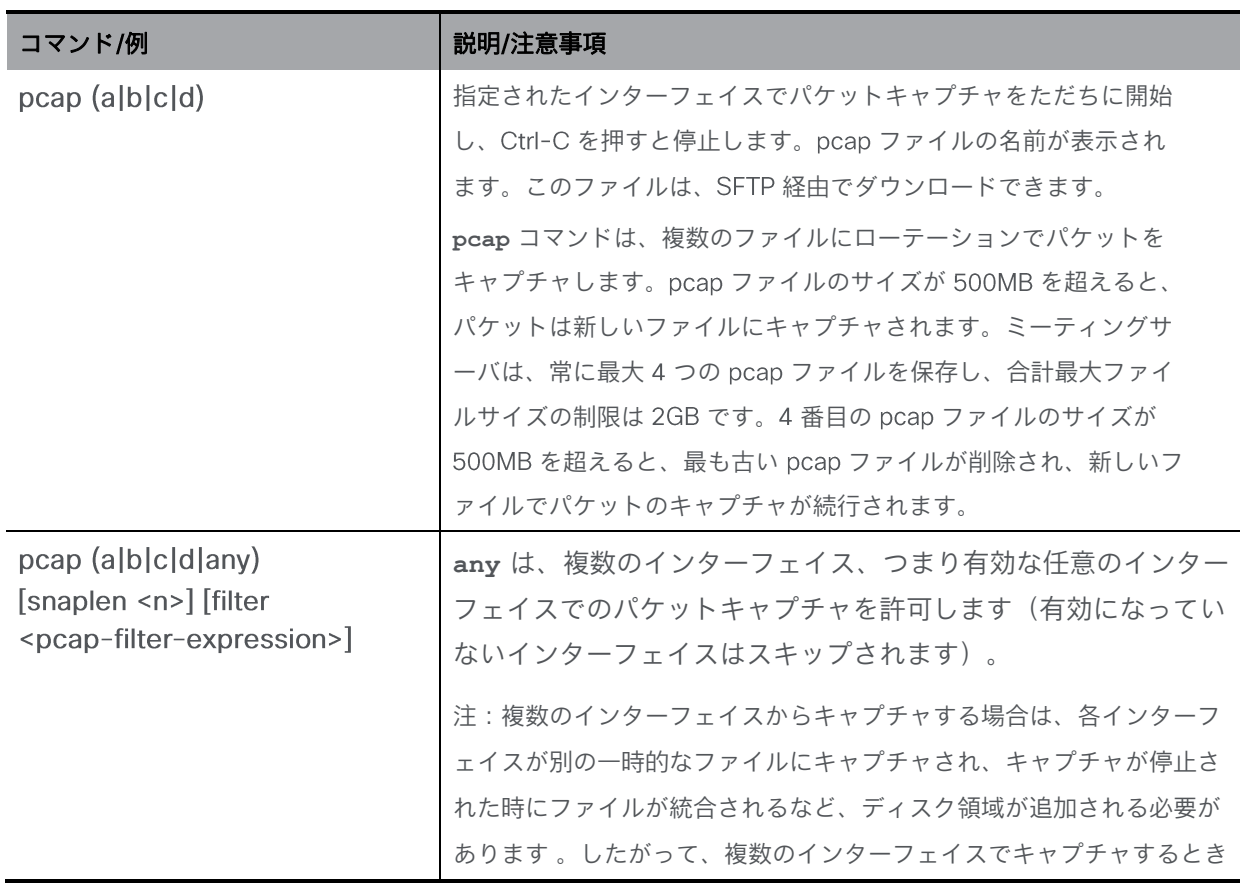

に使用できるストレージは、単一のインターフェイスでキャプチャする ときに使用できるストレージの半分です。 **snaplen** は、キャプチャされた各パケットがそれより長い場 合、最大バイト数(n)に切り捨てます。 その結果、より多くの パケットが同じファイルサイズの制限に収まる可能性があります。 **filter** は、文字列内の条件に一致するパケットのみを選択しま す。 これによりキャプチャが関心のあるパケットだけに減り、他のパケ ットのディスク容量を節約できます。この文字列の解析とパケットフィ ルタリングは、tcpdumpで使用されるものとまったく同じ基本ライブラ リを使用して実行されるため、これはまったく同じ表現力とパフォーマ ンスを備えています。フィルタ式は、必要に応じて最大約 4080 文字長 にすることができます。 **snaplen** オプションと **filter** オプションは、バージョン から追加されました。

## <span id="page-16-0"></span>2.4 OoS/DSCP コマンド

Meeting Server は、DSCP Hex (TOS ではない)の QoS/DSCP 値をサポートします。すべ ての値が標準ではない場合でも、下位互換性のために 0 ~ 63 の DSCP 値を許可するという 米国連邦政府機関の要件に従います。

10 進数、16 進数(大文字と小文字を区別しない)、および 8 進数としての入力をサポート しています。46、0x2E(または 0x2e)、または 056 をそれぞれ入力すると、同じ結果にな ります。

たとえば、EF オーディオ、AF31 シグナリング/データ、AF41 ビデオは次のとおりです。

 $EF = 0x2E$  DSCP Hex,  $AF31 = 0x1A$  DSCP Hex,  $AF41 = 0x22$  DSCP Hex

DSCP 設定は、IPv4 と IPv6 について個別の値で定義できます。たとえば、oa&m を IPv4 の場合は 0x4、IPv6 の場合は 0x6 に設定すると、SSH トラフィックは IPv4 接続の場合は Ox4、IPv6 接続の場合は Ox6 でマークされます。

注:変更を有効にするには、サービスを再起動する必要があります。コアサーバを再起動す ることをお勧めします。

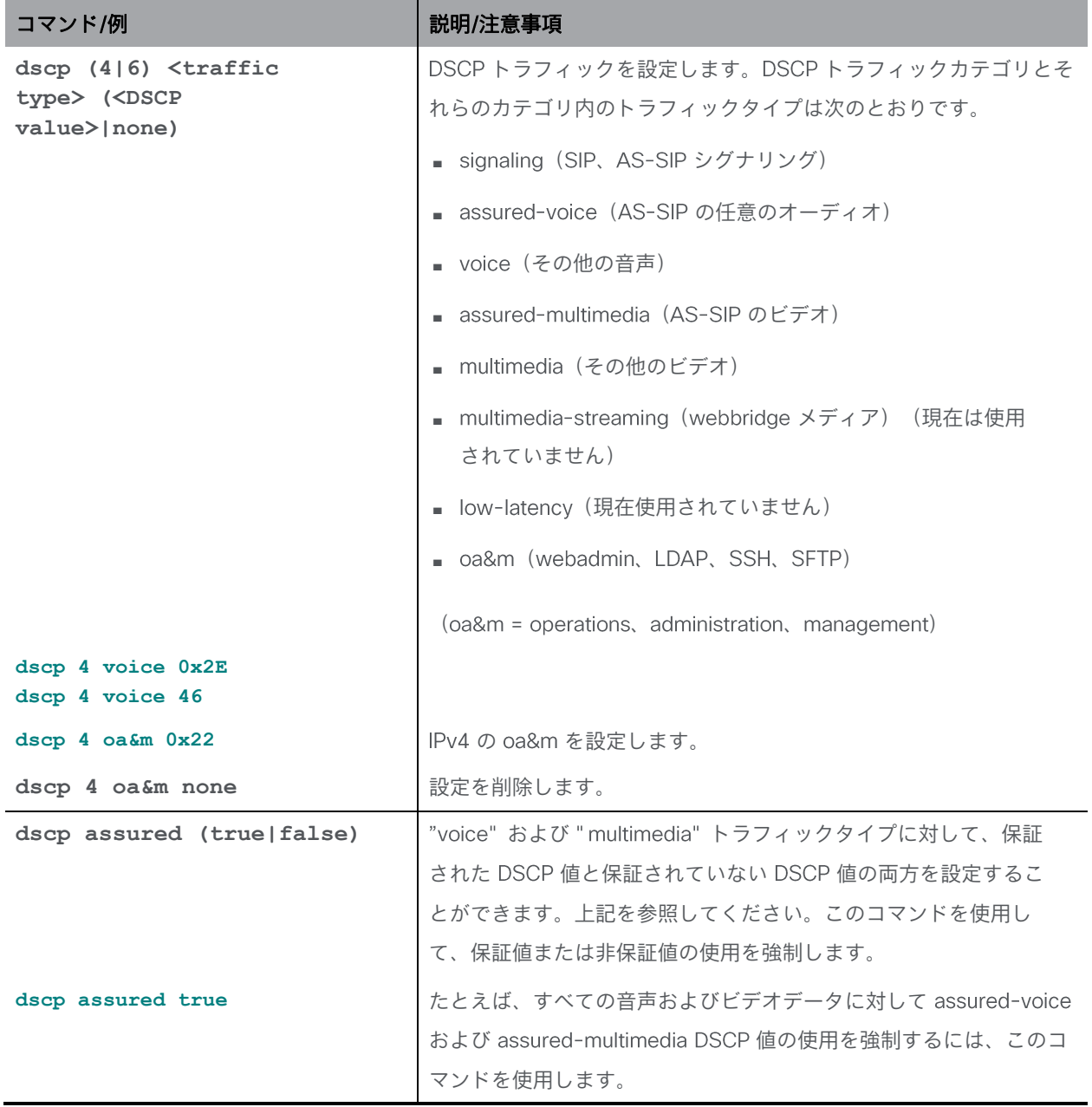

# <span id="page-18-0"></span>3 DNS コマンド

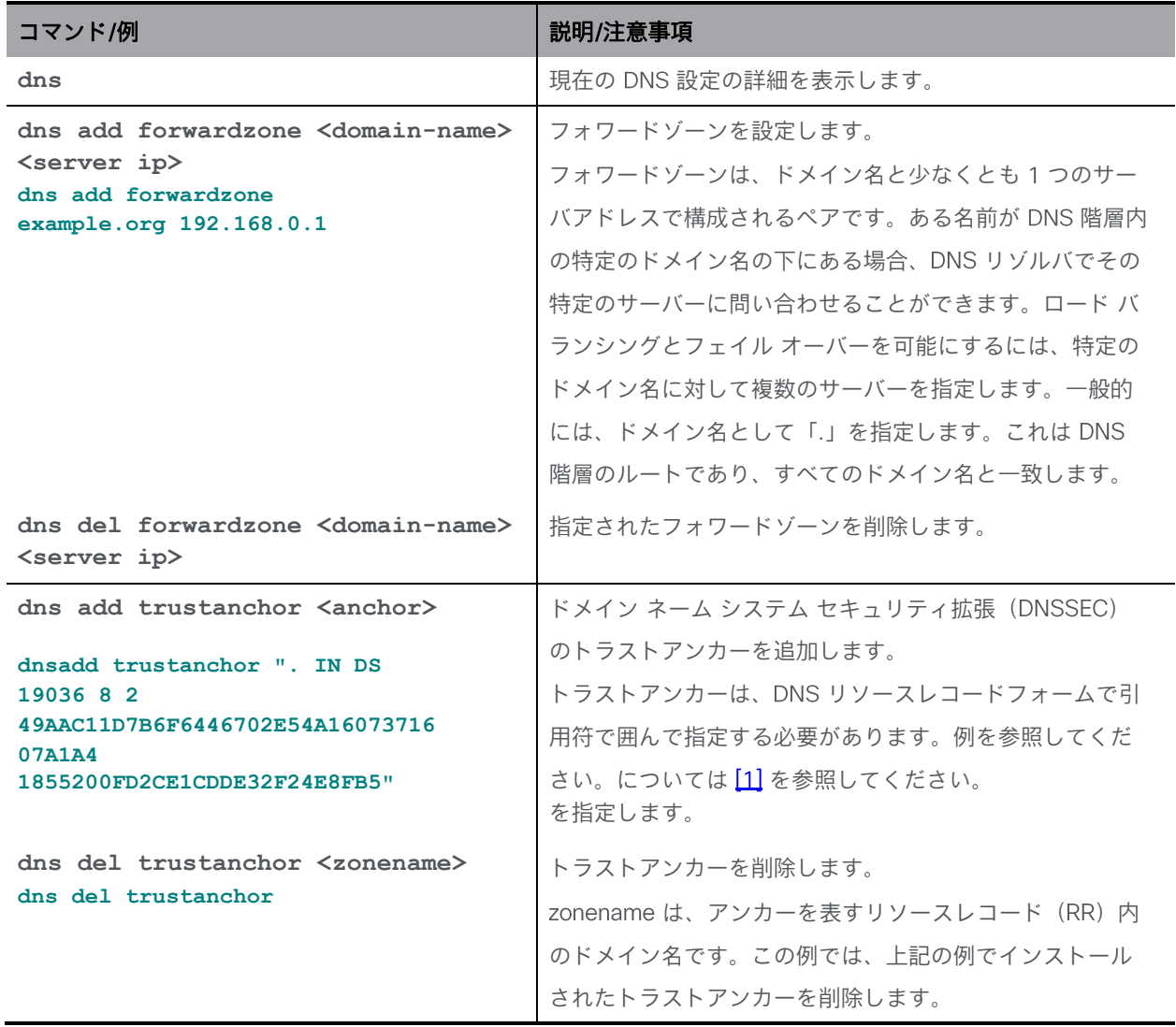

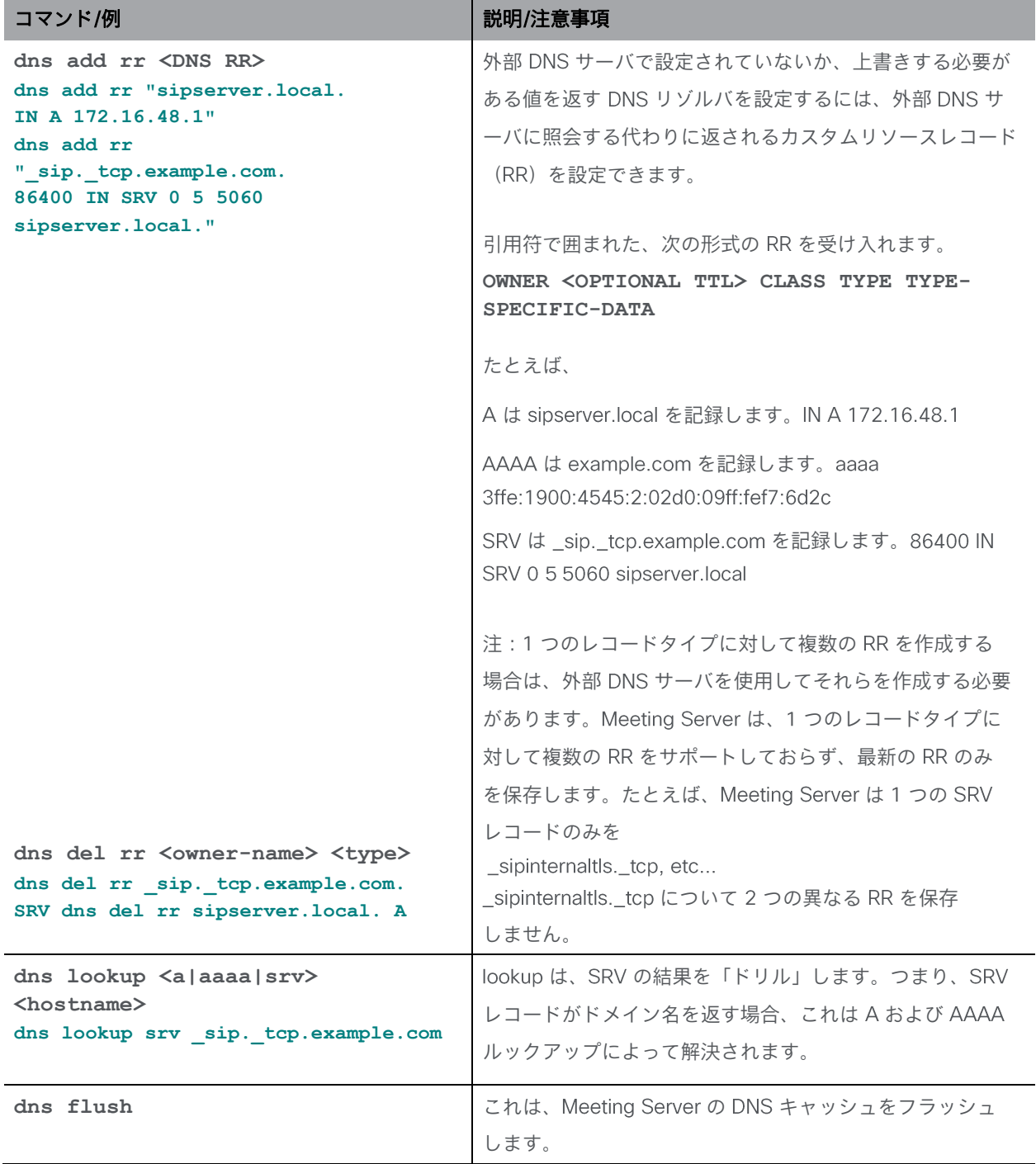

# <span id="page-20-0"></span>4 ファイアウォールコマンド

は、メディアインターフェイス用のシンプルなファイアウォールルールの作成をサポート します。インターフェイスでファイアウォールルールを設定した後、そのインターフェイスで ファイアウォールを有効にしてください。

注:これは、完全なスタンドアロン ファイアウォール ソリューションに代わるものではあ りません。

ファイアウォールルールは、インターフェイスごとに個別に指定する必要があります。

インターフェイスの各ファイアウォールルールはタグで識別されます。これらは、ステー タス出力で確認できます。次に例を示します。

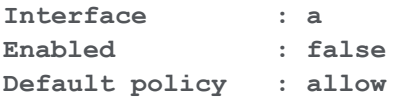

**Tag Rule --- ----**

**0 drop 80**

注意: SSH を使用すると、ルールにエラーが発生した場合に SSH ポートがアクセス不能にな るため、シリアルコンソール(使用可能な場合)を使用してファイアウォールを設定すること をお勧めします。

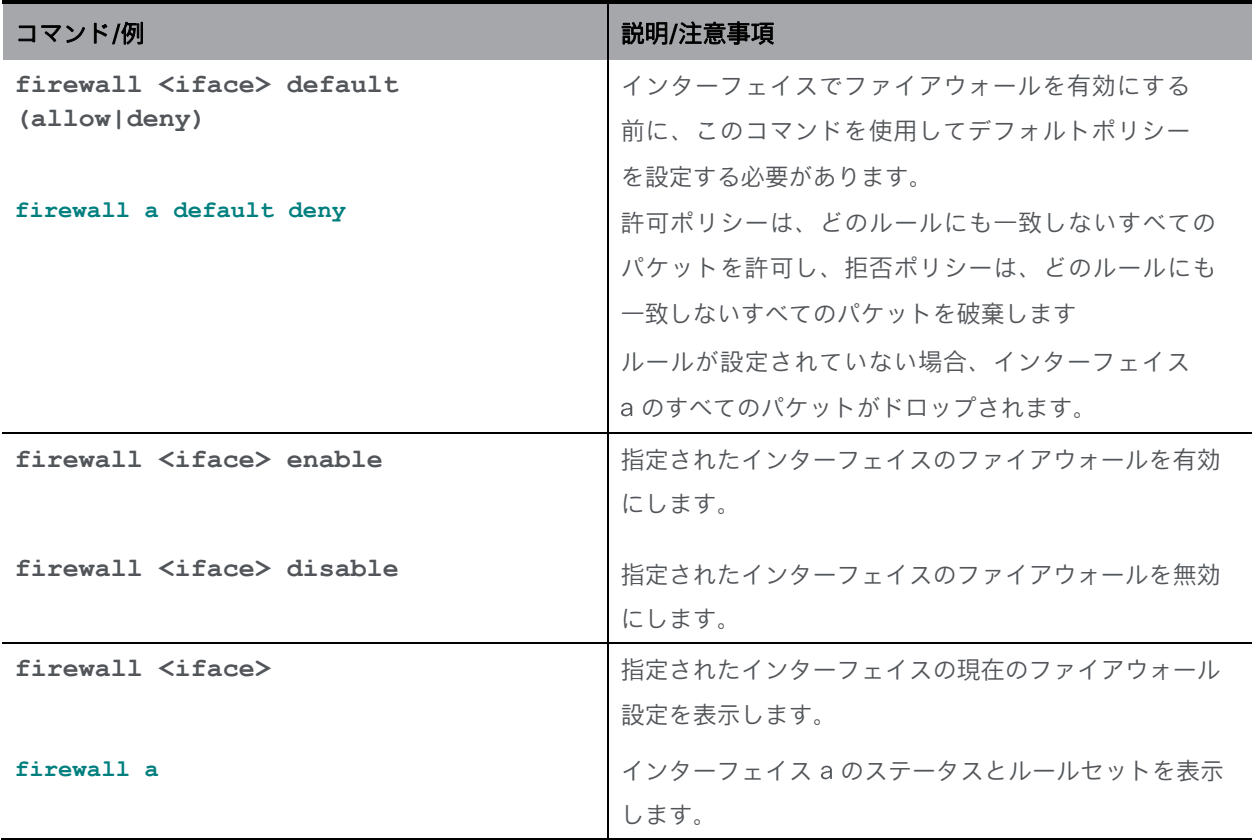

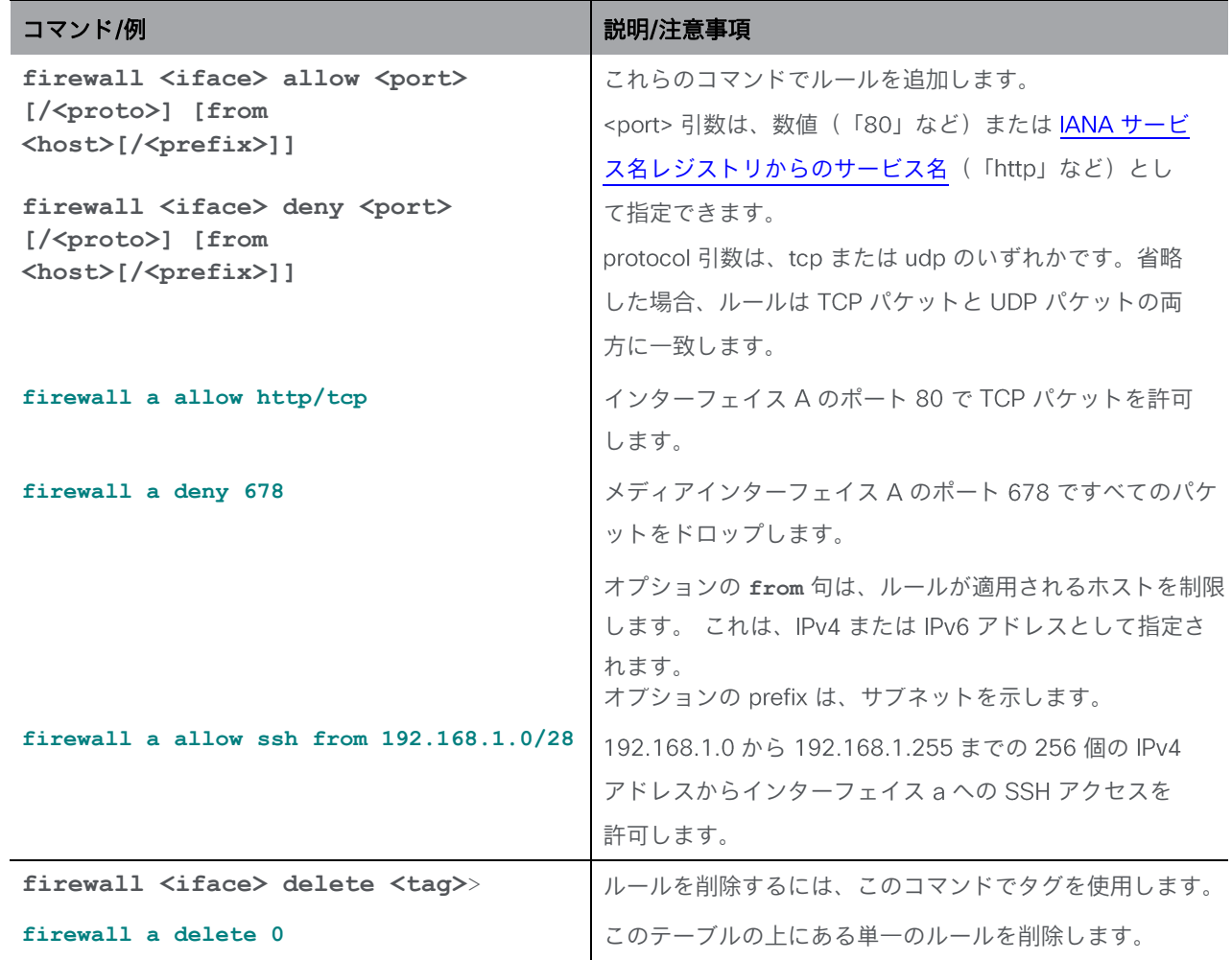

# <span id="page-23-0"></span>5 LDAP コマンド

新しい 1dap オプションが user add MMP コマンドに追加され、LDAP サーバ、ディレクトリ検 索パラメータ、TLS 設定の詳細を設定し、LDAP 認証を有効または無効にできるようになりました。 LDAP ユーザの追加を有効にするために、新しいオプション [1dap] がコマンドに追加されました。 **user add <username> (admin|crypto|audit|appadmin|api) [ldap]**

注: Meeting Server API は、LDAP 認証によるユーザへのアクセスをサポートしていません。

**help ldap** コマンドの出力は次のとおりです。

**cms> help ldap**

**MMP** ユーザ用の **LDAP** クライアント構成:

#### **ldap**

**ldap server <hostname|address> <port> ldap protocol (ldap|ldaps) ldap binddn ldap basedn<username> <base DN> ldap login\_attr <attribute> ldap filter <filter> ldap remove <binddn|filter|trust> ldap trust <crt bundle> ldap verify (enable|disable) ldap min-tls-version <minimum version string> ldap enable ldap disable ldap status**

(注)

user list MMP コマンドが拡張され、ログインした LDAP ユーザが含まれるようになりました。 LDAP ユーザに適用される user rule パラメータは、max\_failed\_logins、max\_idle、および max\_sessions のみです。このコマンドの他のパラメータは、LDAP ユーザには適用されません。 user expire MMP コマンドは、LDAP ユーザについてはサポートされていません。

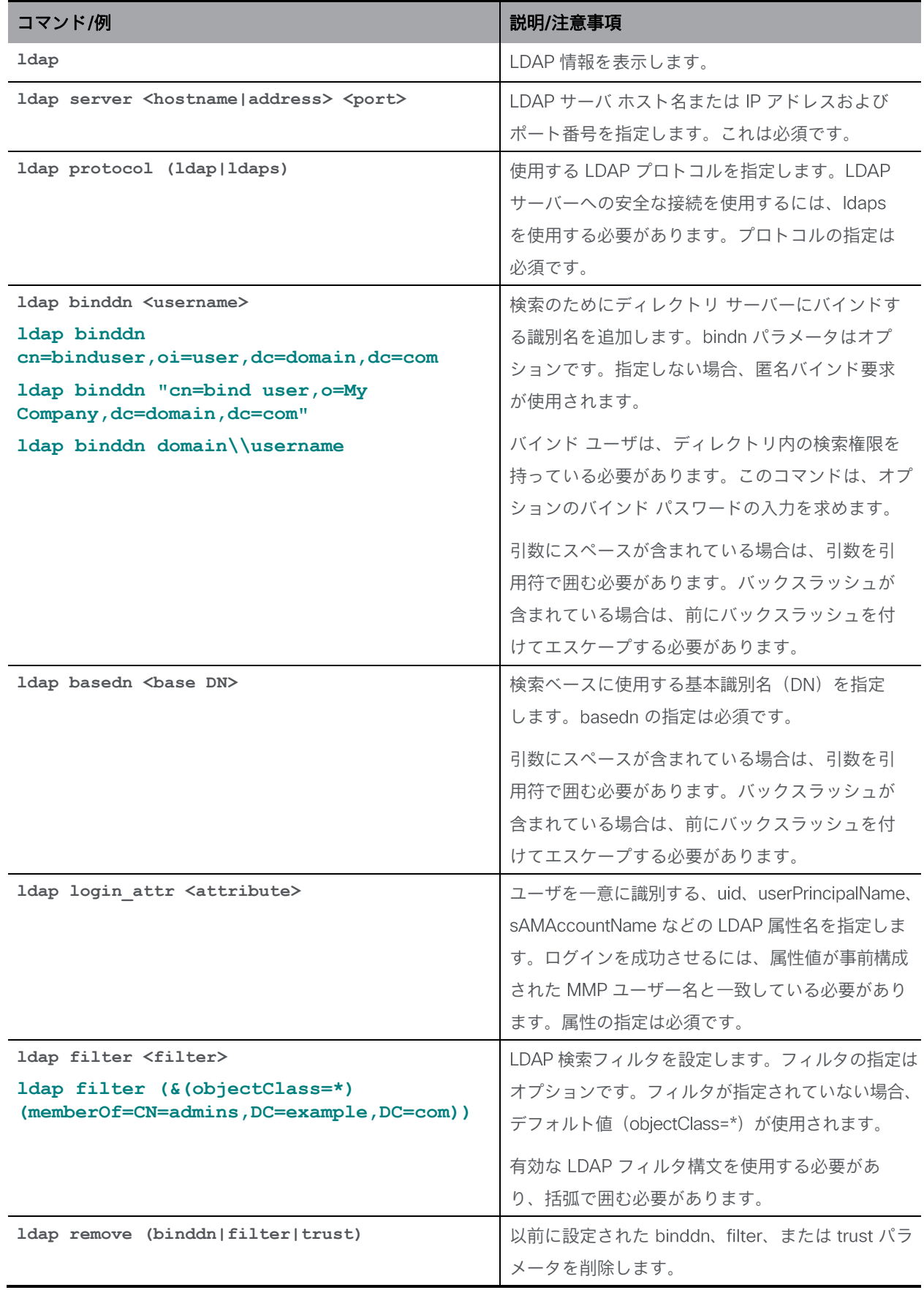

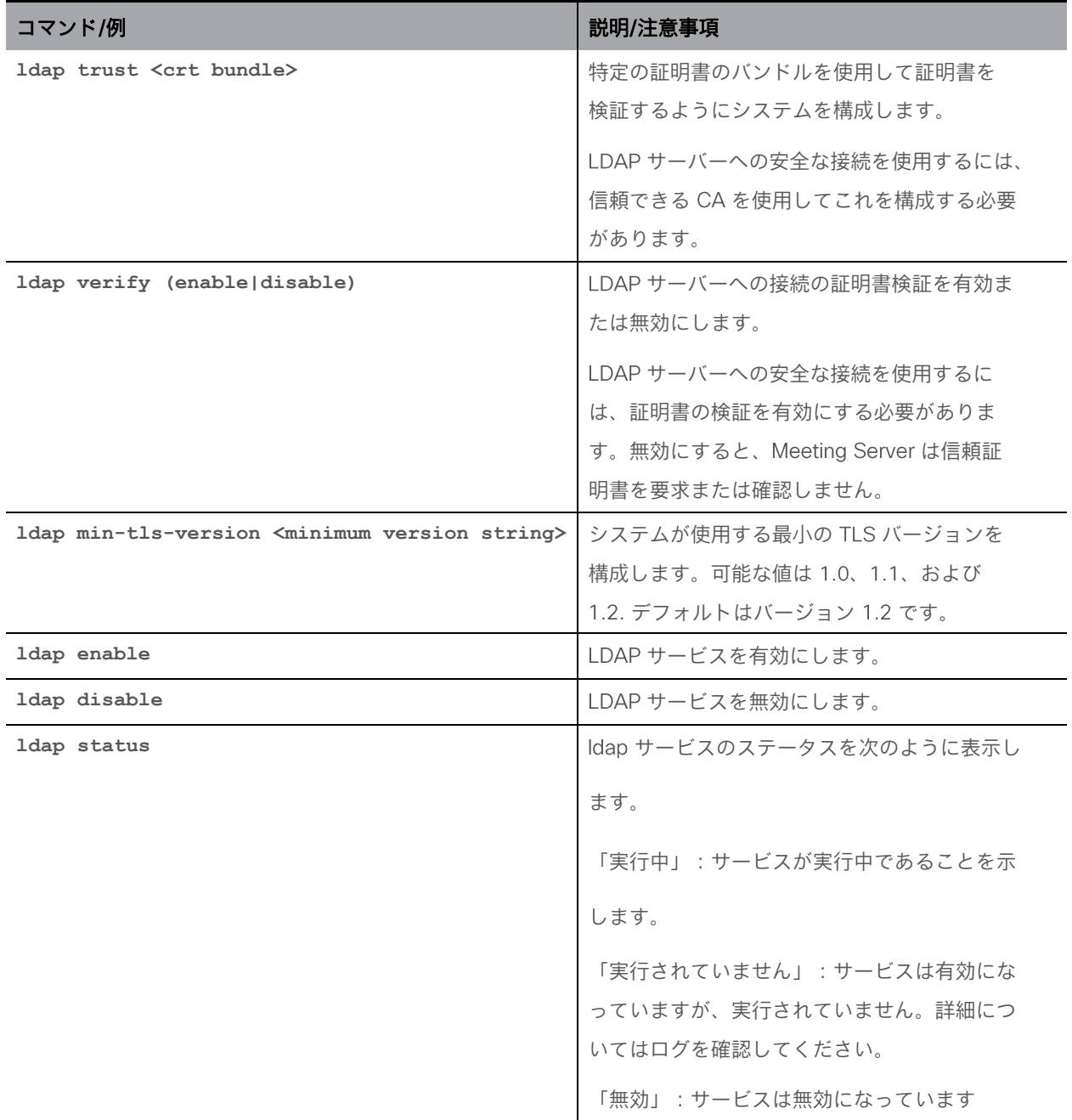

# <span id="page-26-0"></span>6 スケジューラコマンド

会議のスケジュールは、新しいスケジューラコンポーネントによって有効にされ、新しい scheduler MMP コマンドによって設定できます。

電子メールサーバの設定の詳細は、以下にリストされている新しい **scheduler** コマン ドを介して提供されます。

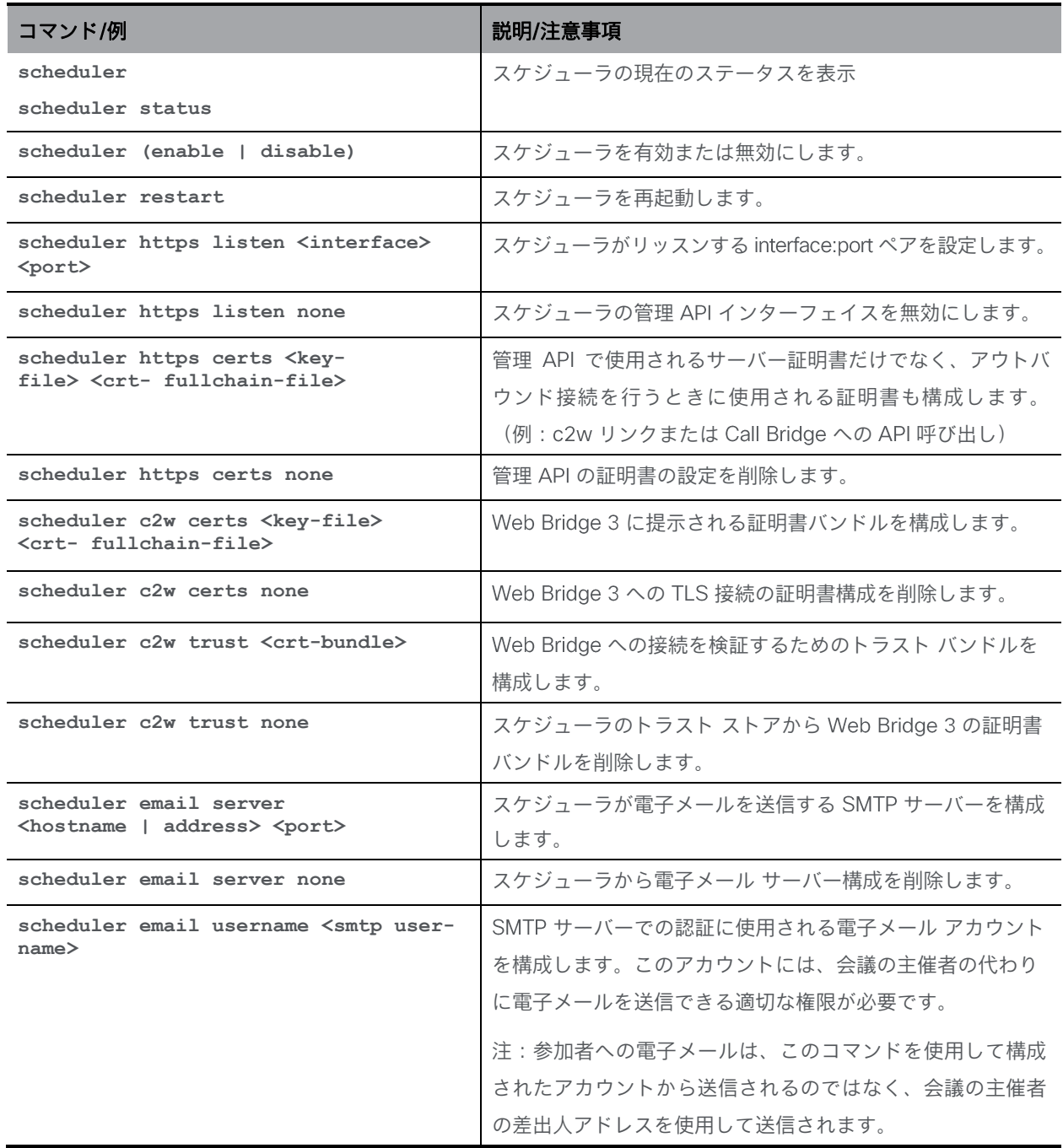

*Cisco Meeting Server* リリース *3.7*:*MMP* コマンドラインリファレンス *27*

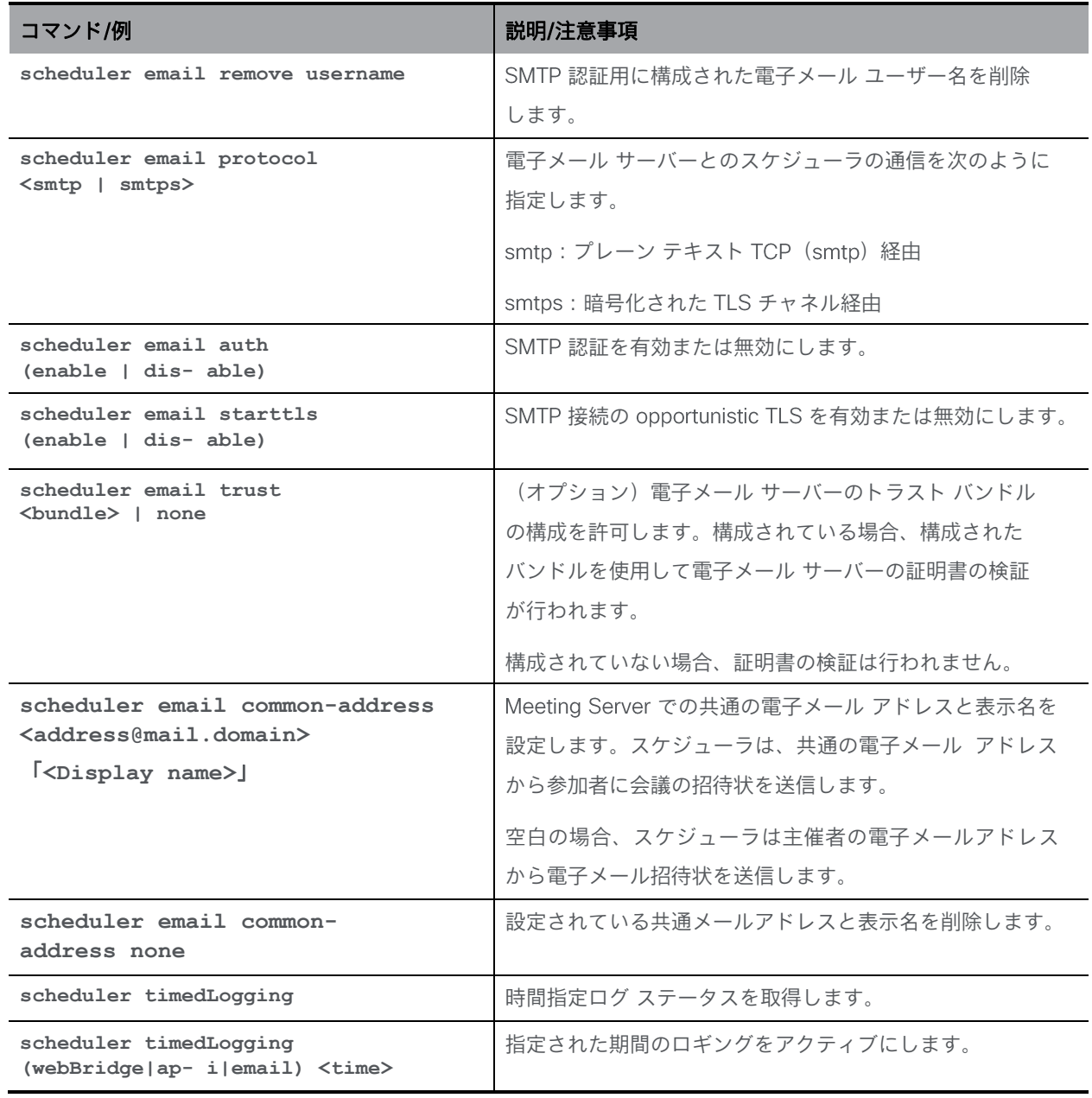

# <span id="page-28-0"></span>7 証明書によるプロビジョニング

次の PKI (公開キーインフラストラクチャ)コマンドを使用します。

キーファイルには、 PEM または DER としてエンコードされた RSA または DSA キーが含ま れている必要があり、ファイル名拡張子は .kev、.pem、または .der である必要があります。 証明書ファイルは、PEM または DER としてエンコードされた x509 証明書である必要があり、 ファイル名拡張子は .crt、.cer、.pem、または .der である必要があります。

ファイル名には、英数字、ハイフン、アンダースコア文字を含めることができ、その後に 上記のいずれかの拡張子を付けることができます。サービスごとの証明書とキーファイル 名を選択できます。すべてのサービスに同じファイルのペアを使用することもできます。

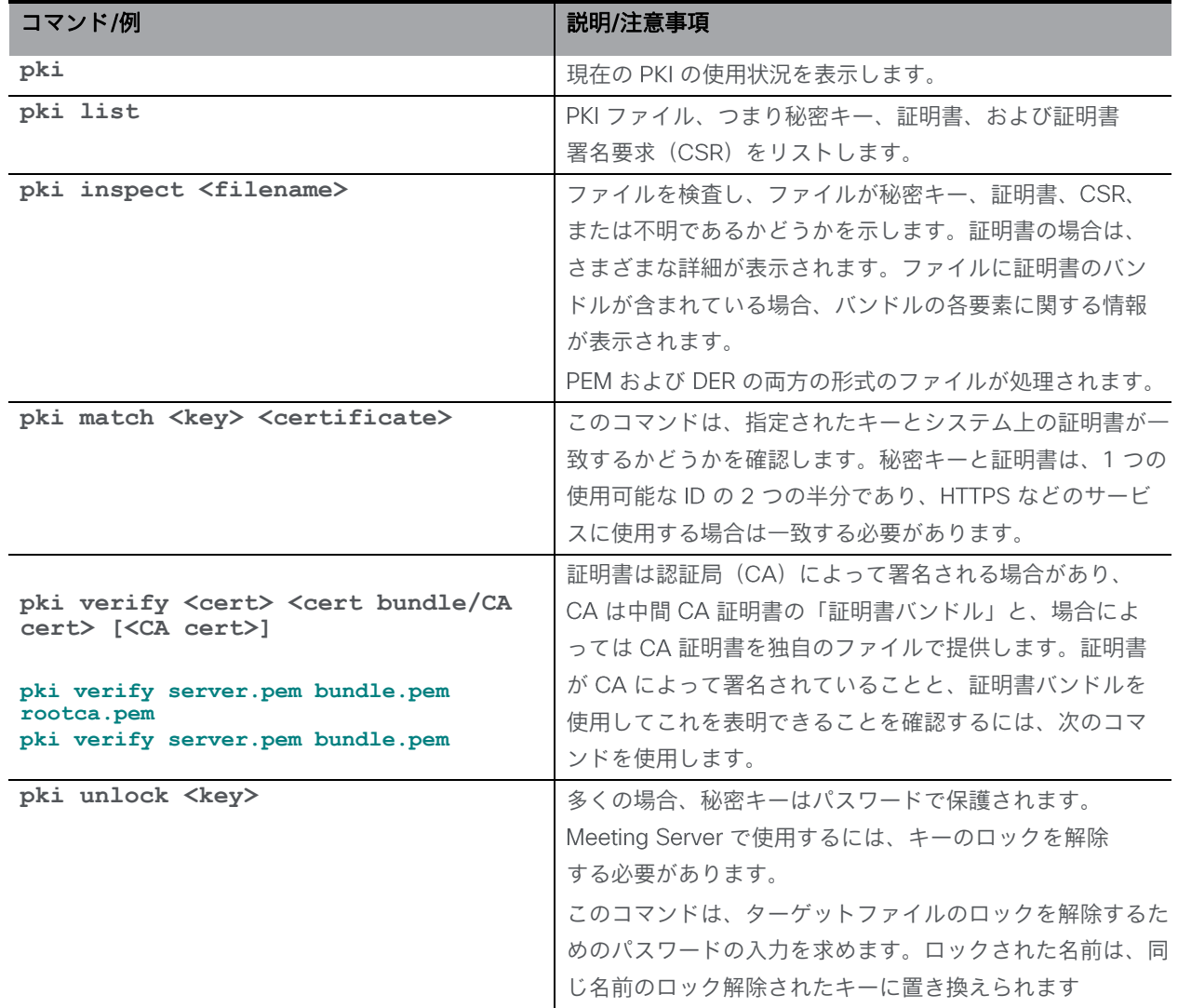

秘密キーと証明書ファイルは SFTP 経由でアップロードする必要があります。

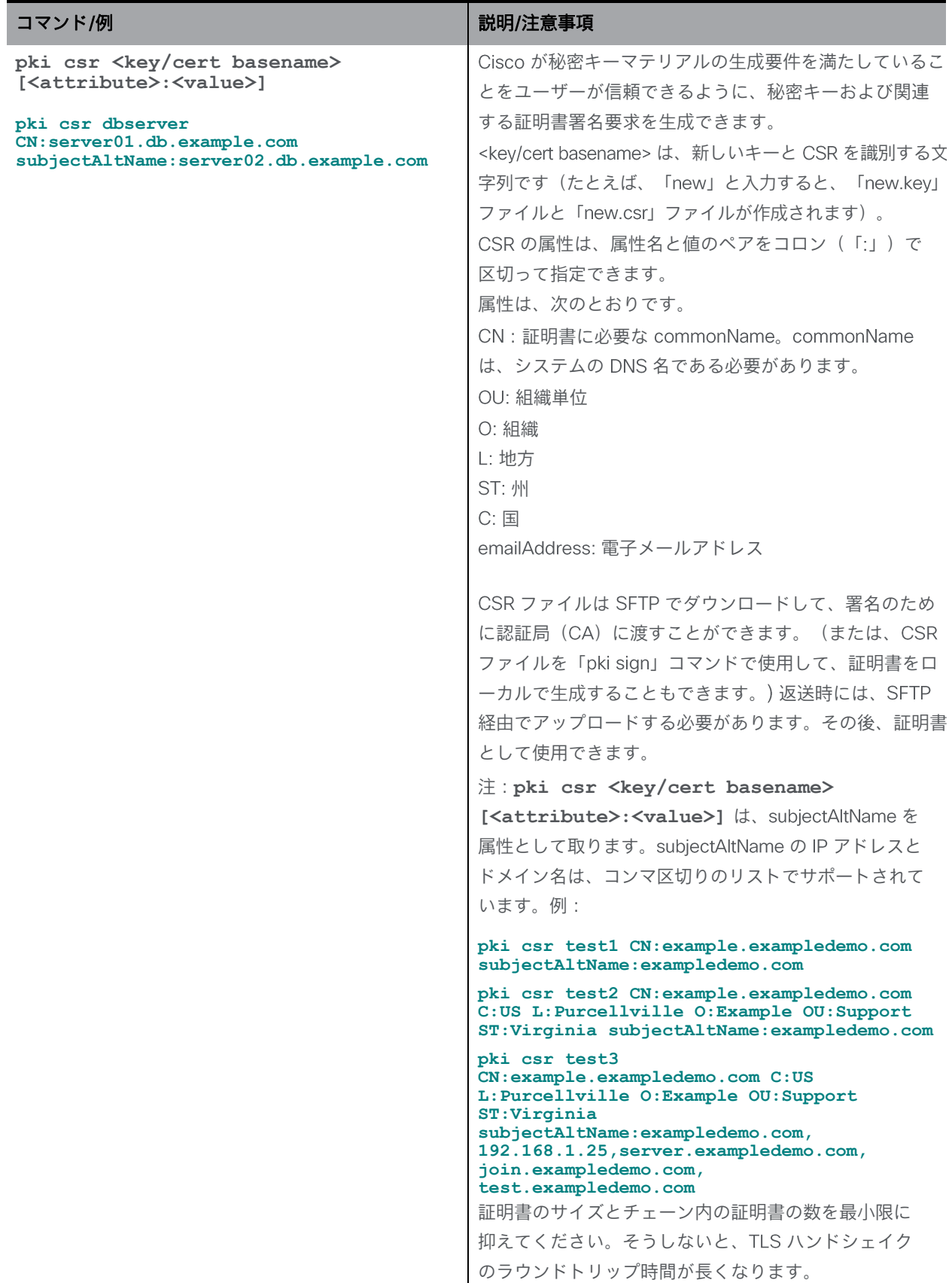

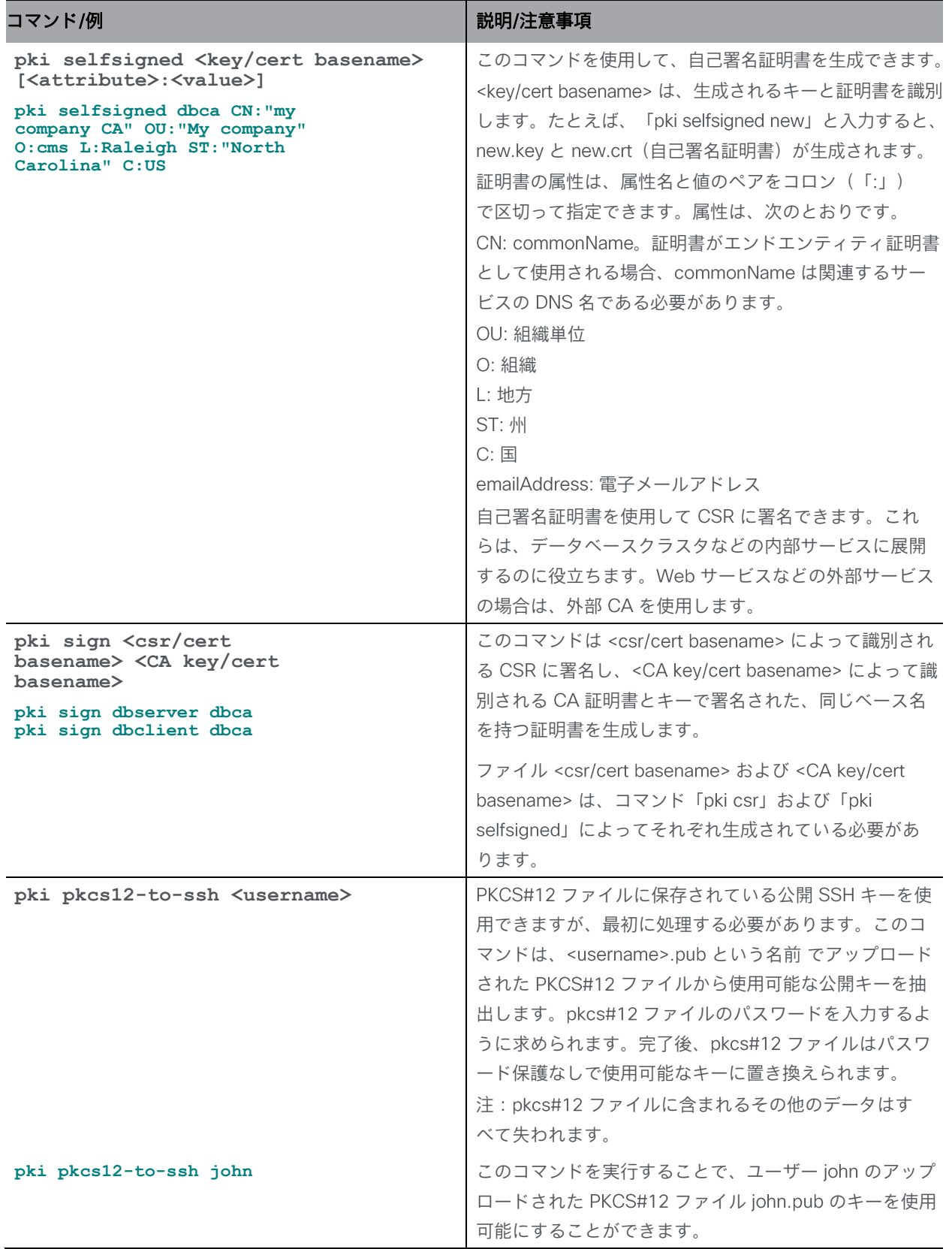

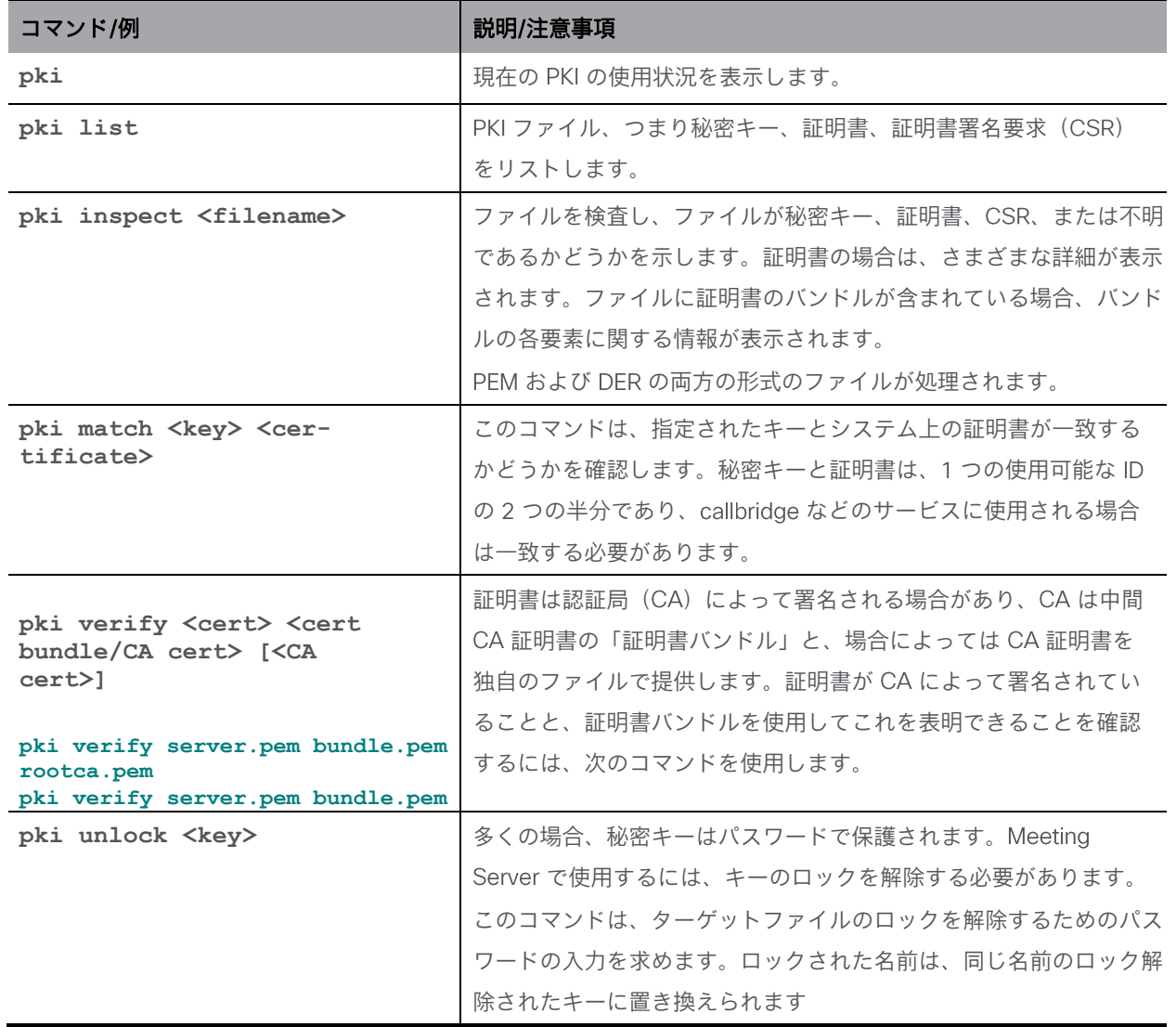

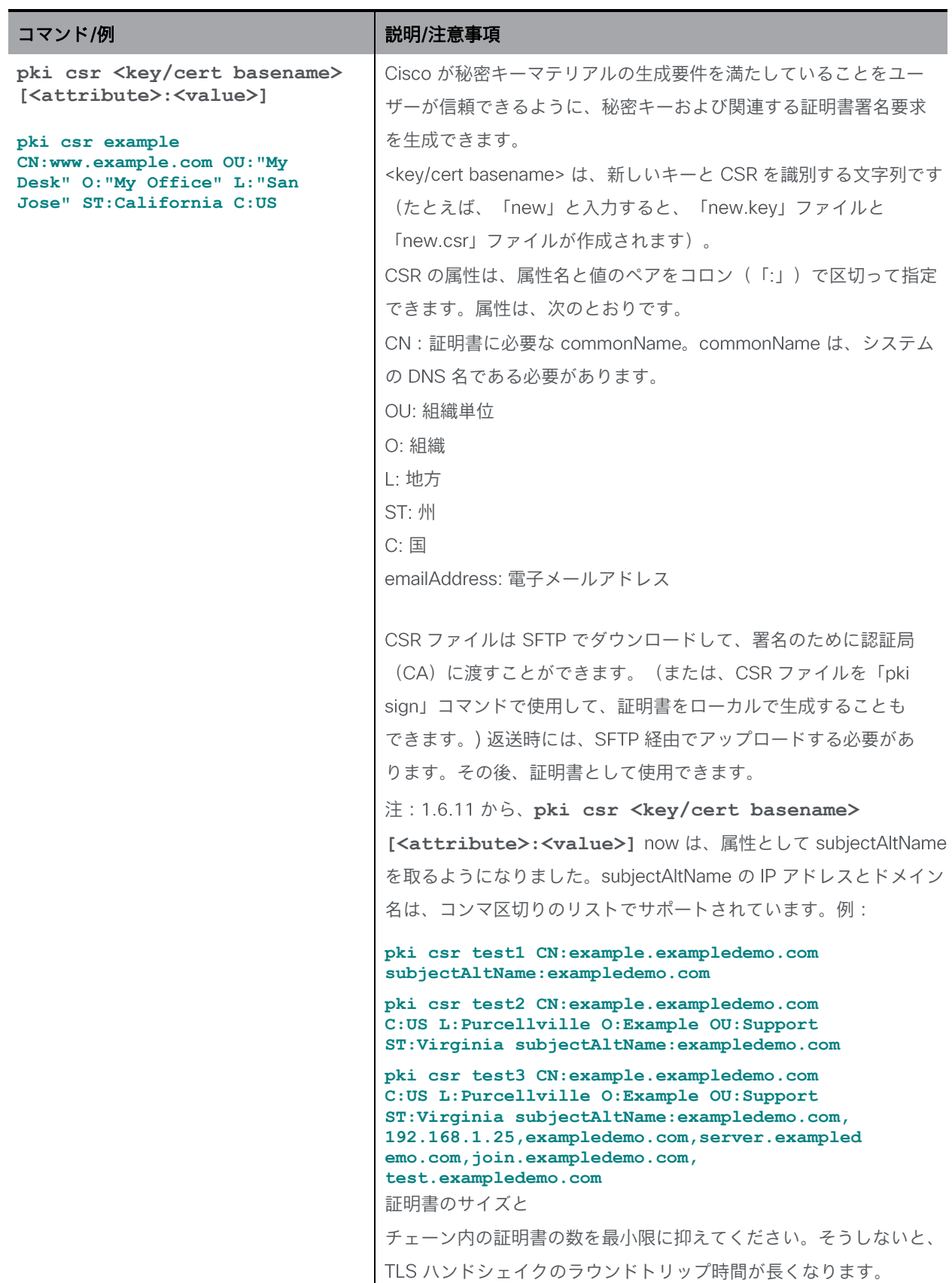

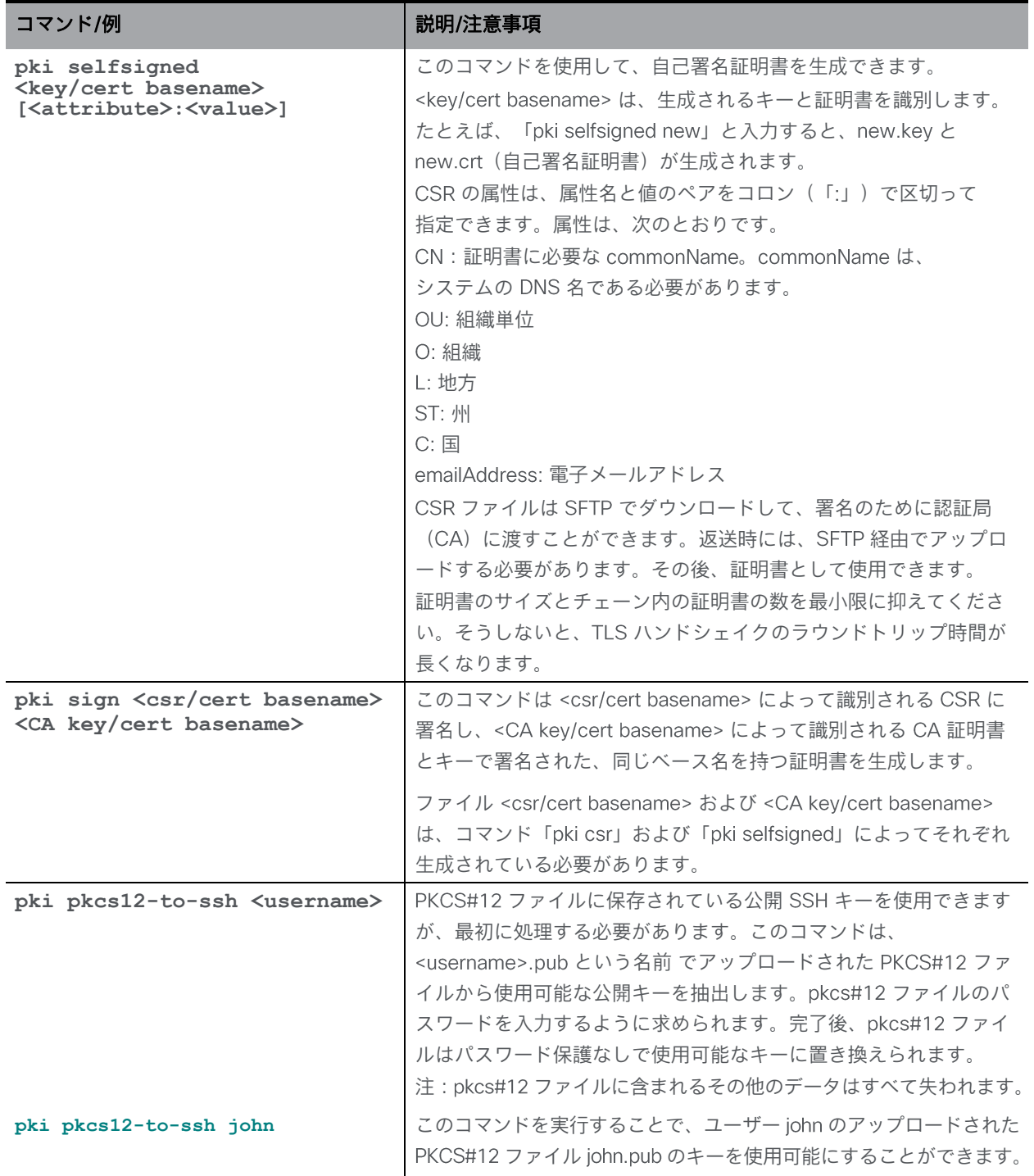

# <span id="page-33-0"></span>7.1 TLS 証明書の検証

注: TLS 証明書の検証が有効になっている場合は、リモートデバイスの証明書にサーバ認証 属性とクライアント認証属性の両方が定義されていることを確認してください。これにより、 発信と着信の両方の TLS 接続が確実に受け入れられます。

注: LDAP サーバがセキュアな接続で設定されている場合、 MMP で tls ldap コマンドを 使用して 証明書の検証が設定されるまで、接続は完全にセキュアではありません。

Meeting Server は、デフォルトではすべてのサービス、つまり SIP、LDAP、SYSLOG、 HTTPS(着信接続:API、Web Admin、Web Bridge 3、発信接続:CDR)および RTMPS について、TLS 1.2 および DTLS 1.2 以上を使用します。TLS 1.2 が導入されていない古い ソフトウェアとの相互運用に必要な場合、プロトコルの下位バージョンを SIP、LDAP、 サービスの最小 バージョンとして設定できます。以下の **tls <service> min-tls-version <minimum version string>** および **tls min-dtls-version <minimum version string>** コマンドを参照してください。

注: TLS 設定の変更を適用するには、 Call Bridge の再起動が必要です。ただし、 tls syslog 構成が変更されている場合は、syslog サービスを無効にしてから、Call Bridge の再起動後 に有効にする必要があります。

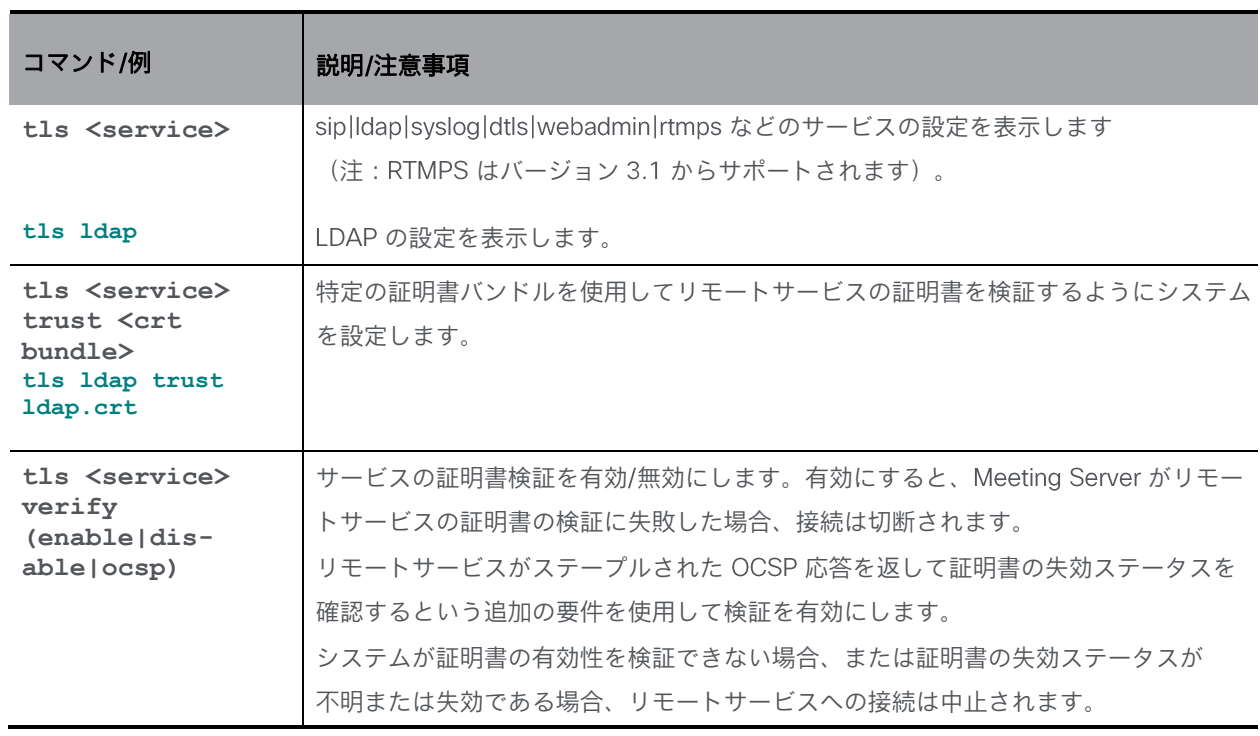

注: Meeting Server の将来のバージョンでは、TLS 1.0 が完全に削除される可能性があります。

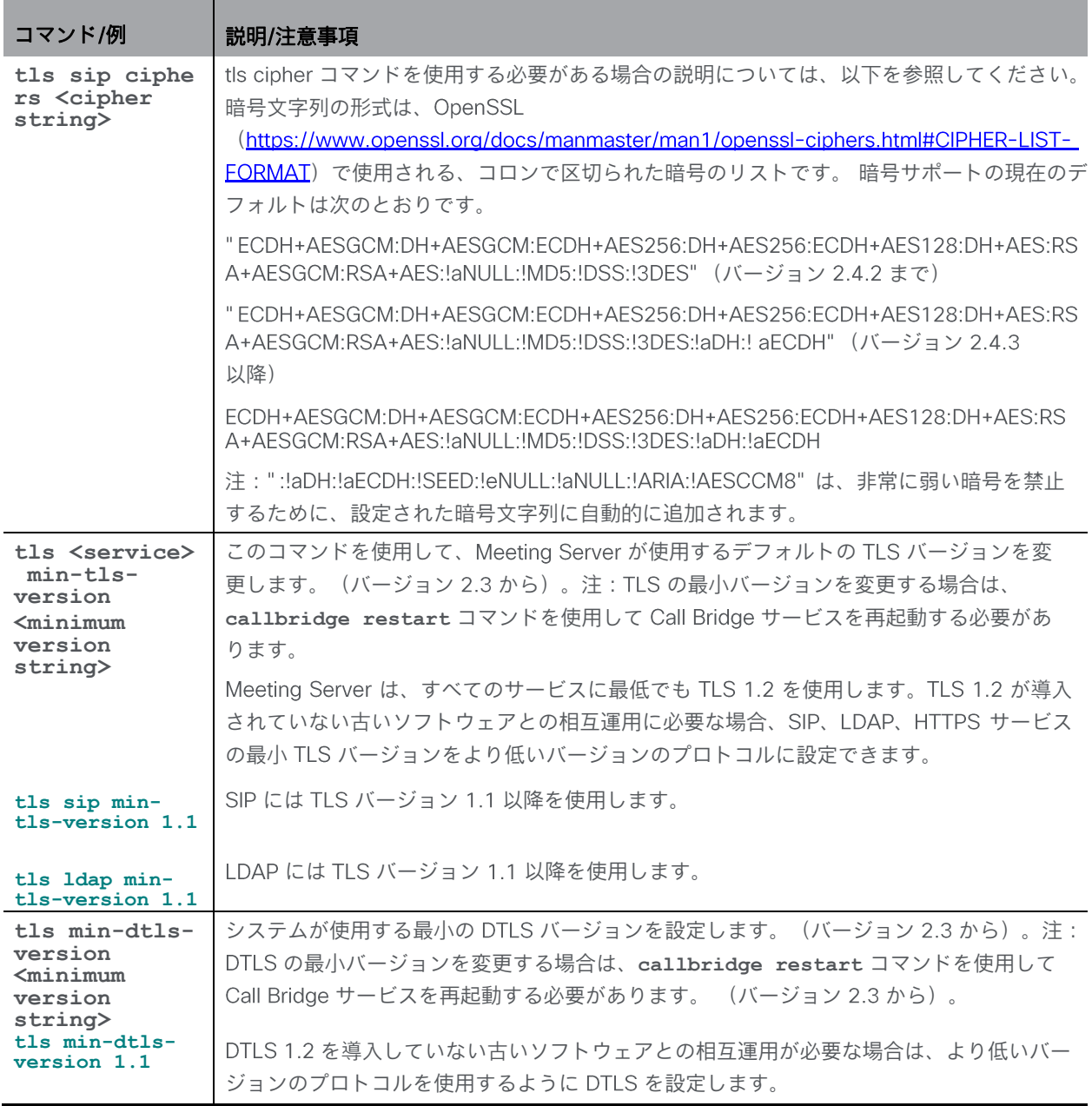

デフォルトでは、Meeting Server は、TCP ポート 5061 の SIP TLS を含め、すべての TLS 接続 に安全な暗号のみを使用します。ただし、これは、Meeting Server が古くて安全性の低いデバ イスとの間で コールを実行できない可能性があることを意味する場合があります。展開に 古いキットがある場合は、この tls ciphers コマンドを使用して、古いデバイスに受け入れられる 暗号のリストを指定します。暗号の詳細については、『Openssl [ガイド』](https://www.openssl.org/docs/manmaster/man1/ciphers.html)を参照してください。 デバイスが安全な暗号を処理できないときの症状には、次のものがあります。

- デバイスへの SIP TLS コールが失敗する
- デバイスで HTTPS アクセスが機能しない
- ログにエラーが表示される
## 8 Cisco Meeting Server を設定するためのコマンド

注: Cisco Meeting Server 2000 の正常性を確認するには、 Cisco UCS Manager を使用します。

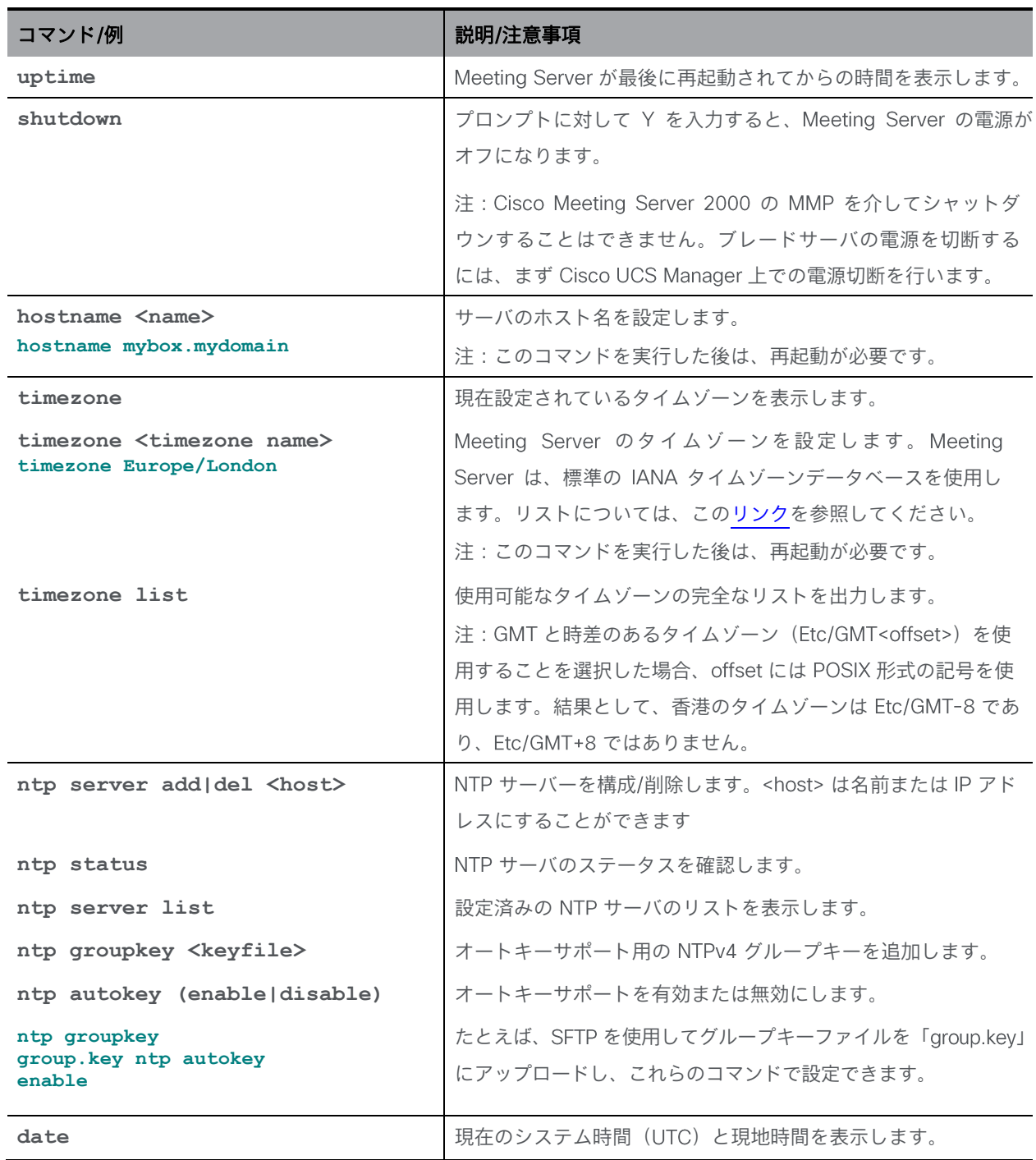

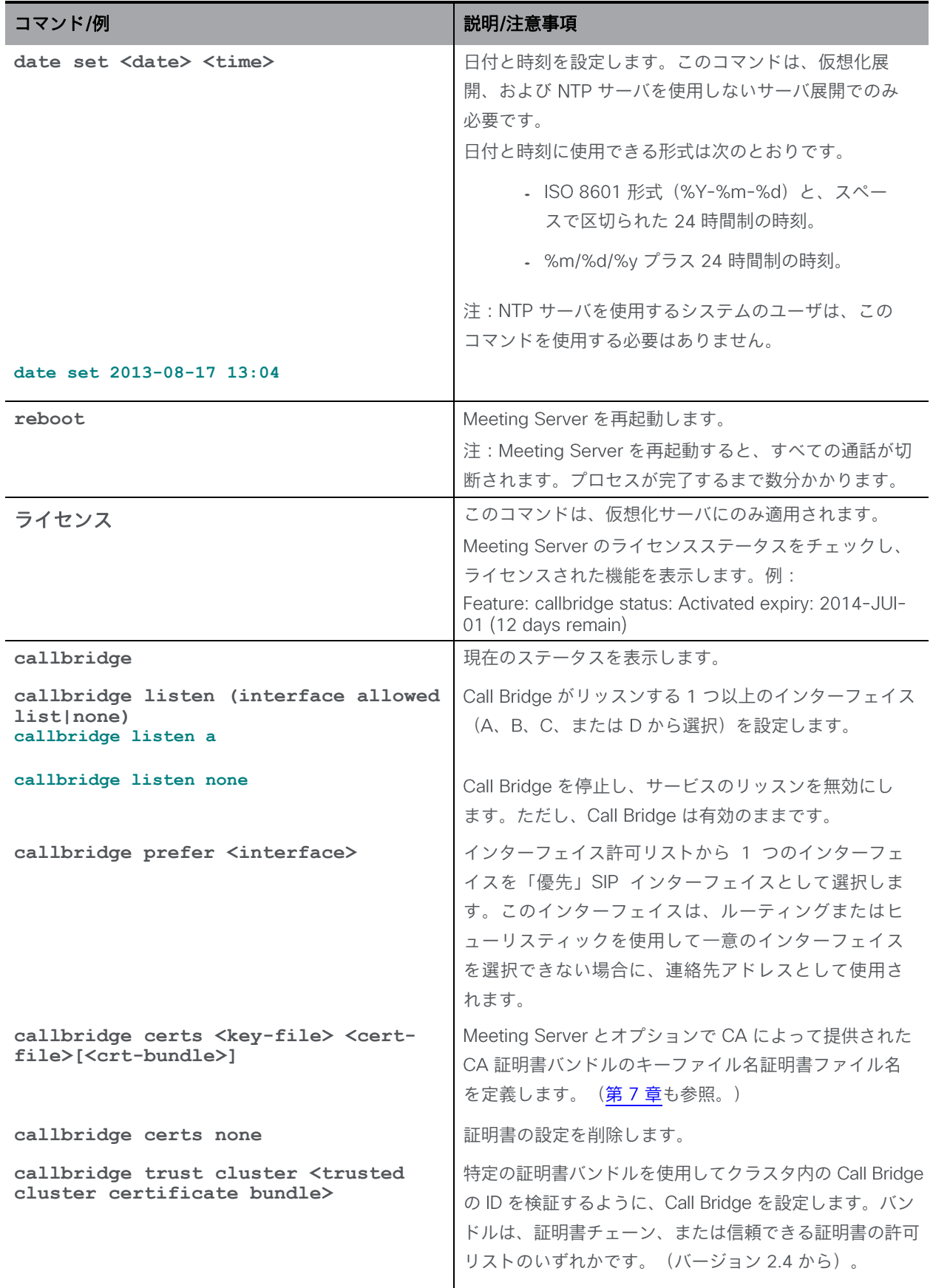

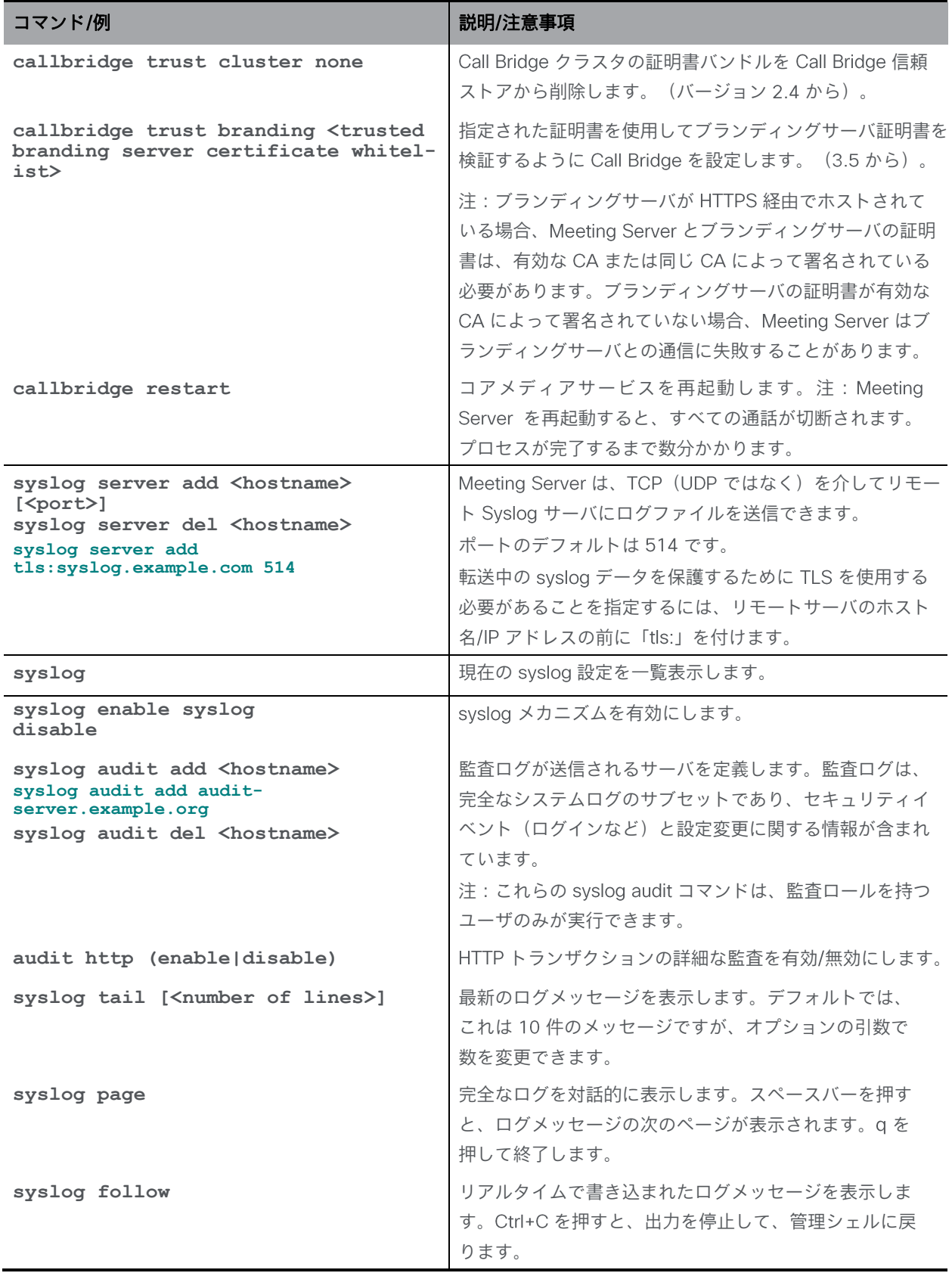

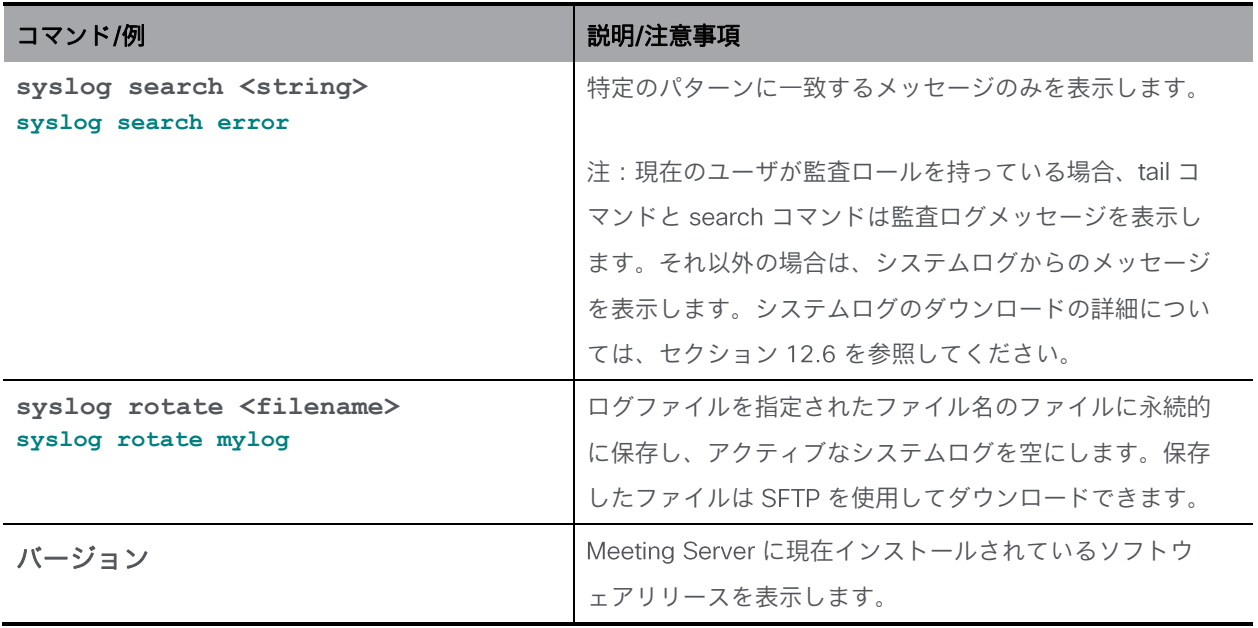

#### 8.1 連邦情報処理標準

Meeting Server は、FIPS 140-2 レベル 1認定ソフトウェア暗号化モジュールを提供します (http://en.wikipedia.org/wiki/FIPS 140-2[\)](http://en.wikipedia.org/wiki/FIPS_140-2) 。FIPS 認定の Cisco Meeting Server ソフト ウェアリリースについては、こ[のリンクを](https://www.cisco.com/c/en/us/solutions/industries/government/global-government-certifications/fips-140.html?flt0_general-table0=cms)クリックしてください。

FIPS モードを有効にすると、暗号化操作がこのモジュールを使用して実行されるため、 暗号化操作が FIPS で承認された暗号化アルゴリズムに制限されます。

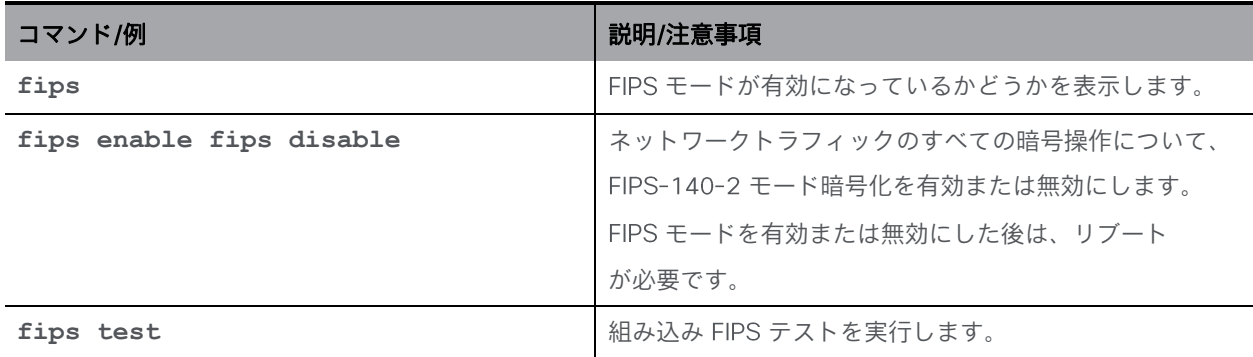

## 9 MMP ユーザアカウントコマンド

MMP ユーザアカウントロールは次のとおりです。

- admin : MMP 管理者。すべてのタスクを行うことが許可されています。
- crypto : MMP 暗号オペレータ。暗号関連のタスクを行うことが許可されています。
- audit: 監査ログを Syslog サーバに送信します (これを行う方法については、導入ガイド の「リモート Syslog サーバ」のセクションを参照してください)。
- appadmin: Web Admin インターフェイスを介してアプリケーションレベルの設定を実行 できます。
- api:API を使用できます。「api」ロールは、以前は Web Admin インターフェイスを 介して設定されていたことに注意してください。
- Idap : 追加されたユーザは LDAP ユーザです。

注:このセクションのコマンドでセットアップされたユーザアカウントと、 Directory を使用してセットアップされ、ユーザが Cisco Meeting App にログインして電話 をかけるときのアカウントを混同しないでください。

特に明記されていない限り、以下のコマンドでは、管理者権限を持つ MMP アカウントにログ インする必要があります。

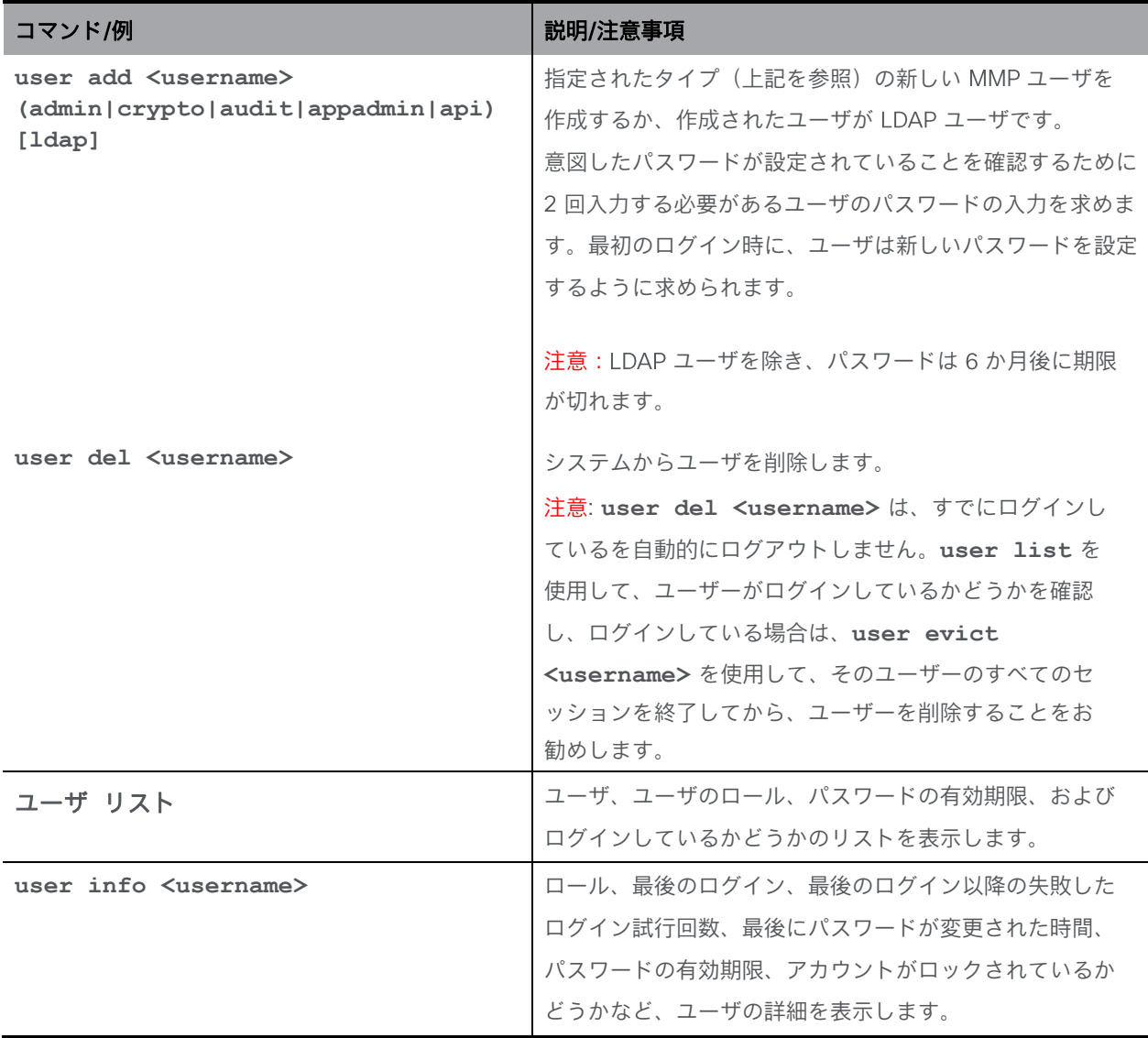

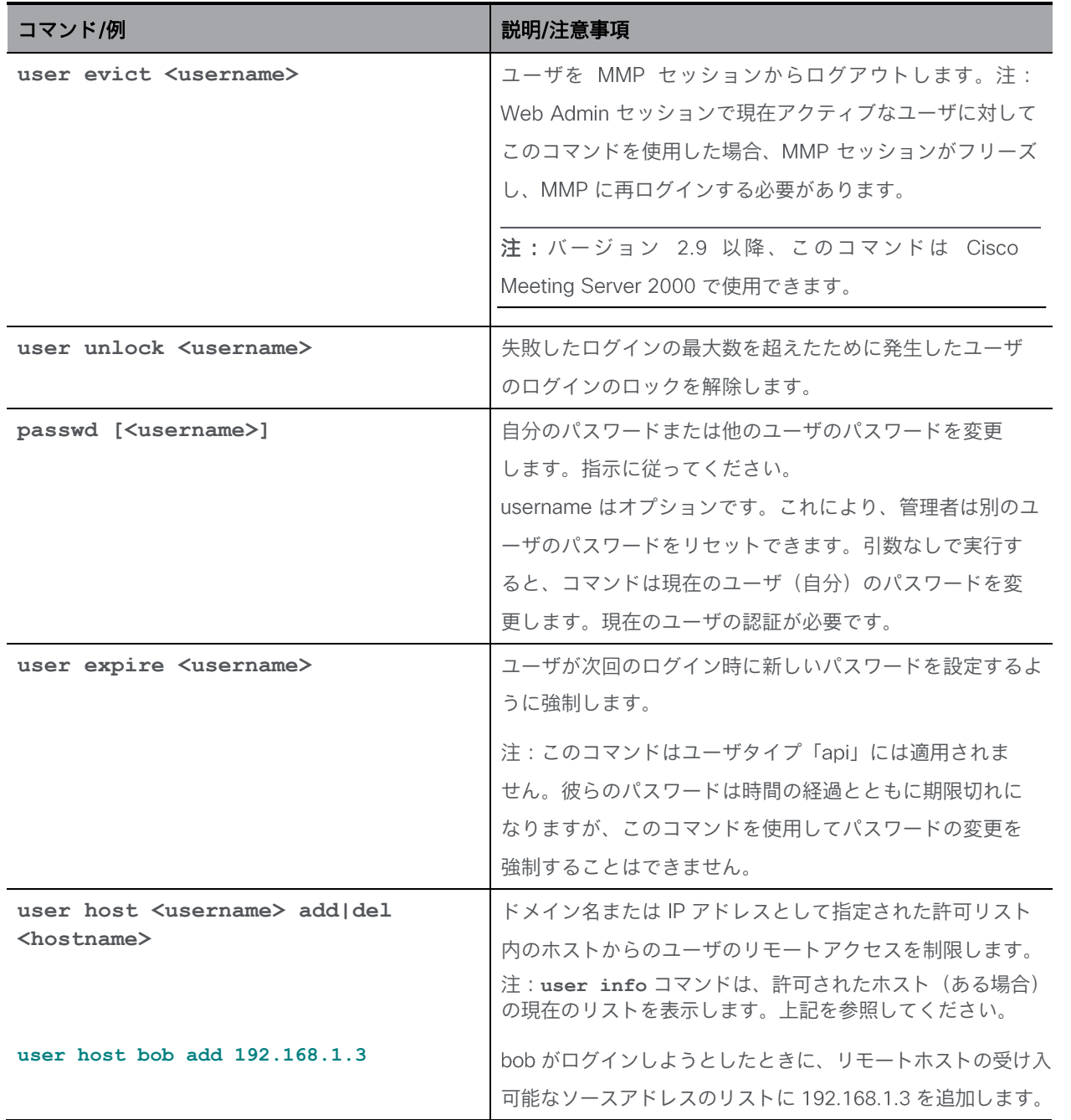

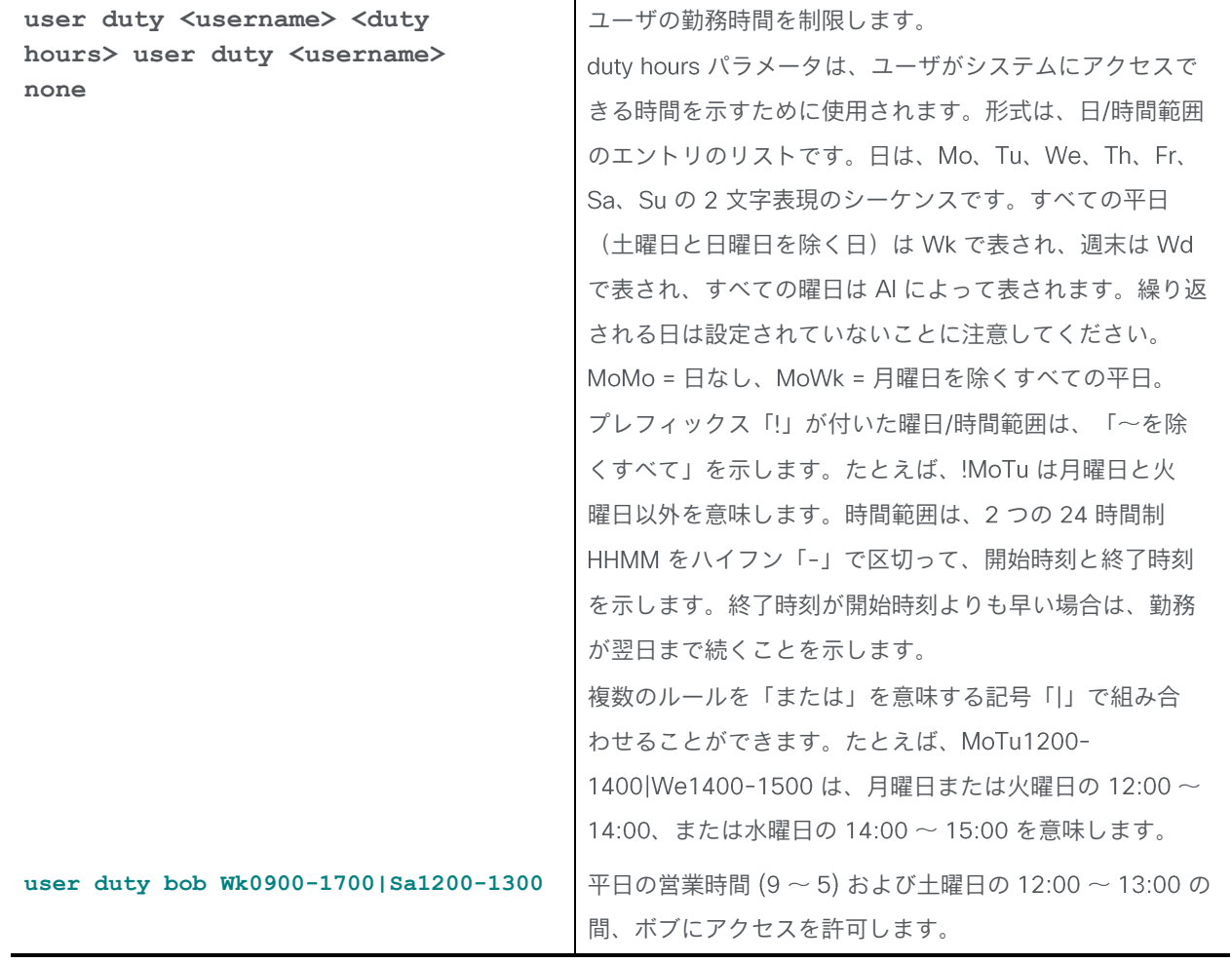

#### 9.1 パスワードの規則

パスワードは、次の2つの方法で強制できます。

- 脆弱なパスワードを防ぐために、新しいパスワードをチェックする辞書をアップロードでき ます。新しいパスワードが辞書のエントリと一致する場合、拒否されます。
	- 辞書は、各行に 1 つの語句を含む dictionary という名前のテキストファイルである 必要があります。
	- 各行は、Windows の復帰改行シーケンスではなく、単一の改行文字で終了する必要 があります。
	- を使用して辞書をアップロードして、チェックを有効にします。例:

**sftp>put passwordlist.txt dictionary**

■ より安全なパスワードの使用を強制するコマンドが多数あります。これらすべてのコマンド には、管理者レベルのアクセスが必要です。

注意:パスワードは か月後に期限が切れます。

注意:他の設定で管理者ログイン情報を再利用しないでください。たとえば、TURN サーバ のユーザ名とパスワードは一意である必要があります。

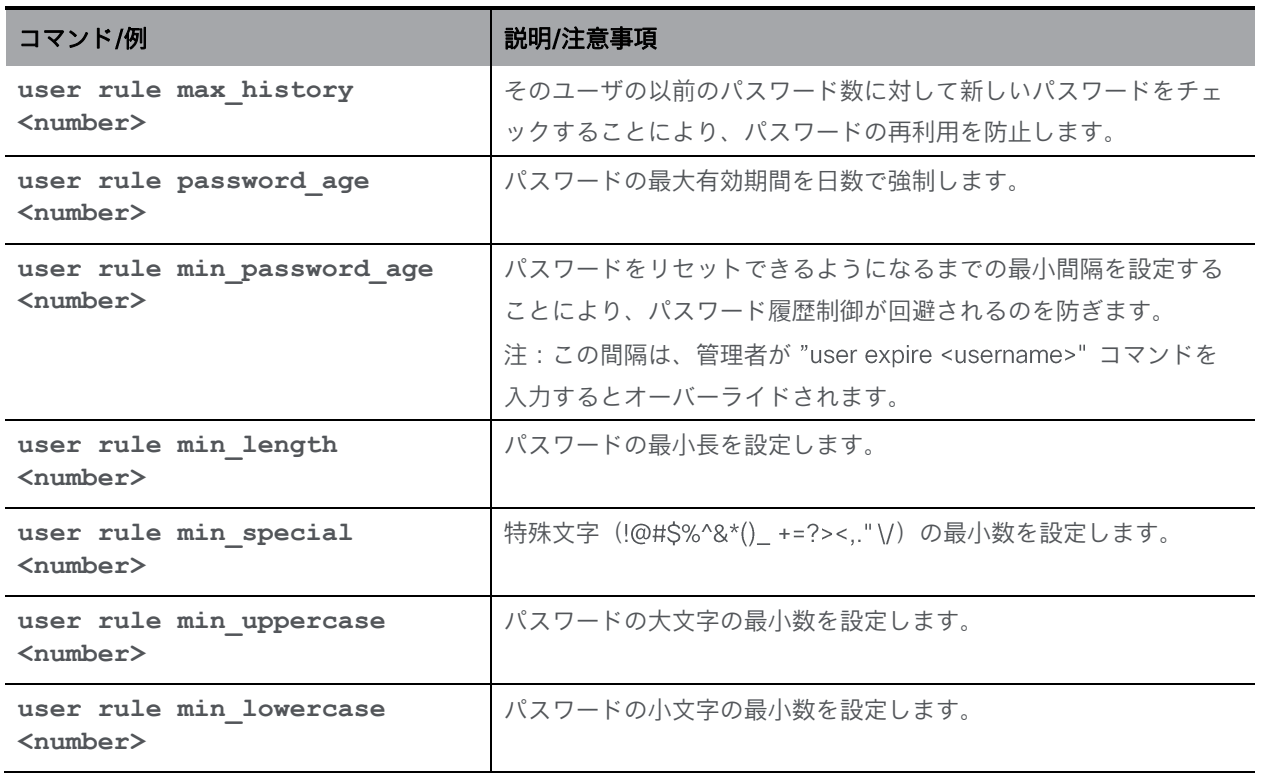

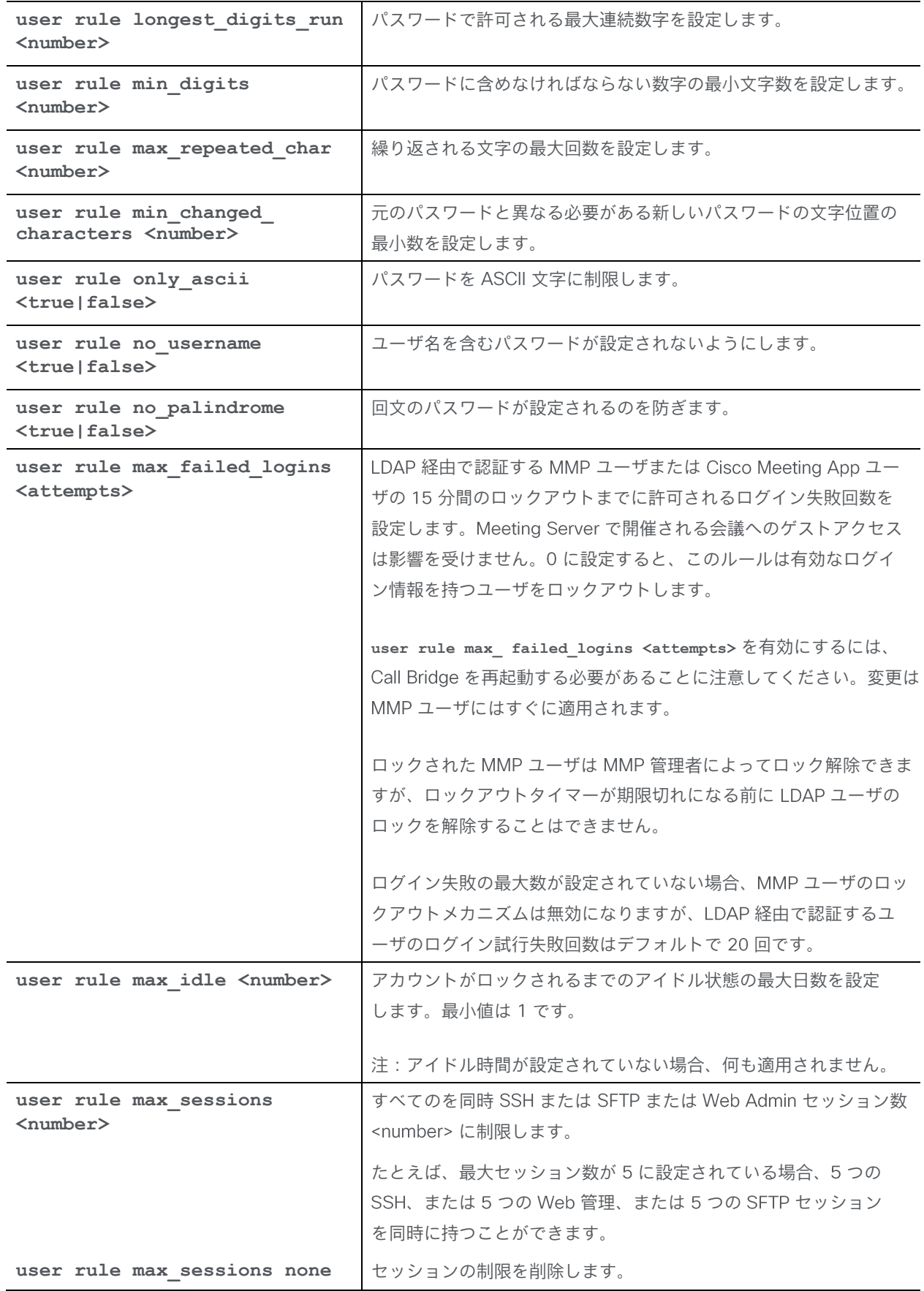

### 9.2 共通アクセスカード (CAC) 統合

共通アクセスカード (CAC[\)](http://en.wikipedia.org/wiki/Common_Access_Card) は、コンピュータ機能にアクセスするための認証トークンとして 使用されます。 には秘密キーが含まれており、この秘密キーは抽出できませんが、カード 所有者のアイデンティティを証明するためにオンカードの暗号化ハードウェアで使用できます。 Meeting Server は、CAC を使用した SSH および Web 管理インターフェイスへの管理者ログ インをサポートしています。

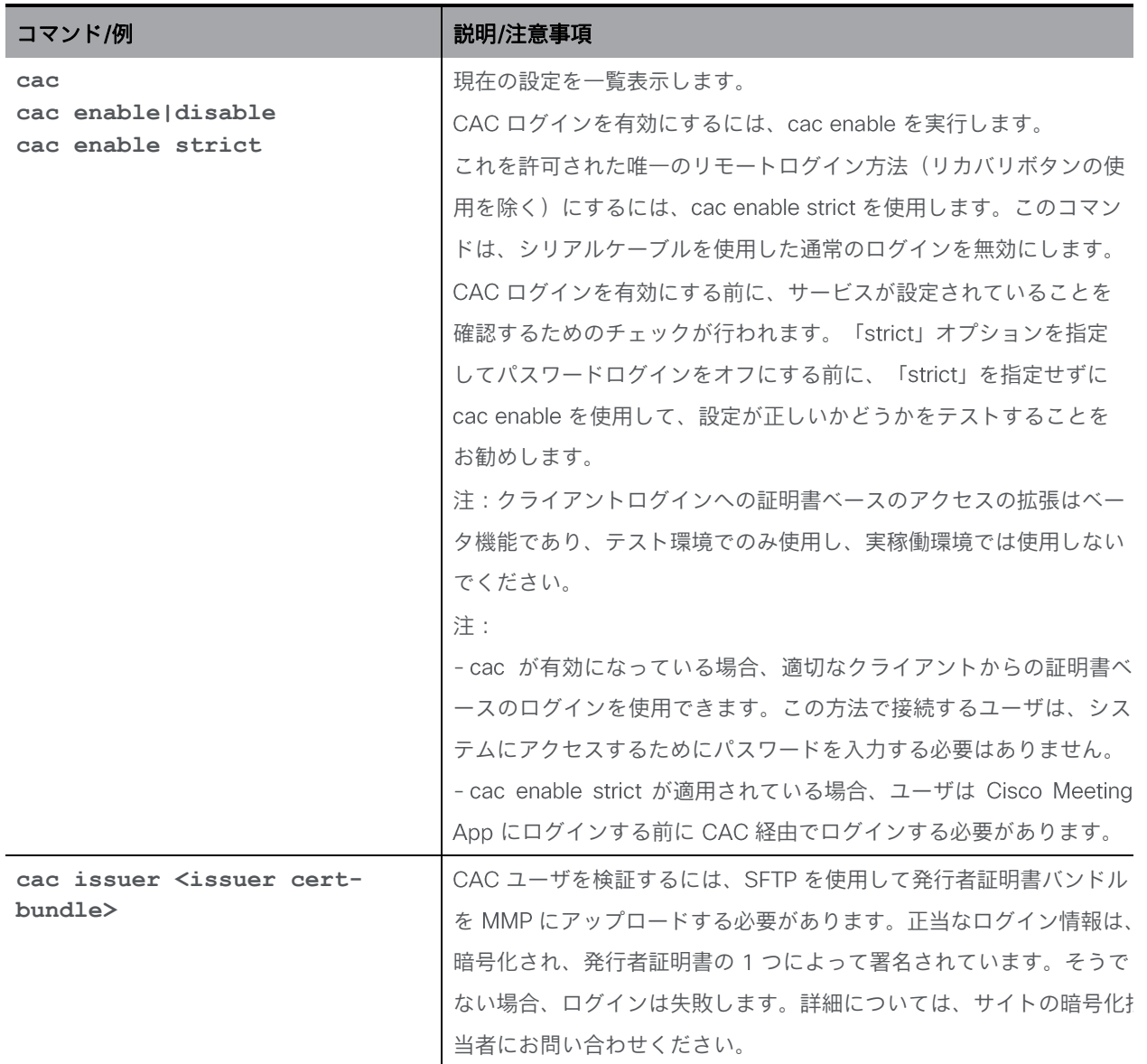

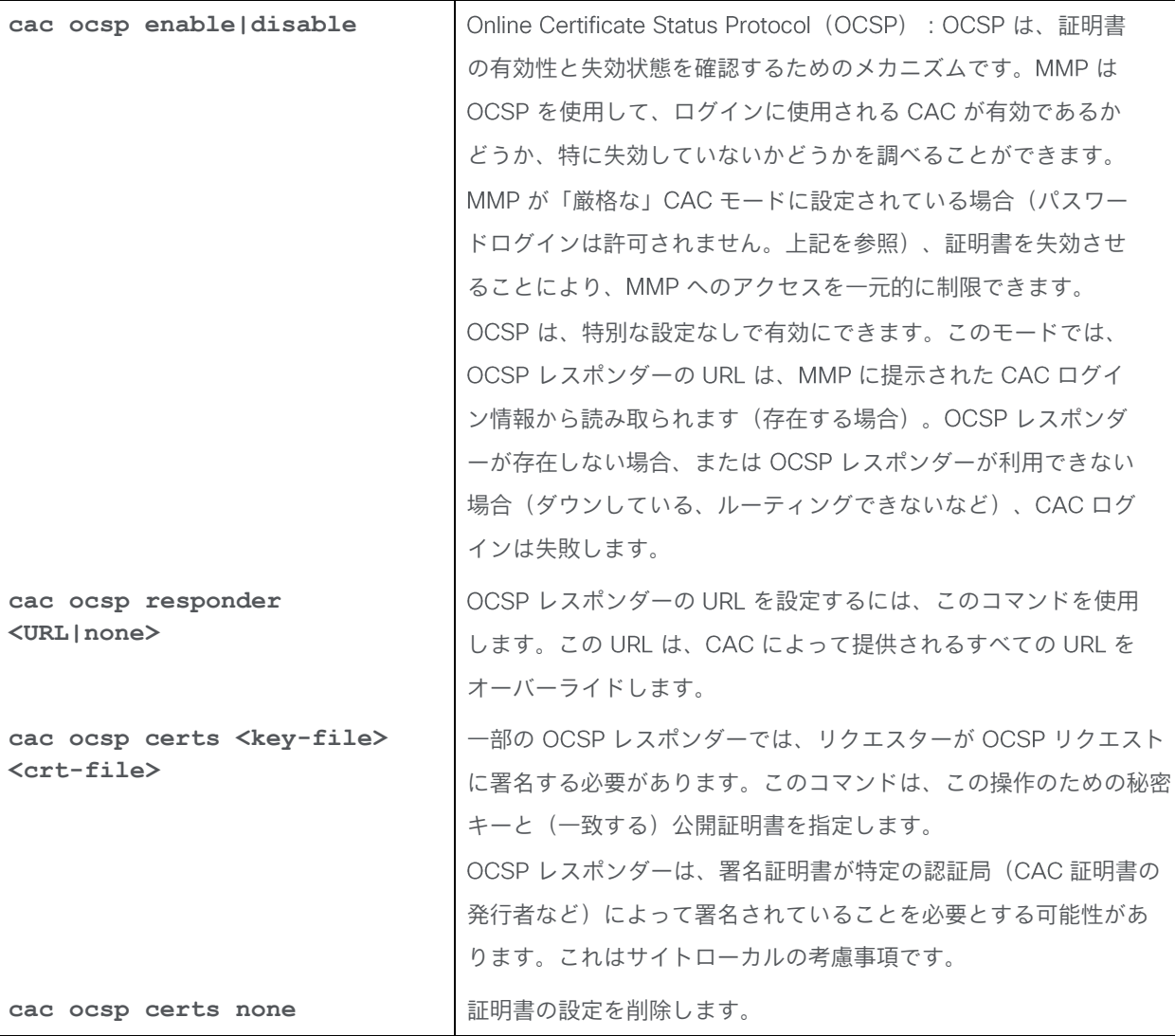

#### 9.2.1 SSH ログイン設定

X509 ベースの公開キー交換は SSH クライアントで広くサポートされていないため、CAC を使用した SSH ログインには追加の設定手順が必要です。 CAC からの公開 X509 証明書を 抽出して、SFTP によって、SSH 公開キーとして MMP にアップロードする必要があります。 CAC からパブリック X509 証明書を取得するには、さまざまな方法があります。最も簡単な 方法の1つは、CAC対応のWebブラウザを使用してキーをエクスポートすることです。

Firefox と Chrome:

Firefox または Chrome ブラウザで[、](https://ca.cern.ch/ca/Help/?kbid=040111)https://ca.cern.ch/ca/Help/?kbid=040111 のような URL を入力します。 指示に従ってログイン情報をエクスポートします。

エクスポート後、pkcs#12 ファイルを SFTP を使用して <username>.pub MMP にアップロー ドします。<username>は、関連付けられたユーザーのユーザー名です。関連付けられたユー ザーの。次に[、上記で](#page-33-0)説明されている次のコマンドを実行します。

#### **pki pkcs12-to-ssh <username>**

Internet Explorer :

IE は、CAC(パブリック)ログイン情報を DER としてエンコードされた X509 としてエクスポ ートできます。これは、追加の手順なしでアップロードして使用できます(pkcs#12 を参照)。

#### 9.3 キーベースの SSH ログイン

Meeting Server に SSH 公開キーをインストールして、キーベースの認証が成功した場合に ログインがパスワード認証をバイパスするようにできます。

手順の概要:

- 1. 公開キーに **<username>.pub** という名前を付けます( **<username>** は、キーベースの ログインを許可する既存の Meeting Server MMP です)。
- 2. sftp the <username>.pub key to the <cms mmp address>
- 3. <username>@<cMS mmp address> への SSH アクセスを試します (初回はパスワードの入力 を求められる場合がありますが、その後のログインではパスワードは必要ありません)。

#### 9.4 SSH フィンガープリント検証

取得したキーに対して Meeting Server によって要求されたキーを確認するには、MMP コマンド **ssh server\_key list** を使用します。

出力には、次のキーの中で、Meeting Server ホストのすべての既存のキーについて、キーのリ ストがサイズ、タイプ、およびフィンガープリントとともに表示されます。

- ssh\_host\_dsa\_key.pub
- ssh\_host\_ecdsa\_key.pub
- ssh\_host\_ed25519\_key.pub
- ssh\_host\_key.pub
- ssh\_host\_rsa\_key.pub

# 10 Jabber プレゼンスを更新するようにコールブリ ッジを設定するためのコマンド

jabber のユーザーステータスを更新するために、次の MMP コマンドが導入されました。

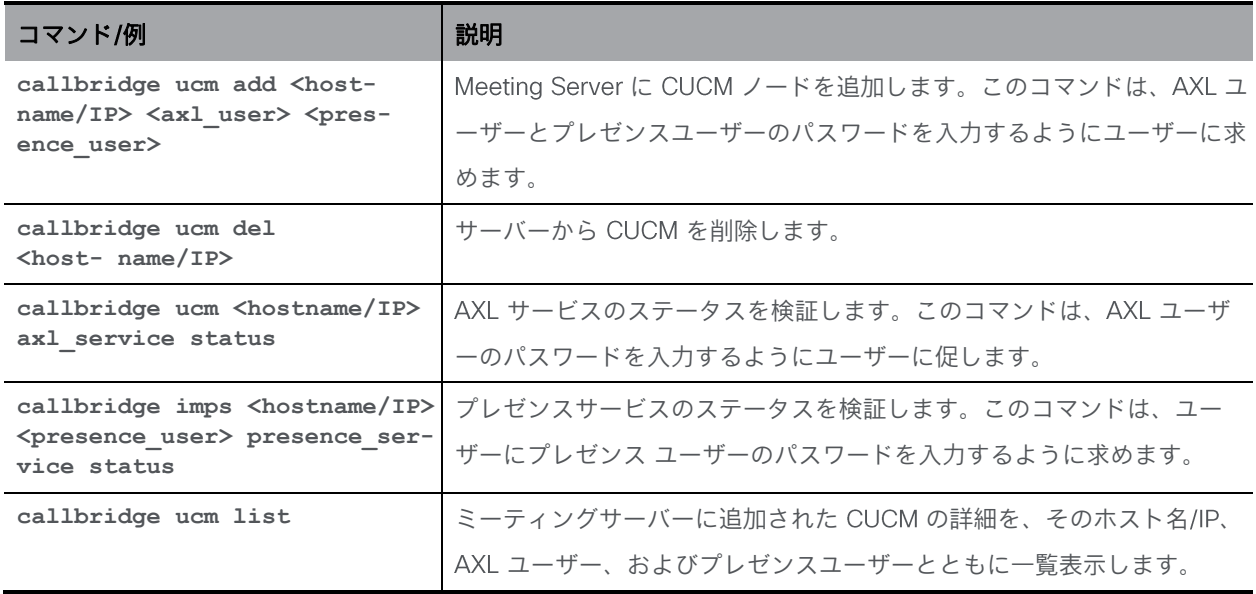

## 11 アプリケーション設定コマンド

#### 11.1 Web Bridge 3 コマンド

導入ガイドの指示に従って、Web Bridge 3 をセットアップします。このセクションでは、 コマンドリファレンスのみを提供します。

注: 「Call Bridge to Web Bridge」プロトコル(C2W)は、callbridge と webbridge3 の間の リンクです。

Web Bridge 3 を展開して Cisco Meeting Server Web アプリ(ユーザが会議(オーディオお よびビデオ)に参加するための Cisco Meeting Server 用の新しいブラウザベースのクライア ント)を使用するための MMP コマンドを以下の表に示します。

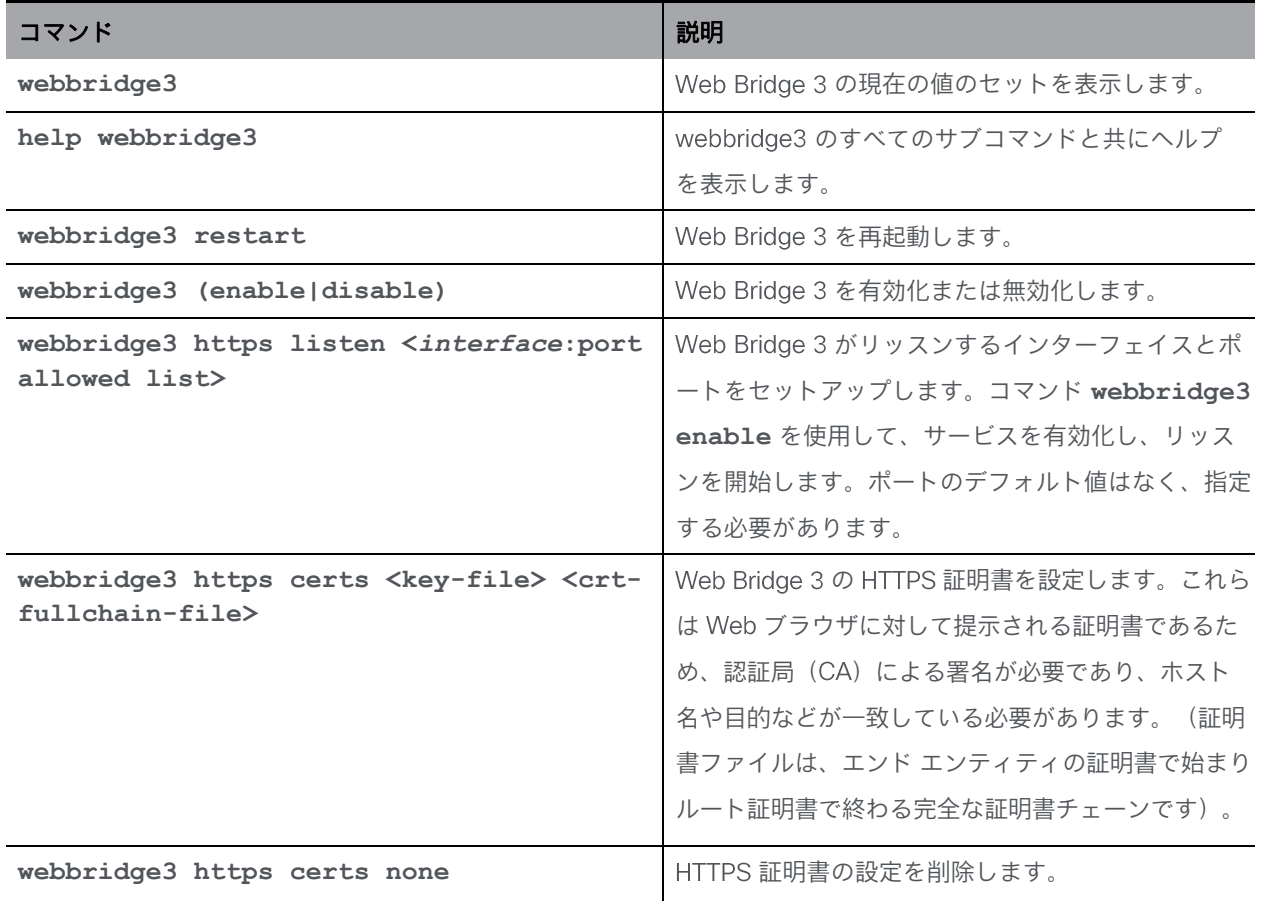

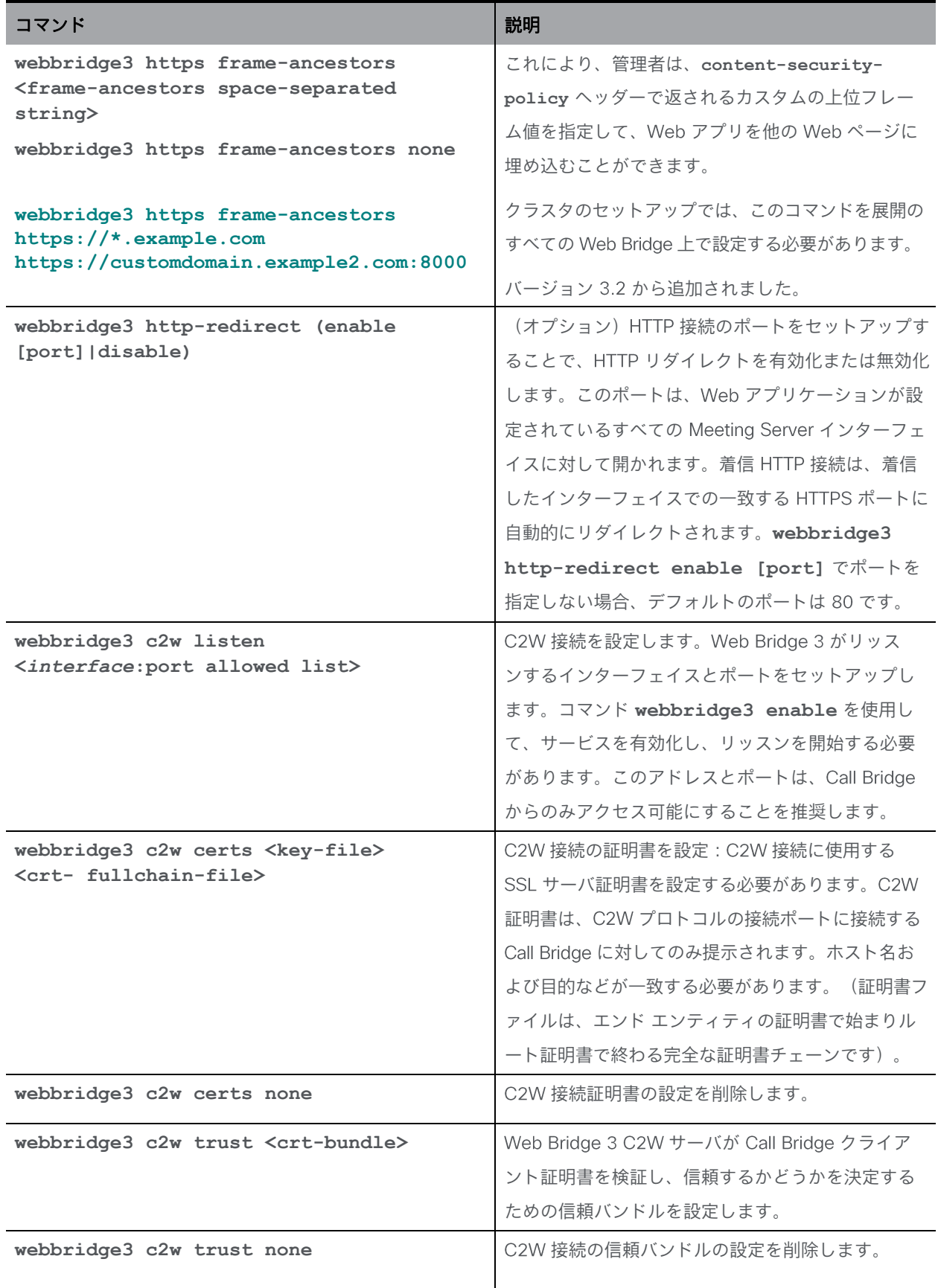

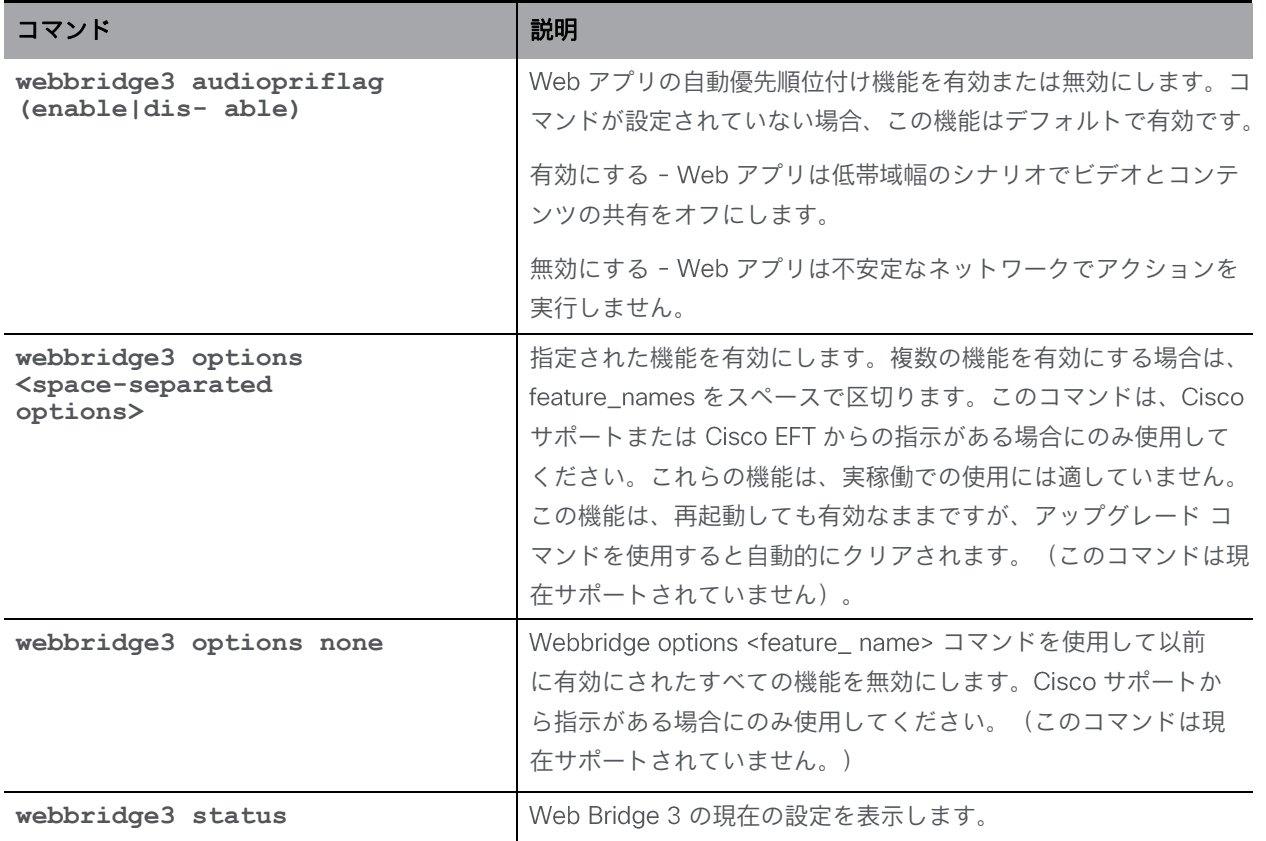

#### 11.2 TURN サーバのコマンド

Expressway (Large OVA または CE1200) は、中規模の Web アプリの要件(つまり 800 コール以下)の導入に推奨されるソリューションです。 Expressway (中規模 OVA) は、小 規模の Web アプリの要件(つまり 200 コール以下)の導入に推奨されるソリューションで す。ただし、Web アプリの規模を大きくする必要がある導入の場合は、バージョン 3.1 から、 必要なソリューションとして Cisco Meeting Server Web Edge を推奨します。

注: TURN Server コンポーネントは、Cisco Meeting Server 2000 では使用できません。

注: TURN サーバコンポーネントは、 UDP 用の標準ポート 3478 を常にサポートします。 Cisco Meeting Server Web Edge を展開する場合、API ノード /turnServers の「type」 パラメータを「 」に設定する必要があります。このパラメータが設定されていない場合、 デフォルトは「standard」になり、クライアントに TCP/UDP ポート 443 を使用して TURN サーバーに接続するように指示します。「 type」パラメータ値の詳細については、 [『](https://www.cisco.com/c/en/us/support/conferencing/meeting-server/products-installation-and-configuration-guides-list.html)Cisco Meeting Server API [リファレンスガイド』の](https://www.cisco.com/c/en/us/support/conferencing/meeting-server/products-installation-and-configuration-guides-list.html)「TURN サーバー*の設定と変更*」セク ションを参照してください。

TURN サーバのセットアップについては、導入ガイドで説明されています。このセクションで は、コマンドリファレンスを提供します。

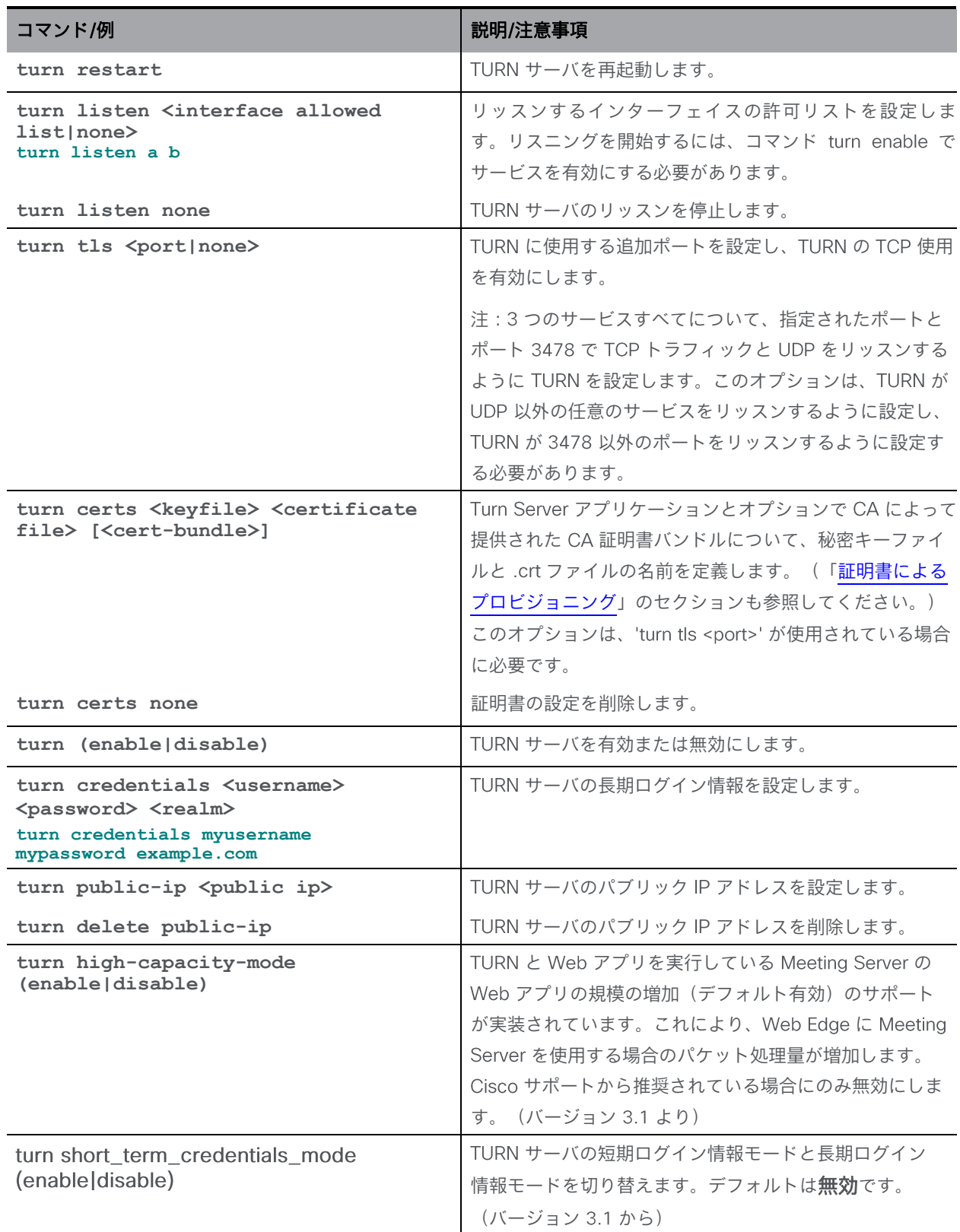

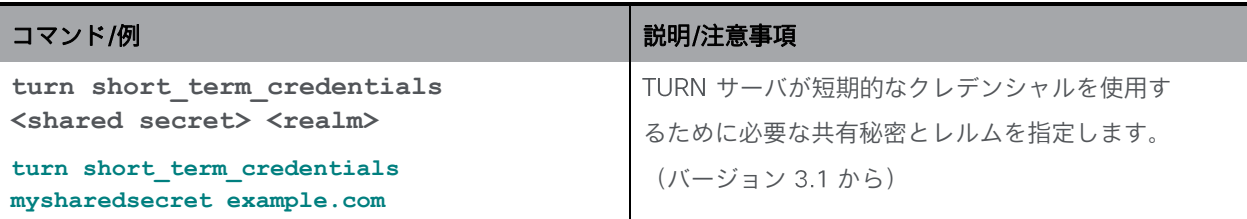

### 11.3 Web Admin インターフェイスコマンド

注: ポート 8081 は、webadmin が有効な場合、ループバックで予約されますが、webadmin が無効な場合は予約されません。ポート 8080 は常に開いています。

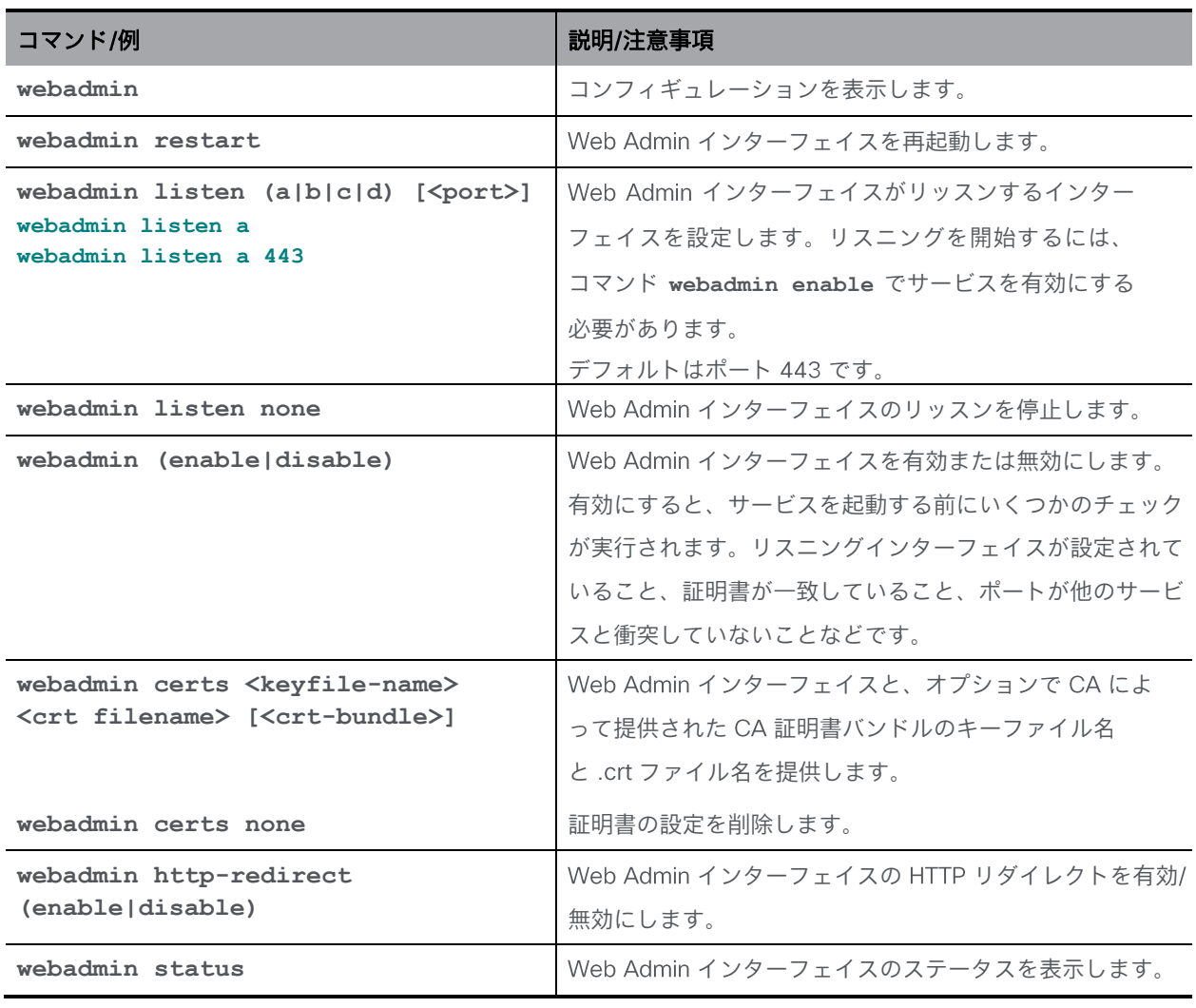

注: MMP ユーザアカウントは、Web Admin インターフェイスへのログインにも使用されます。

### 11.4 データベース クラスタリング コマンド

これらのデータベース クラスタリング コマンドについては、[『スケーラビリティと復元力の導](https://www.cisco.com/c/en/us/support/conferencing/meeting-server/products-installation-and-configuration-guides-list.html) [入](https://www.cisco.com/c/en/us/support/conferencing/meeting-server/products-installation-and-configuration-guides-list.html) [ガイド』と『証明書のガイドライン』で](https://www.cisco.com/c/en/us/support/conferencing/meeting-server/products-installation-and-configuration-guides-list.html)説明されています 。

バージョン 以降、データベース クラスタでは、クラスタ内のデータベースに保持または 接続する各 Meeting Server に設定された CA と同じ CA によって署名されたクライアント証 明書およびサーバ証明書が必要になります。証明書の使用を必須にすることで、クラスタ全体 の機密性と認証の両方が確保されます。

注意:証明書を必要としない旧バージョンの Meeting Server ソフトウェアを使用して、証明書 を使用せずにデータベースクラスタが設定されている場合、バージョン にアップグレードす ると、データベースは停止し、証明書が設定されてデータベースクラスタが再作成されるまでア クセスできなくなります。

注: <ca\_crt> は、データベースクラスタの CA 証明書バンドルです。これは信頼ストアとして も使用されるため、有効な証明書名を与えるデータベース接続と、バンドルに存在するルート 証明書で終わる証明書チェーンが受け入れられます。

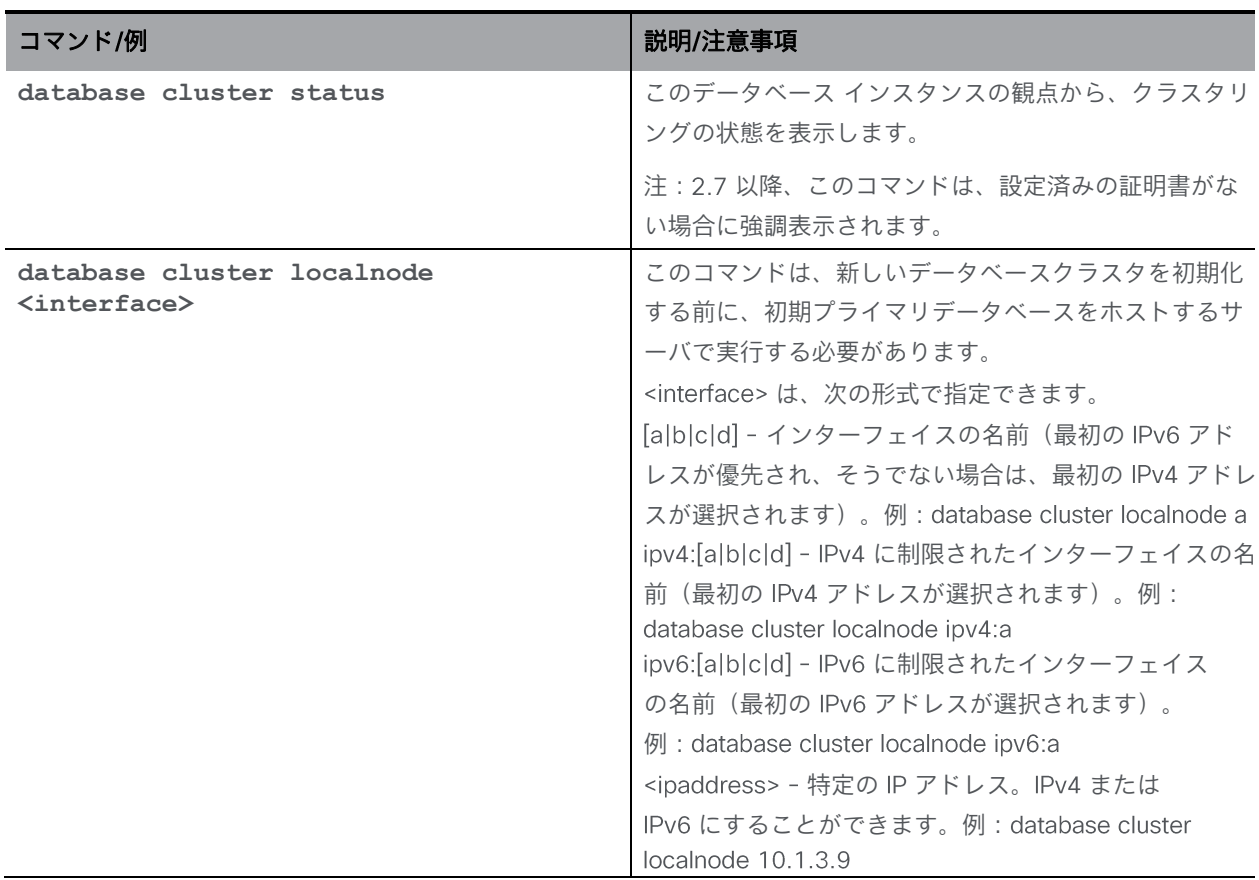

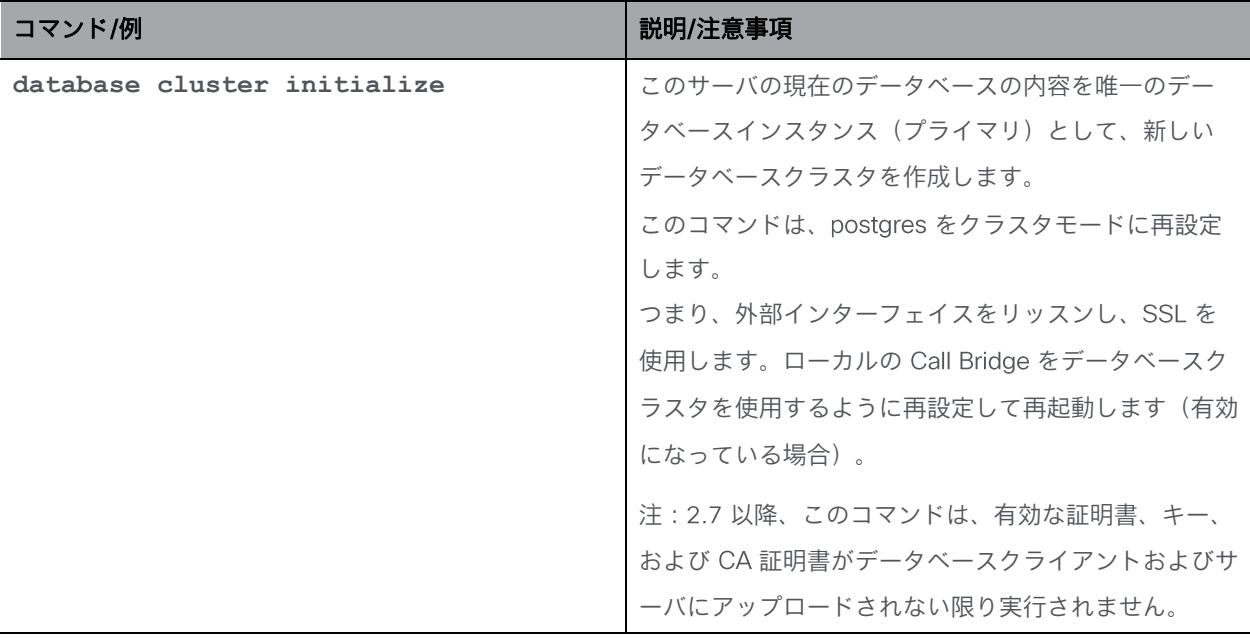

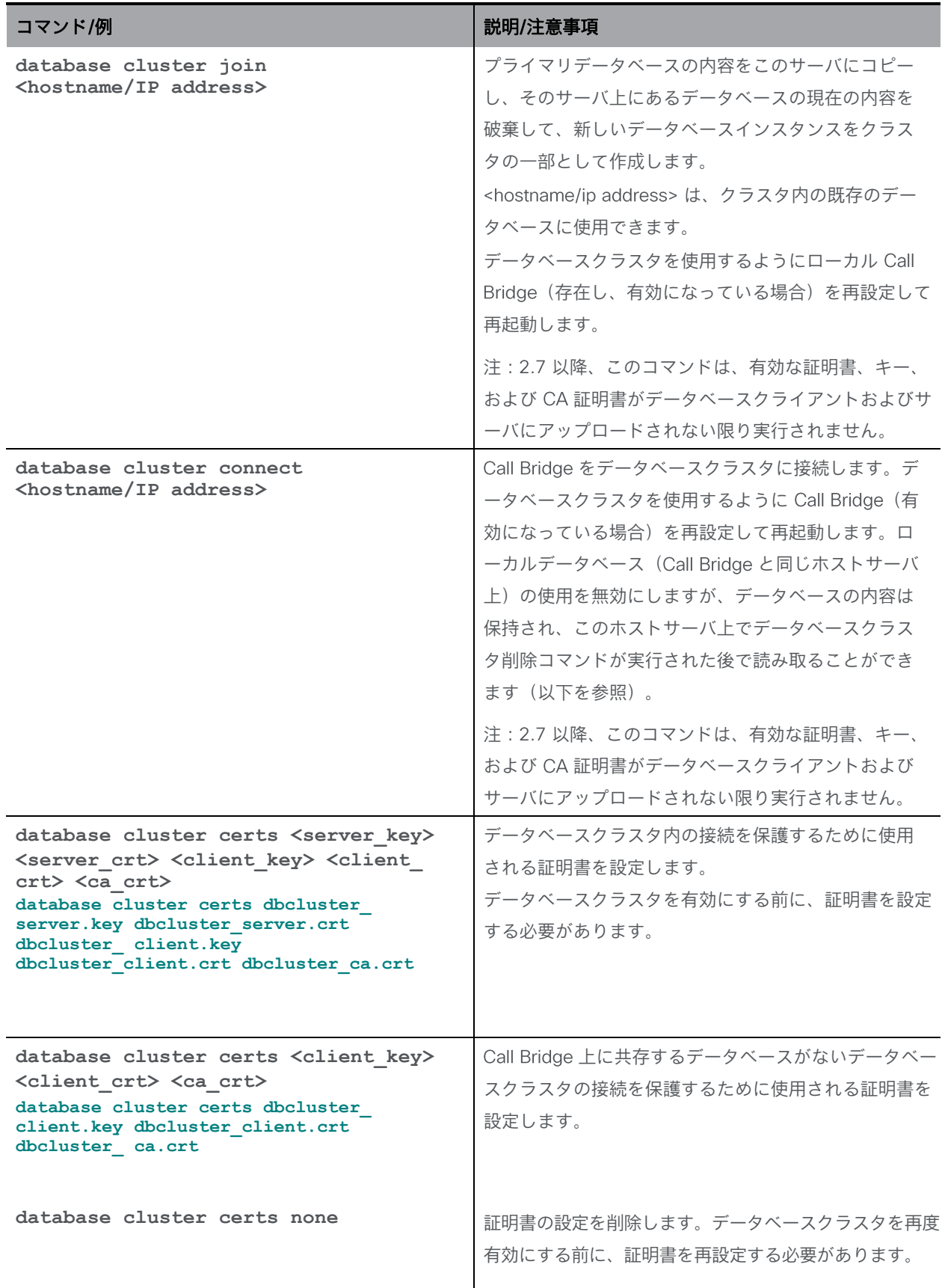

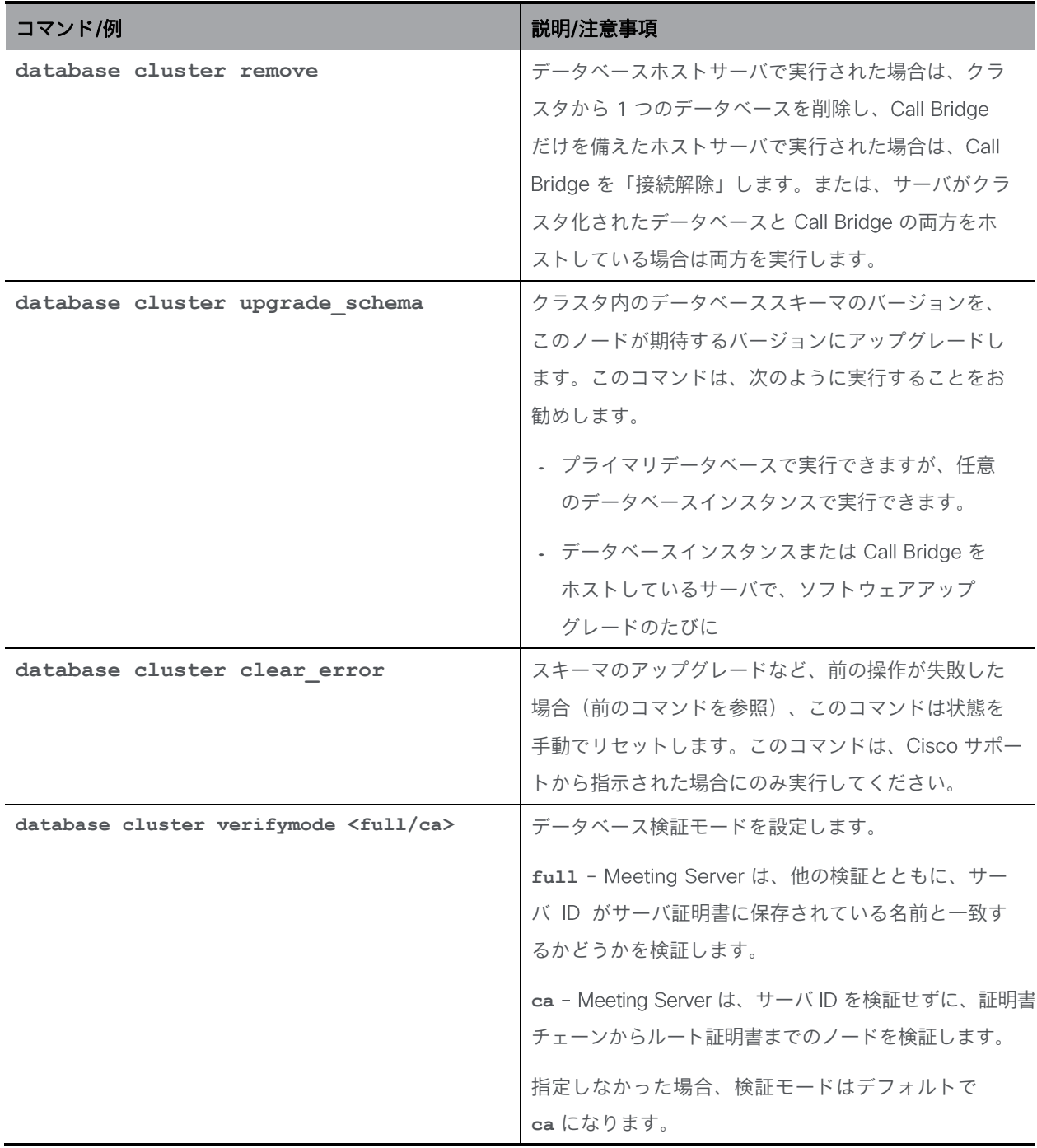

## 11.5 アップローダーコマンド

注: アップローダーは、 Cisco Meeting Server 2000 では使用できません。

アップローダーは、ビデオコンテンツ管理のための Vbrick Rev の使用を簡素化します。 このセクションでは、アップローダーのコマンドリファレンスを提供します。

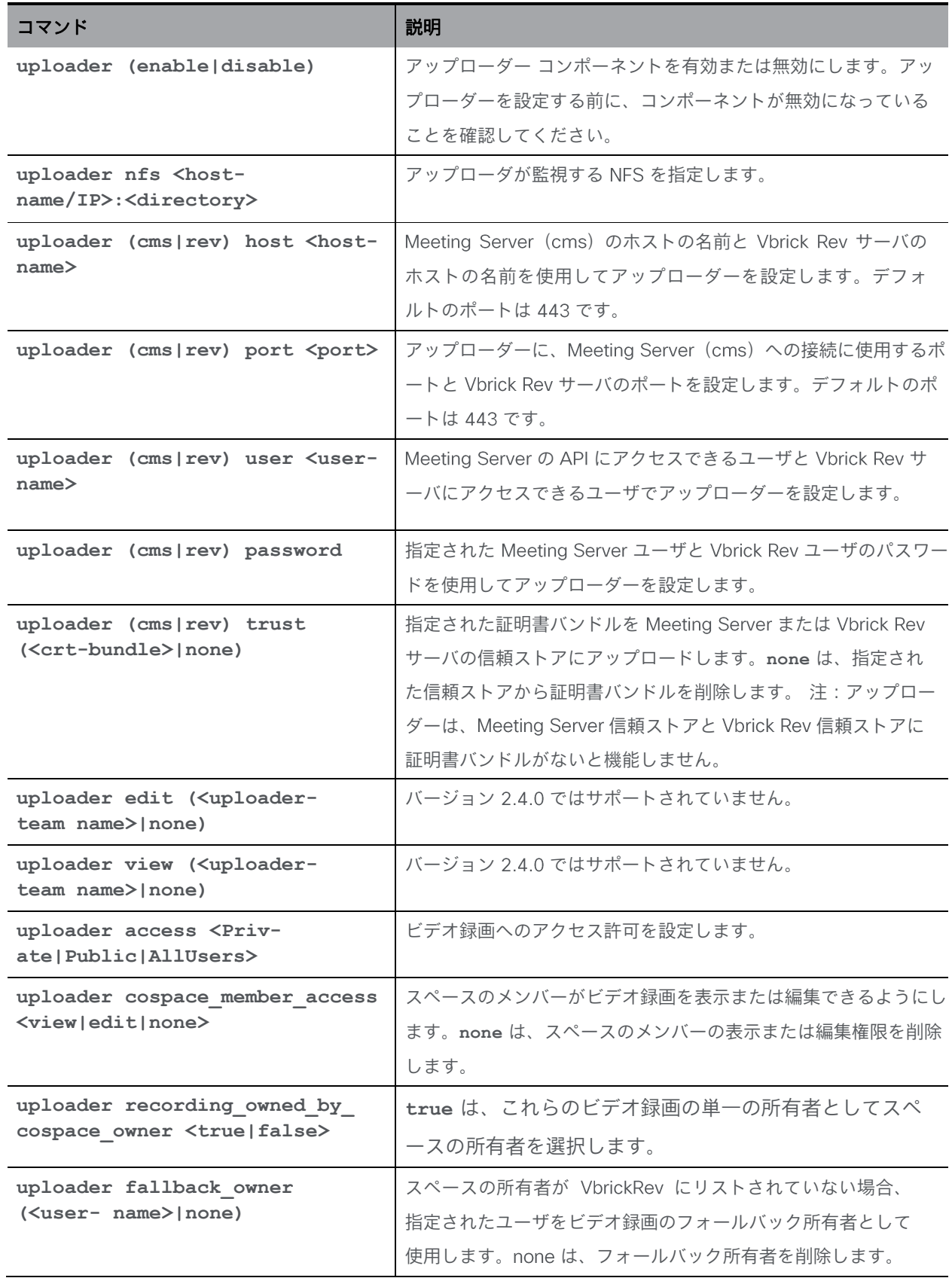

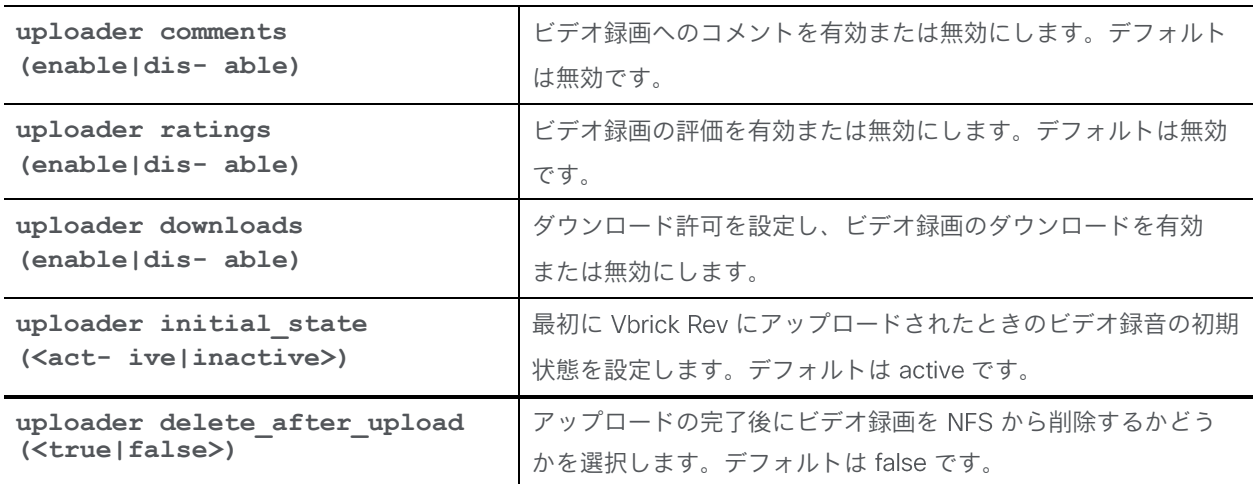

注: **uploader debug (<true|false>)** コマンドは、バージョン で削除され、デバッグ 情報は自動的に syslog サーバーに送信されます。

### 11.6 レコーダーコマンド

注: レコーダーは Cisco Meeting Server 2000 では使用できません。

このセクションでは、レコーダーのコマンドリファレンスを提供します。適切な導入ガイ ドの指示に従って、レコーダーを展開します。

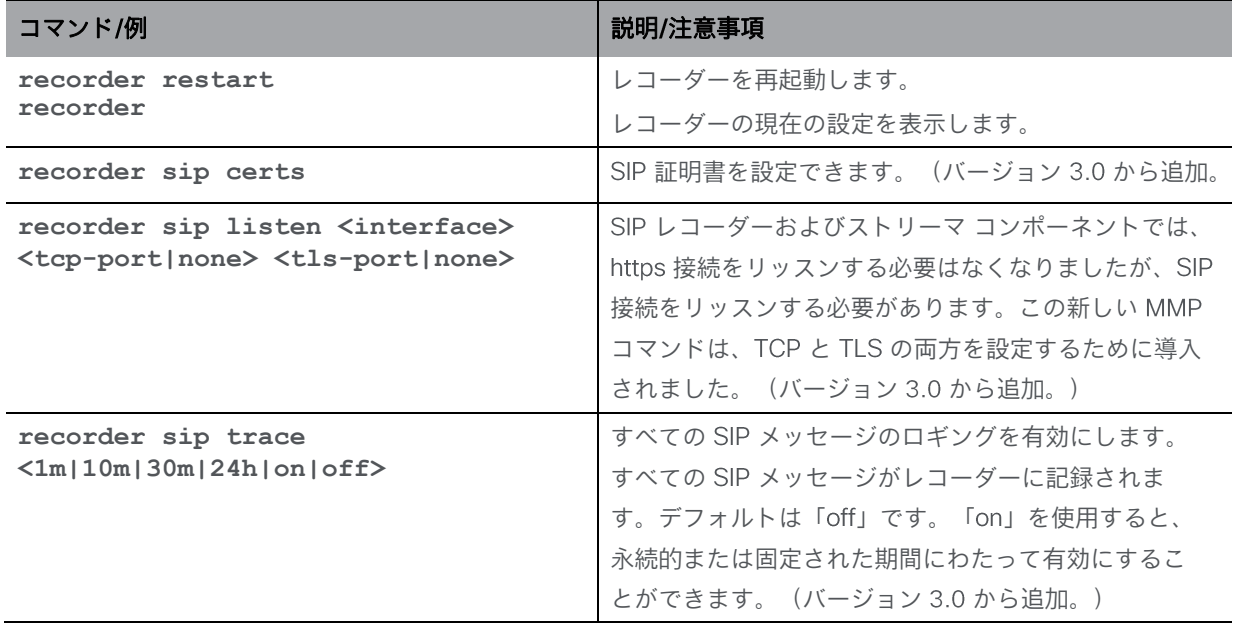

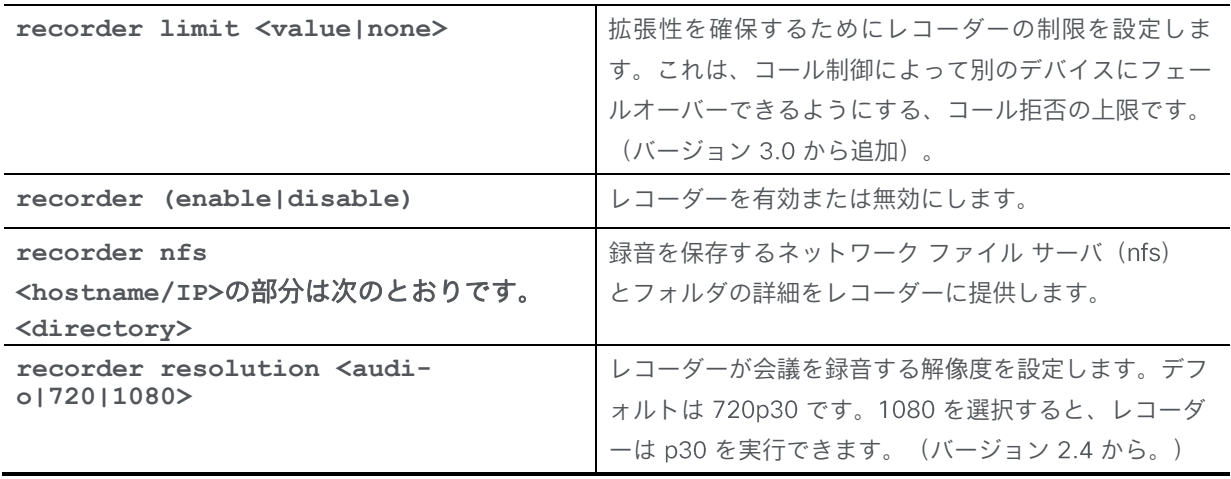

#### 11.7 ストリーマーコマンド

注: ストリーマ-は Cisco Meeting Server 2000 では使用できません。

このセクションでは、ストリーマーのコマンドリファレンスを提供します。適切な導入ガイド の指示に従って、ストリーマーを展開します。

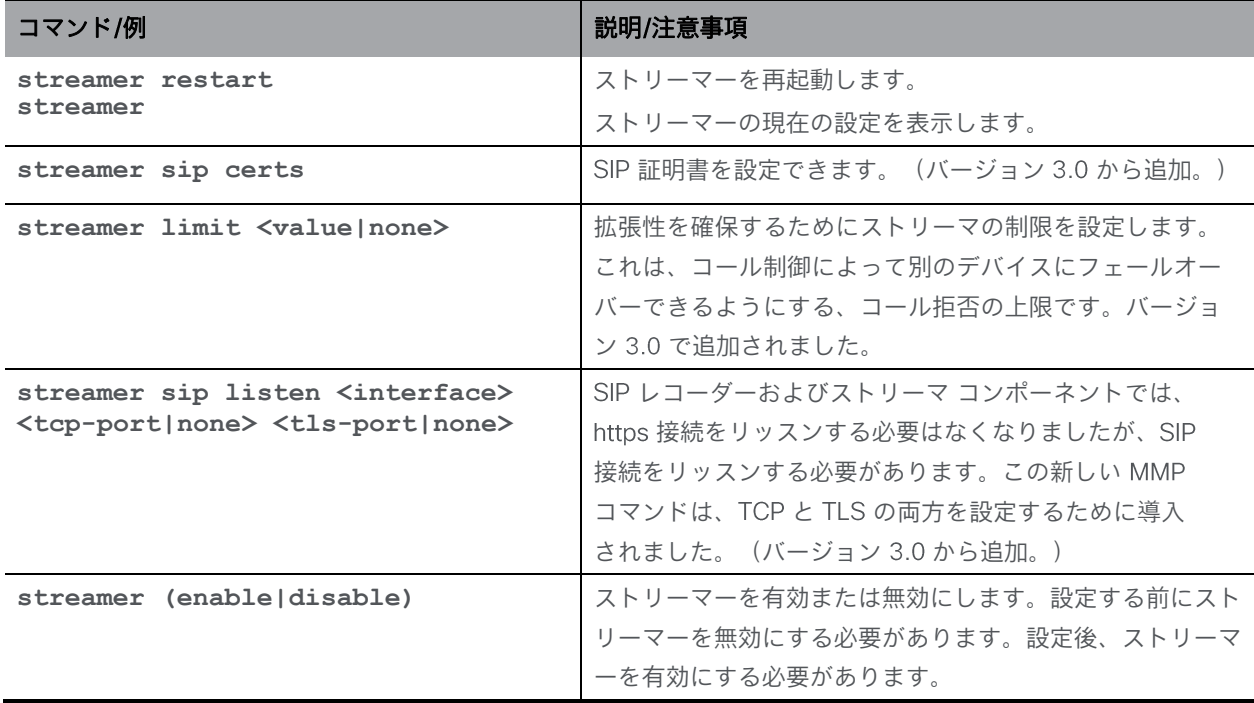

#### 11.8 MeetingApps コマンド

MeetingApps サービスは、参加者が会議でファイルを共有できるようにするために Meeting Server に導入されています。他のサービスを使用せずに、スタンドアロンの Meeting Server ノードで設定する必要があります。 Web アプリは、安全な環境で MeetingApps と通信して、 そこに保存されているファイルにアクセスします。

このセクションでは、MeetingApps を設定するためのコマンドをリストします。MeetingApps と Web Bridge を設定する手順は、[導入ガイド](https://www.cisco.com/c/en/us/support/conferencing/meeting-server/products-installation-and-configuration-guides-list.html)で説明されています。

注: MeetingApps サービスは、Meeting Server 2000 では設定できません。

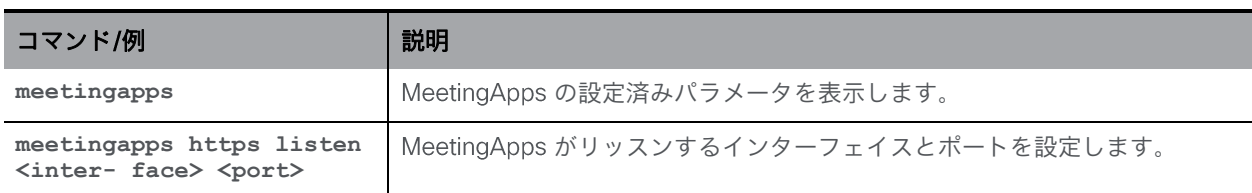

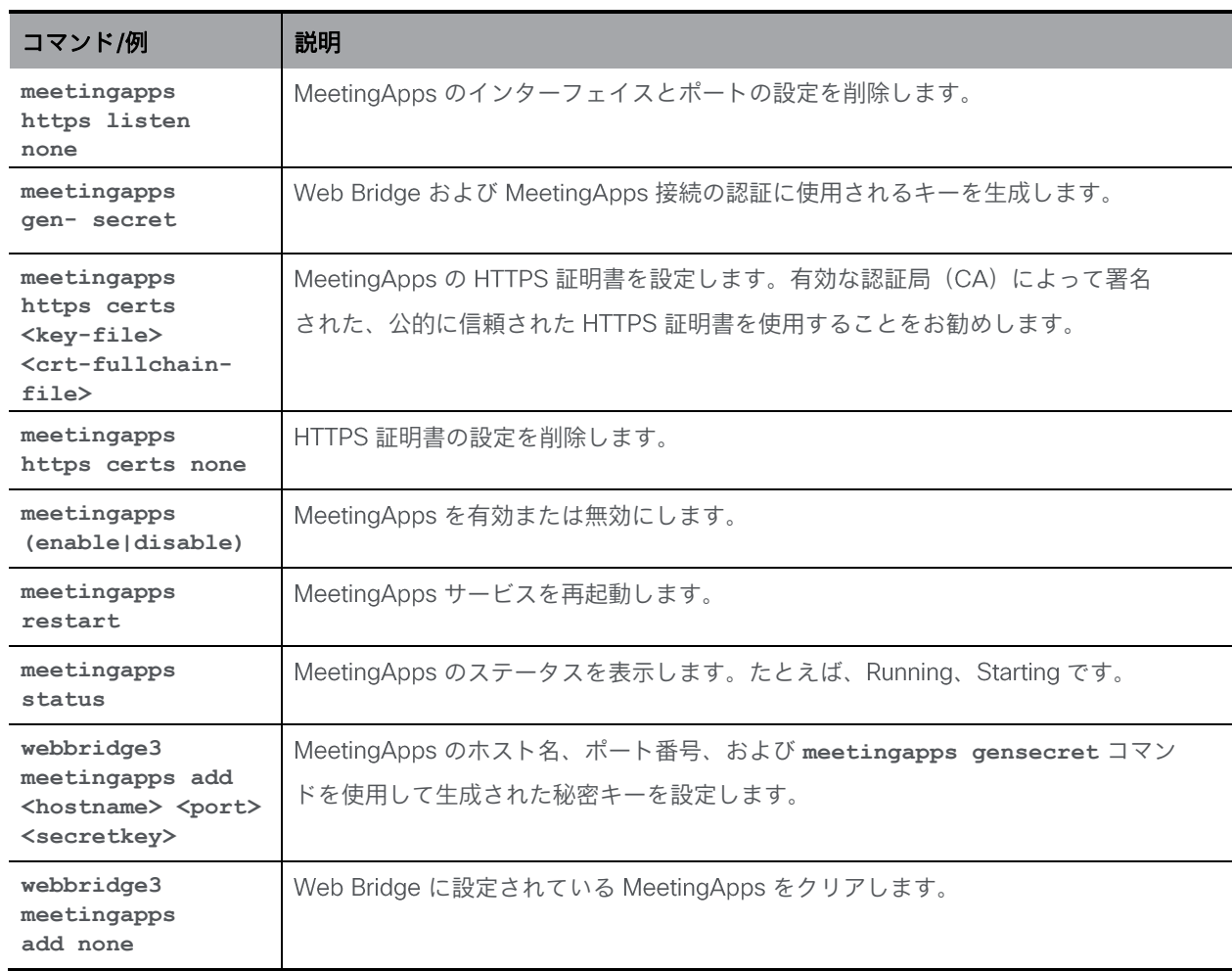

## 12 その他のコマンド

## 12.1 モデル

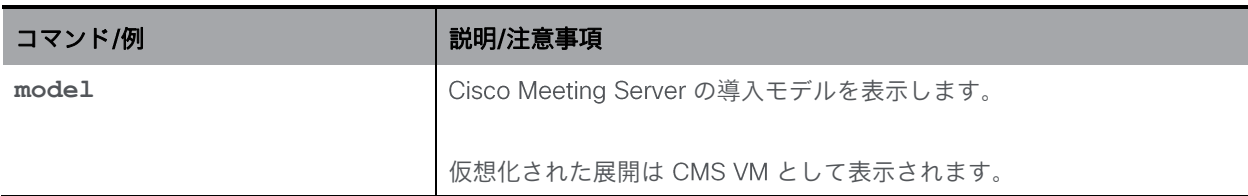

#### 12.2 Meeting Server のシリアル番号

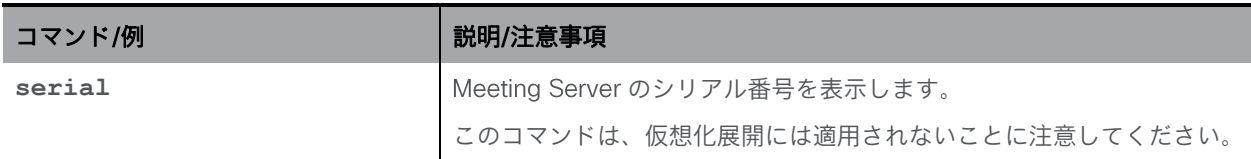

#### 12.3 本日のメッセージ

管理者権限を持つ MMP ユーザは、このセクションのコマンドを発行できます。

注: motd コマンドは、バージョン 1.9 より前のバージョンの Meeting App でのみサポー トされています。

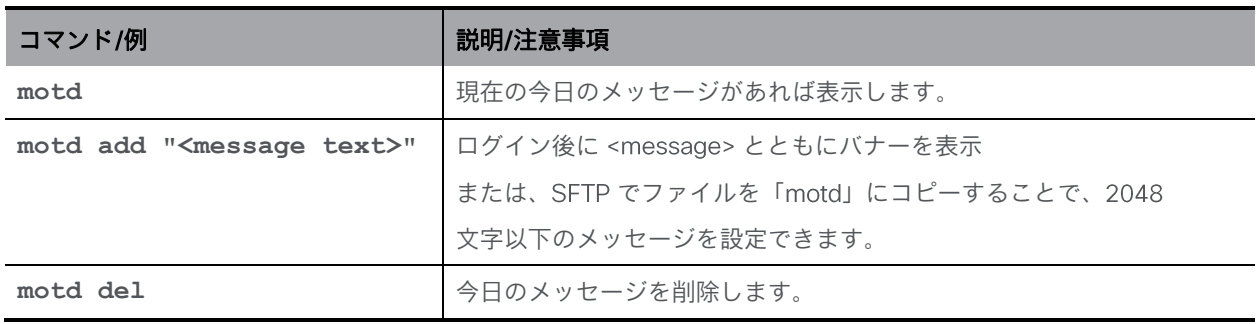

### 12.4 ログイン前の法的警告バナー

組織がログイン前の法的警告を必要とする場合、管理者権限を持つ MMP ユーザは次のコマンド を使用できます。

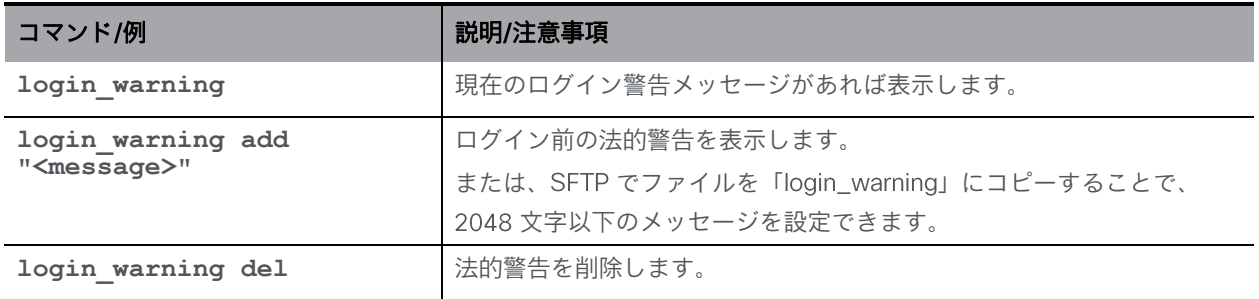

#### 12.5 SNMP コマンド

注: Meeting Server 2000 は SNMP をサポートしていないため、snmp コマンドは使用できません。

#### 12.5.1 一般情報

MIB は、SFTP を使用して任意の Cisco Meeting Server からダウンロードできます。

仮想化展開 (Cisco Meeting Server 1000、または仕様ベースの VM サーバ) の場合、MIB ファイルは次のとおりです。

- ACANO-MIB.txt
- ACANO-SYSLOG-MIB.txt

これらのファイルを SNMP 導入の検索パスに配置します。たとえば、Net-SNMP の場合、 ~/.snmp/mibs です。

注: MIB は、Cisco Meeting Server へのブランド変更を反映するために、将来のリリースで 名前が変更されます。

インターフェイスは、最小限のユーザ設定オプションのみを提供します。より複雑な 要件を処理するには、MMP インターフェイスを使用して初期ユーザを作成し、ユーザデー タベースを直接管理します。たとえば、Net-SNMP パッケージの snmpusm を使用します。

Meeting Server は、SNMP バージョン 1/2c と 3 の両方をサポートします。設定はそれぞれ異 なります。 SNMP バージョン 1/2c を使用することによるセキュリティへの影響に注意してくだ さい。これは堅牢な認証をサポートしていないため、コミュニティ文字列を知っている人なら誰 でもサーバへのクエリを実行できます。

#### 12.5.2 SNMP v1/2c コマンド

v1/2c のアクセス制御は「コミュニティ」に基づいています。これらは、SNMP が無効になっ ているときに MMP インターフェイスを介して作成できます。

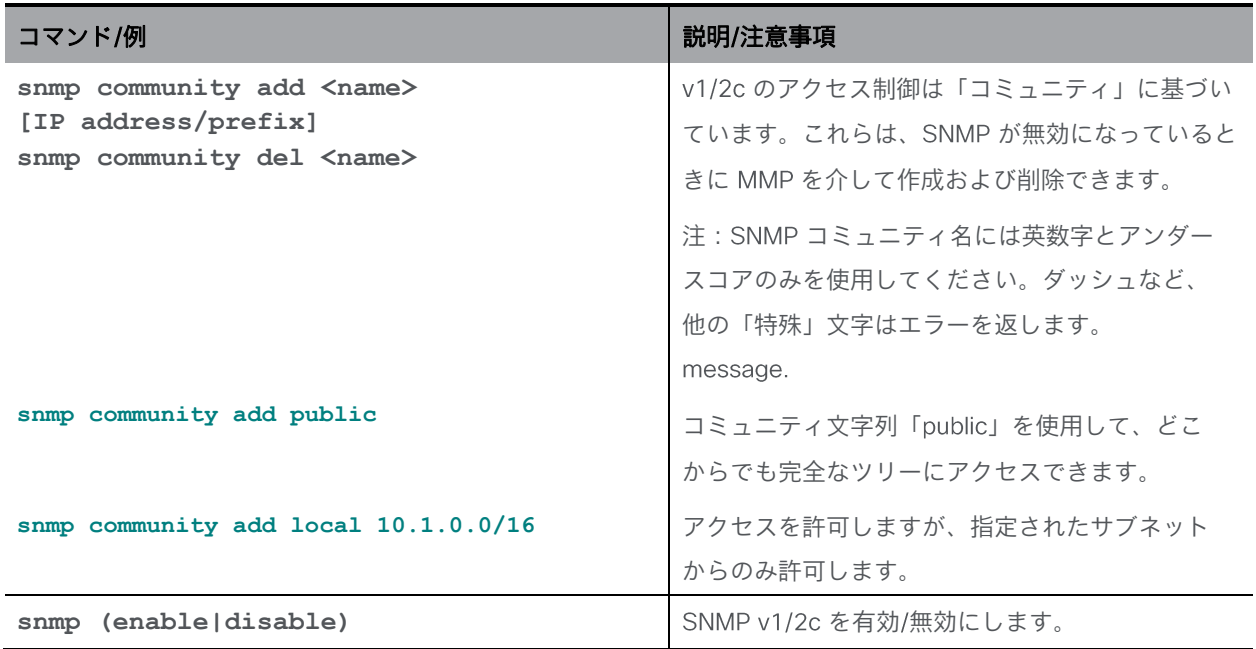

#### 12.5.3 SNMP v3 コマンド

v3 のアクセス制御はユーザに基づいています。これらは、MMP インターフェイスから作成 できます。

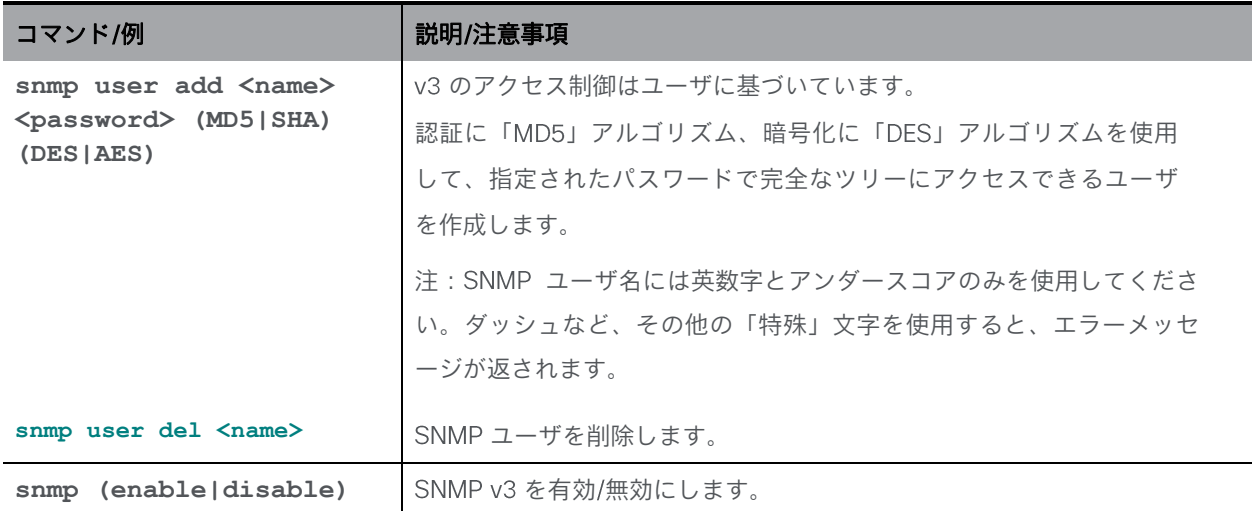

#### 12.5.4 SNMP トラップの受信者の設定

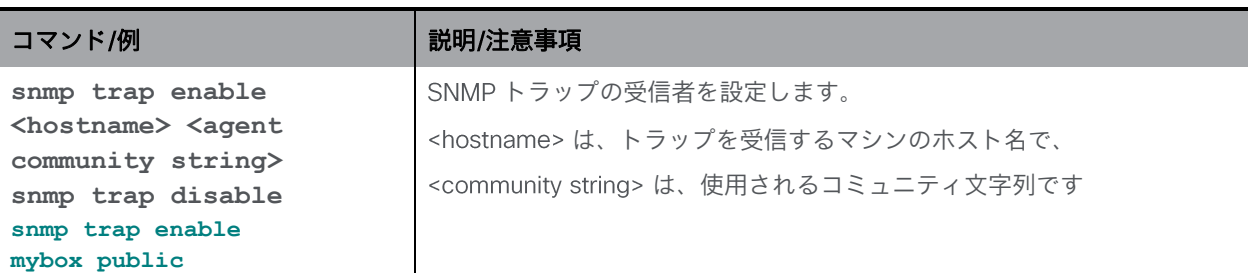

#### 12.6 システムログのダウンロード

システムログは最大 100MB です。この限界に達すると、最も古いメッセージが破棄され、 新しいメッセージのためのスペースが確保されます。ログがキャパシティの に達すると、 SNMPトラップが生成されます。

コンプライアンスまたはその他の理由でログデータを保持する必要があり、リモート Syslog サ ーバが使用されていない場合は、次のことができます。

- SFTP ツールを使用して MMP に接続し、システムログファイルをサーバからローカルフ ァイルストアにコピーします。これにより、現在の内容がそのまま残ります。
- **syslog rotate <filename>** コマンドを使用して、ログファイルを永続的に保存します。 その場合、アクティブなシステムログは空になります。この保存されたファイルは を使用してダウンロードできます。

#### 例: **syslog rotate mylog**

■ 監査ロールを持つは、 **syslog audit rotate <filename>** を使用して監査ログを保存 できます。

#### 12.7 ログバンドルの生成とダウンロード

Meeting Server では、Meeting Server 内のさまざまなコンポーネントの設定と状態を含むログ バンドルを生成できます。このログバンドルには、syslog ファイルと live.json ファイルが含ま れます。問題について サポートに連絡する必要がある場合、これらのファイルは、分析を 迅速化するのに役立ちます。

Meeting Server ログバンドルは、次の方法で生成されます。

- Meeting Server 管理者は、MMP 管理者ユーザのログイン情報を使用して SFTP クライア ントを アドレスに接続することにより、ログバンドルのダウンロードプロセスを 開始できます。システムは、logbundle.tar.gz というファイル名のログバンドルを生成して ダウンロードします。
- または、管理者は、generate\_logbundle コマンドを使用して、ダウンロードプロセスを 開始する前にログバンドルを生成できます。 **generatedlogbundle.tar.gz** というフ ァイル名のログバンドルが生成されます。

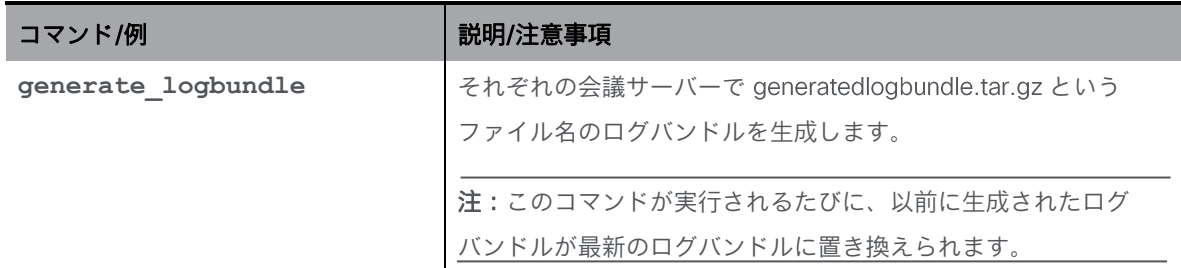

以下の手順を使用して、ログバンドルをダウンロードします。

- 1. SFTP クライアントを MMP の IP アドレスに接続します。
- 2. MMP の admin ユーザのログイン情報を使用してログインします。
- 3. ログバンドルをダウンロードする必要がある場所で、次のいずれかのコマンドを実行します。
	- a. **sftp get logbundle.tar.gz**
	- b. **sftp get generatedlogbundle.tar.gz**
- 4. logbundle.tar.gz/generatedlogbundle.tar.gz ファイルをローカルフォルダにコピーします。
- 5. ファイルの名前を変更します。ファイル名の logbundle の部分を、ファイルを作成し たサーバーを特定する名前に変更します。これは、複数サーバーの展開で重要です。
- 6. 分析のため、名前を変更したファイルをCisco サポートの連絡先に送信します。

log bundle.tar.gz の最初のファイルサイズは 1 Kb です。 SFTP 経由で転送した後は、 ファイル数とそのサイズに応じてサイズが増加します。

注:コンピュータと Meeting Server 間のネットワーク接続が遅いことが原因でログバ ンドルをダウンロードできない場合は、ログと live.json ファイルをダウンロードして、 シスコサポートに送信できます。

## 12.8 ディスク領域使用率

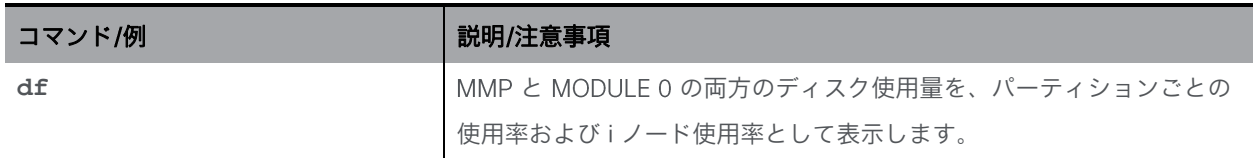

## 12.9 システム設定のバックアップと復元

注: backup コマンドは仮想化ソリューションでも使用できます。

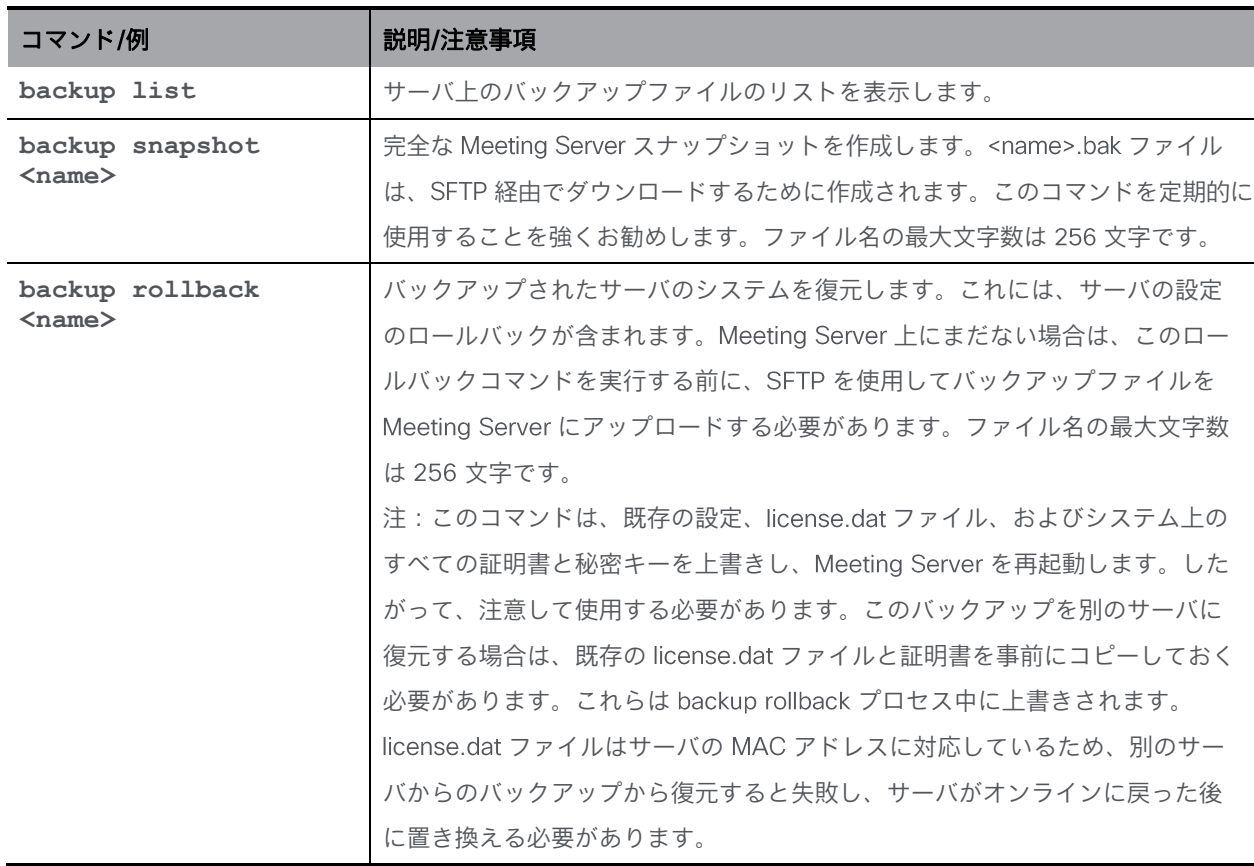

## 12.10 Meeting Server のアップグレード

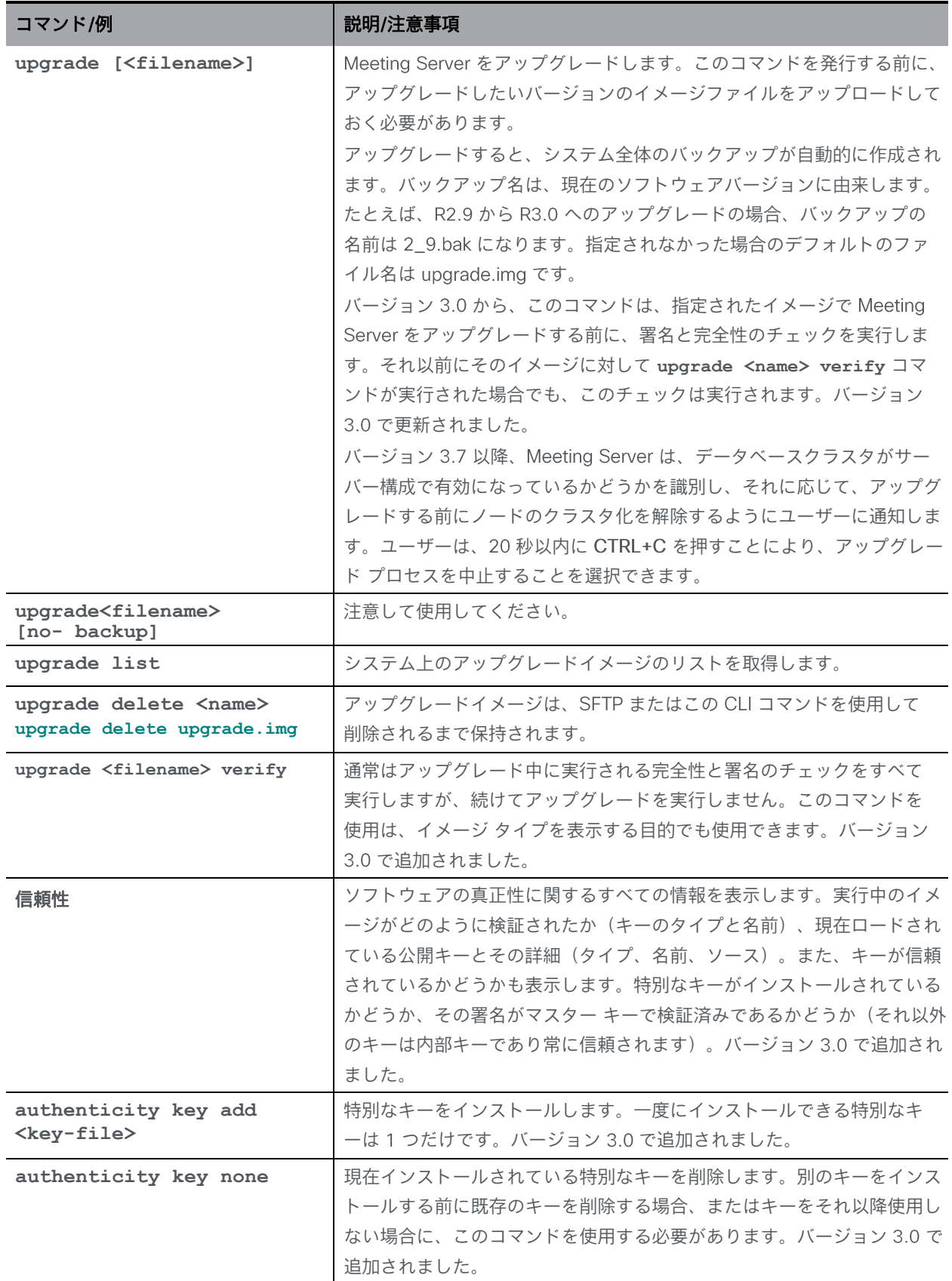

## 12.11 Meeting Server のリセット

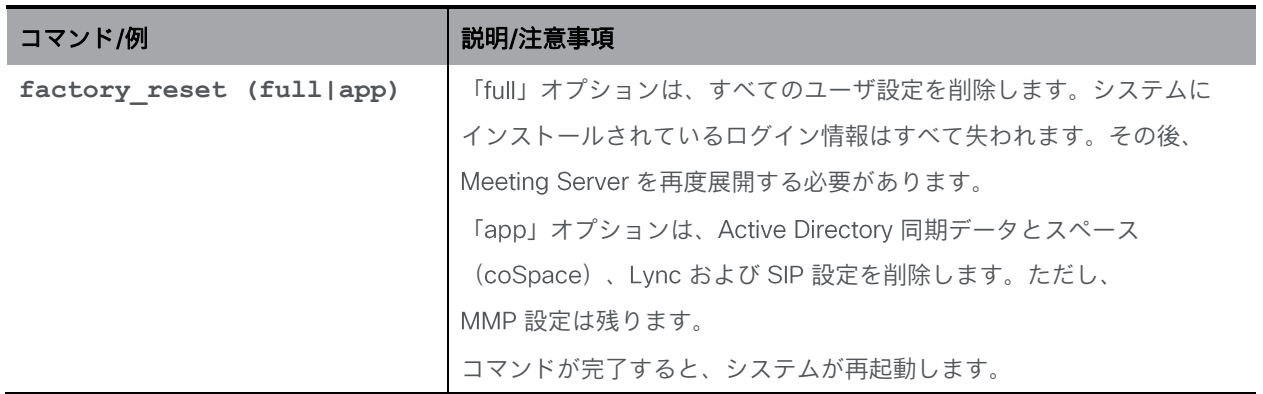

## 付録 A バージョン 3.0 MMP コマンドの削除

3.0 で Meeting Server から削除された機能とコンポーネントに関連するすべての MMP コマン ドは、以下のように削除されています。

- ゲートウェイコマンド(**h323\_gateway**)
- コマンド(**webbridge**)
- サーバコマンド(**xmpp**)
- マルチドメインコマンド(**xmpp multi\_domain**)
- レジリエンシコマンド(**xmpp cluster**)
- ロードバランサのコマンド(**loadbalancer**)
- トランクのコマンド(**trunk**)
- エッジのコマンド(**sipedge** およびエッジ関連の **callbridge**)
- XMPP に依存していたレコーダーおよびストリーマのコマンド
- X シリーズサーバに適用可能な MMP コマンド

表 1 : Meeting Server の設定に関する削除されたコマンド

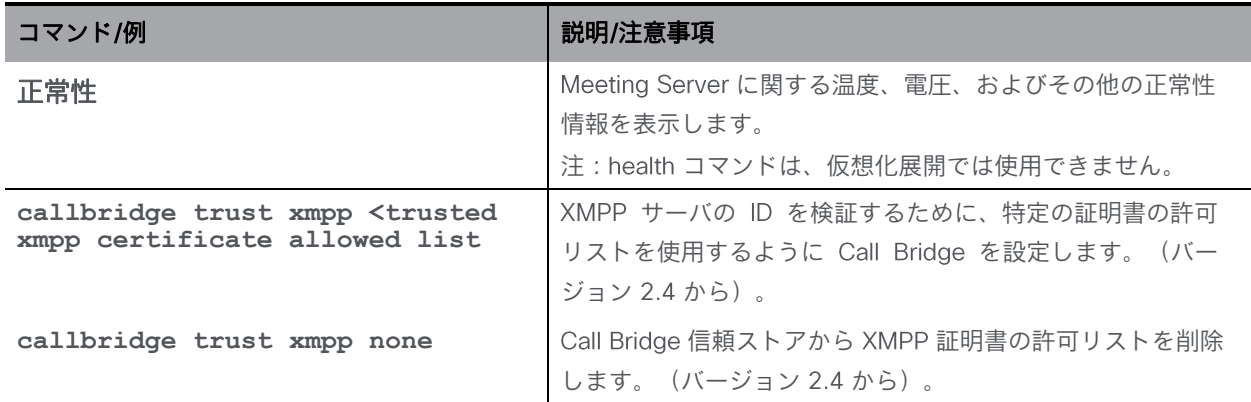

#### 表 2: 削除された XMPP サーバコマンド

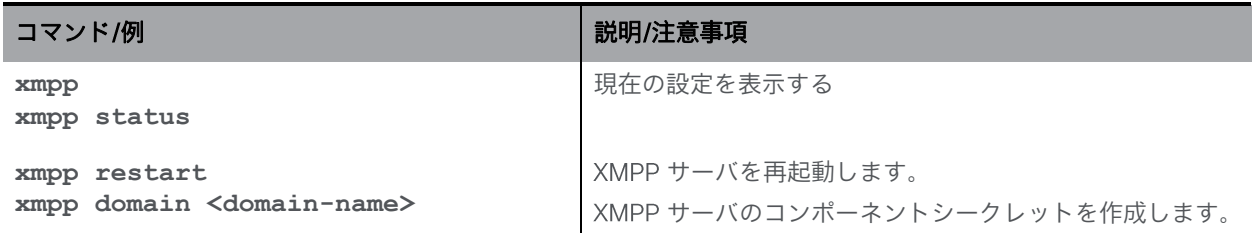
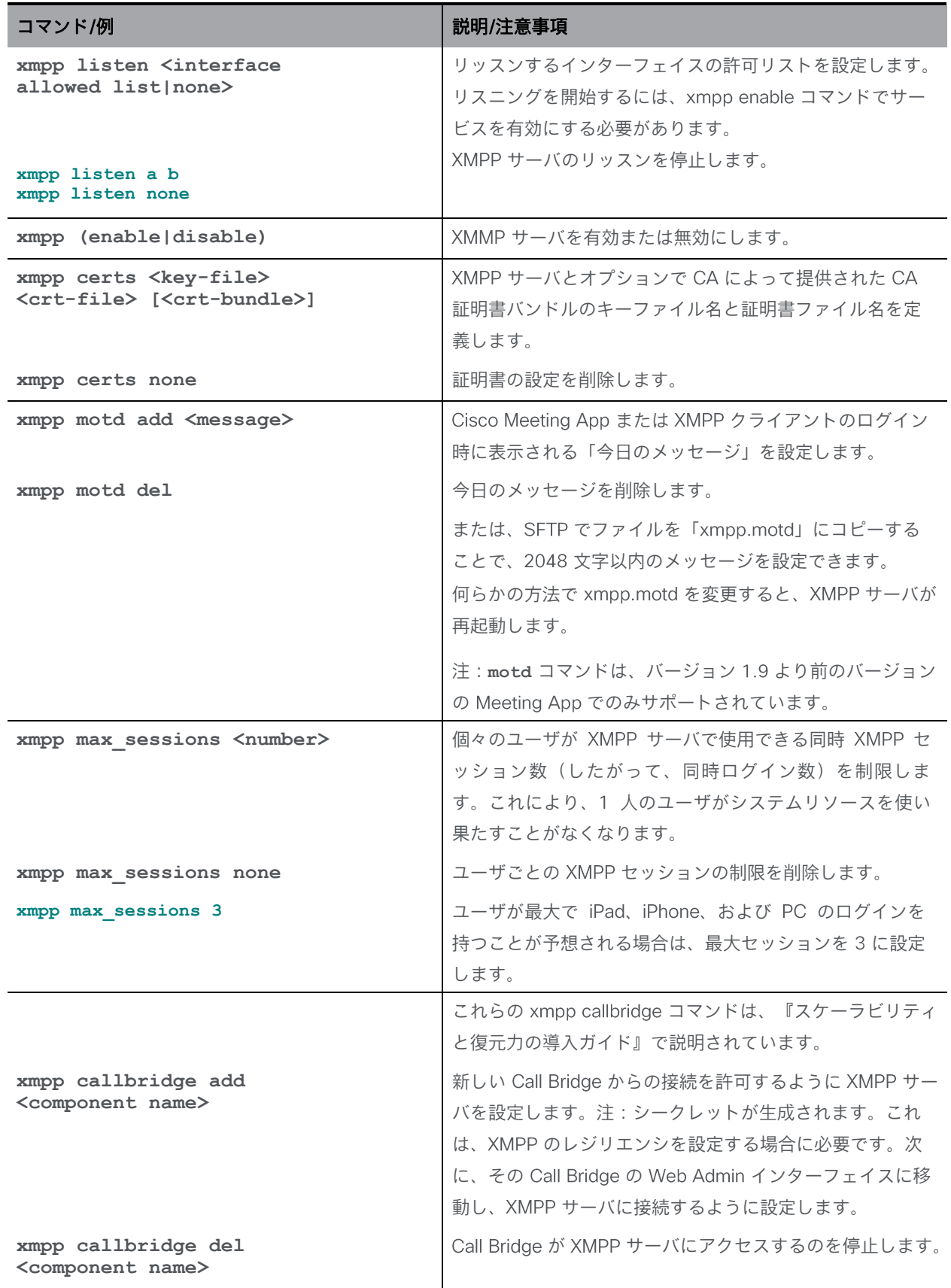

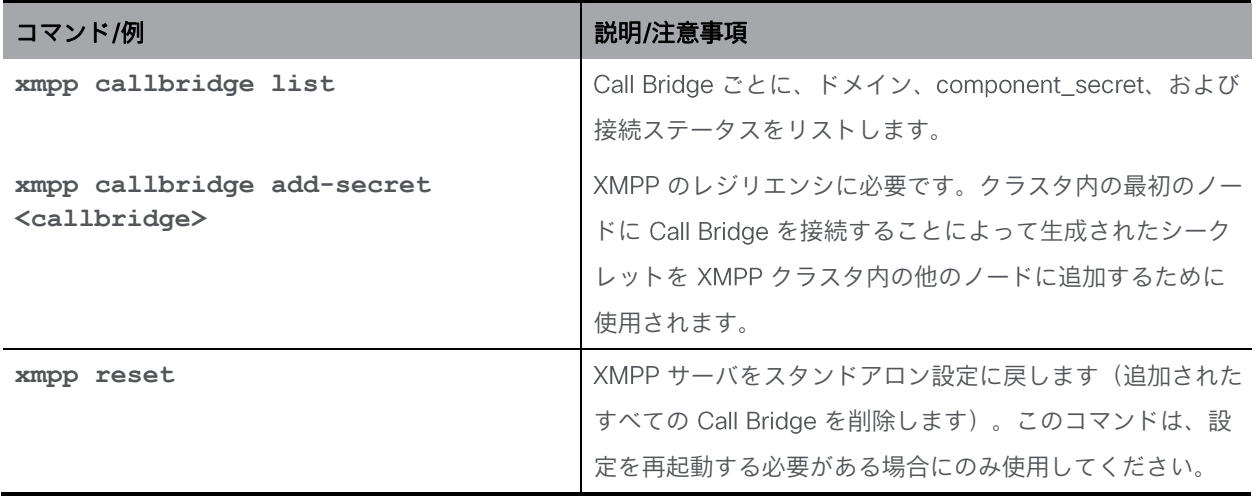

#### 表 3:削除されたロードバランサコマンド

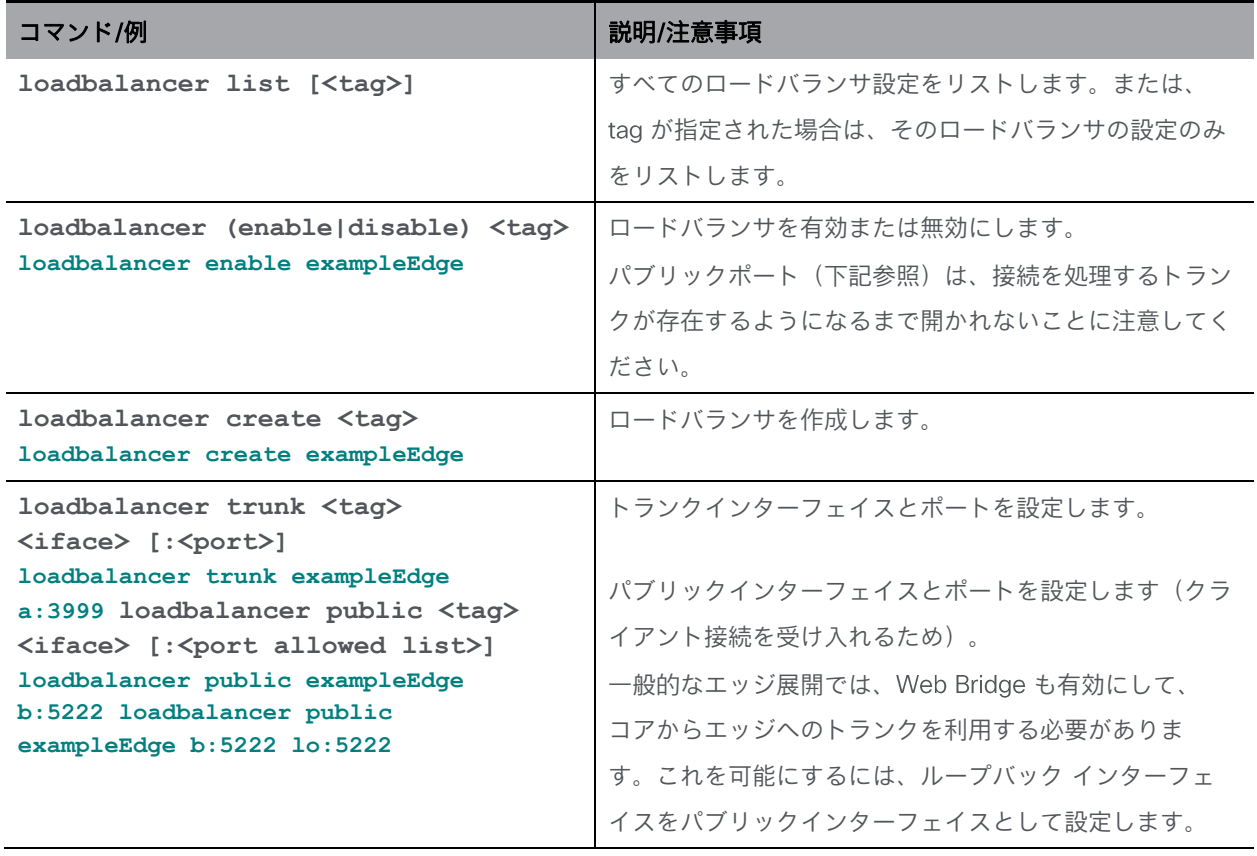

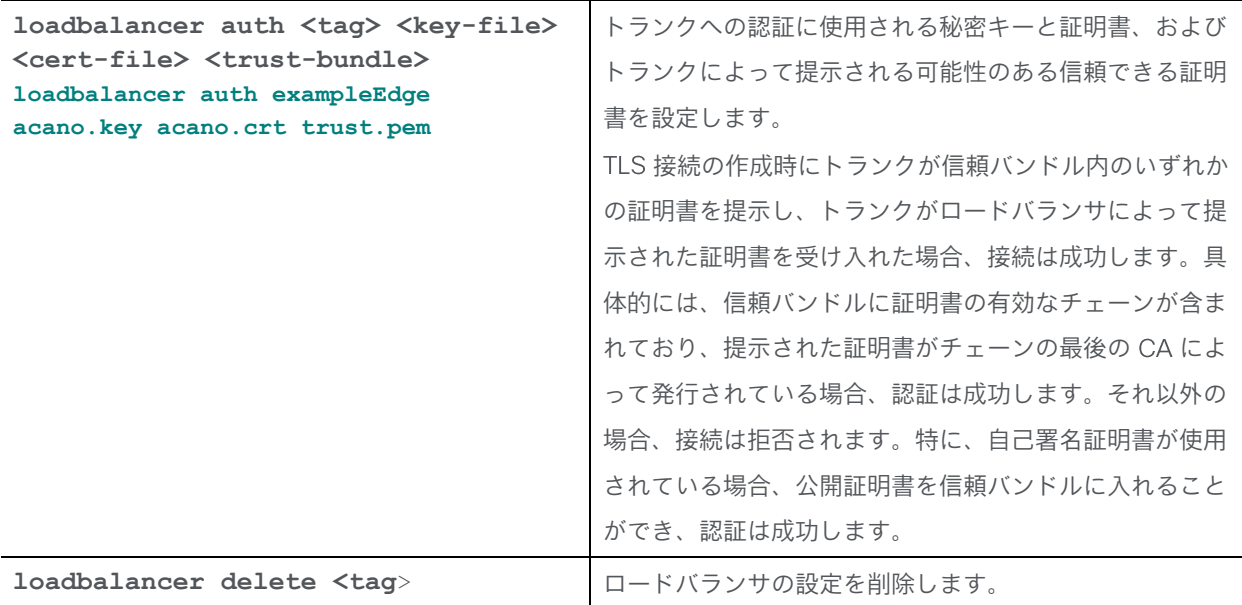

### 表 4:削除されたトランクコマンド

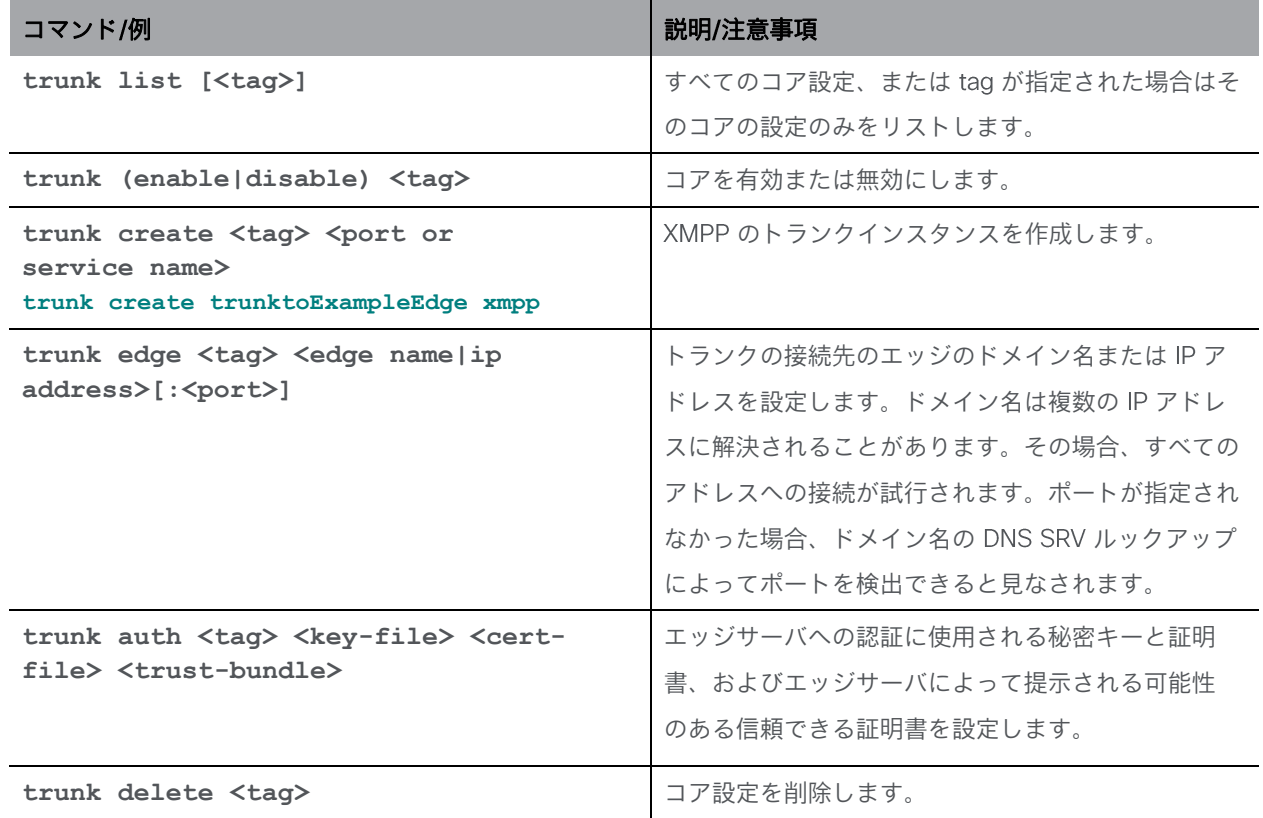

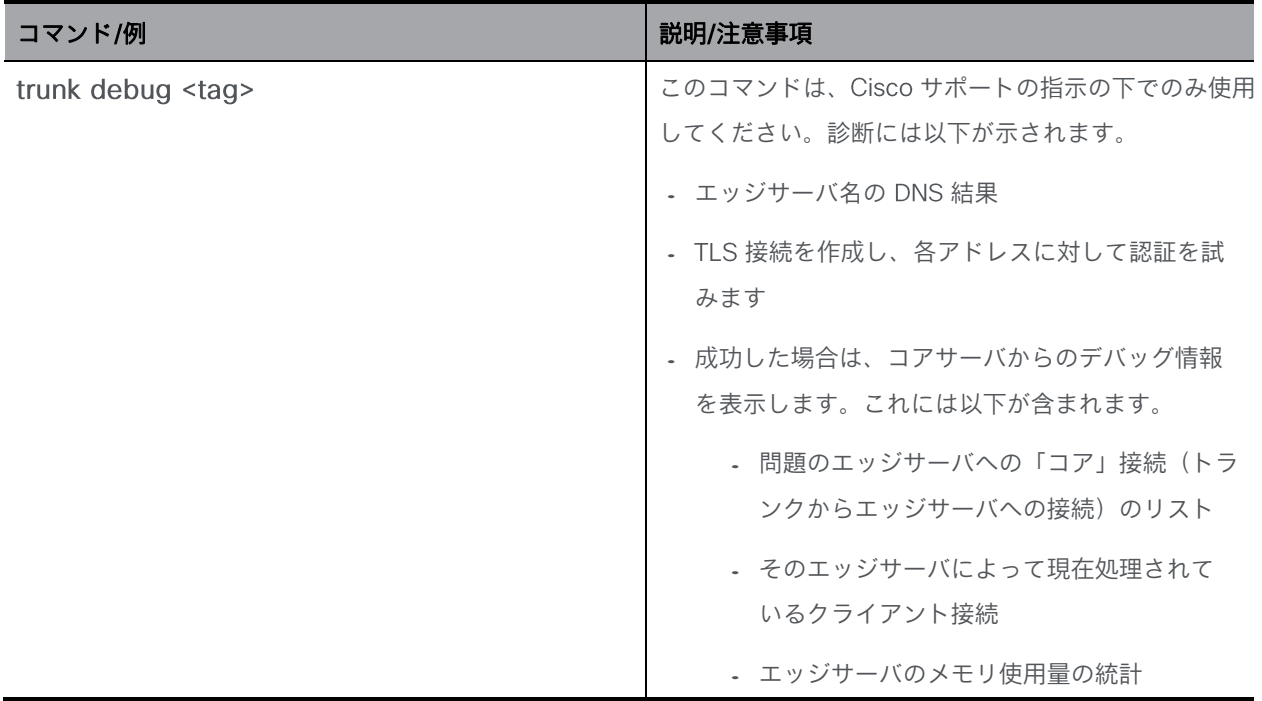

表 5: XMPP マルチドメインのサポートに関して削除されたコマンド

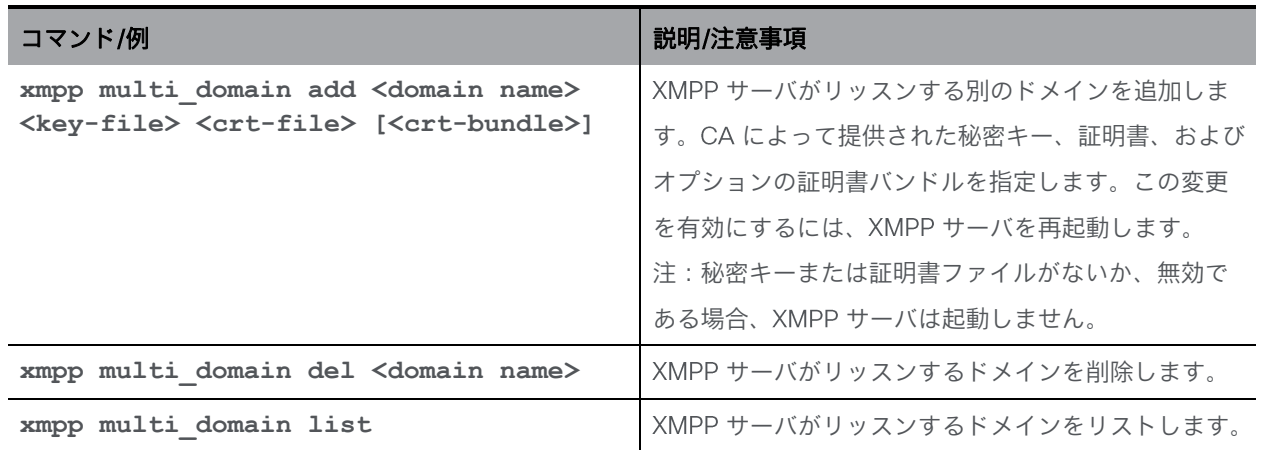

#### 表 6:削除された XMPP レジリエンシコマンド

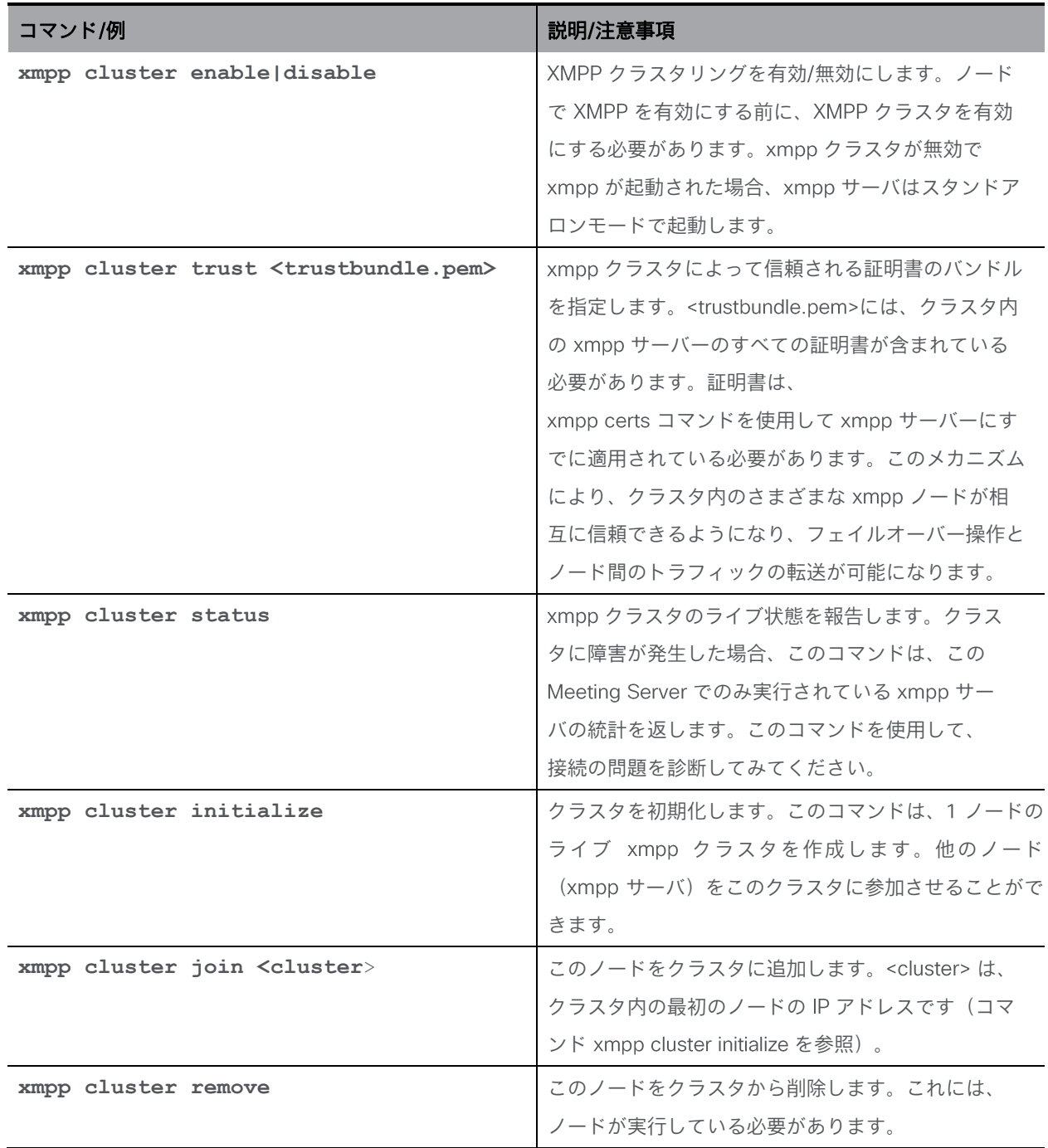

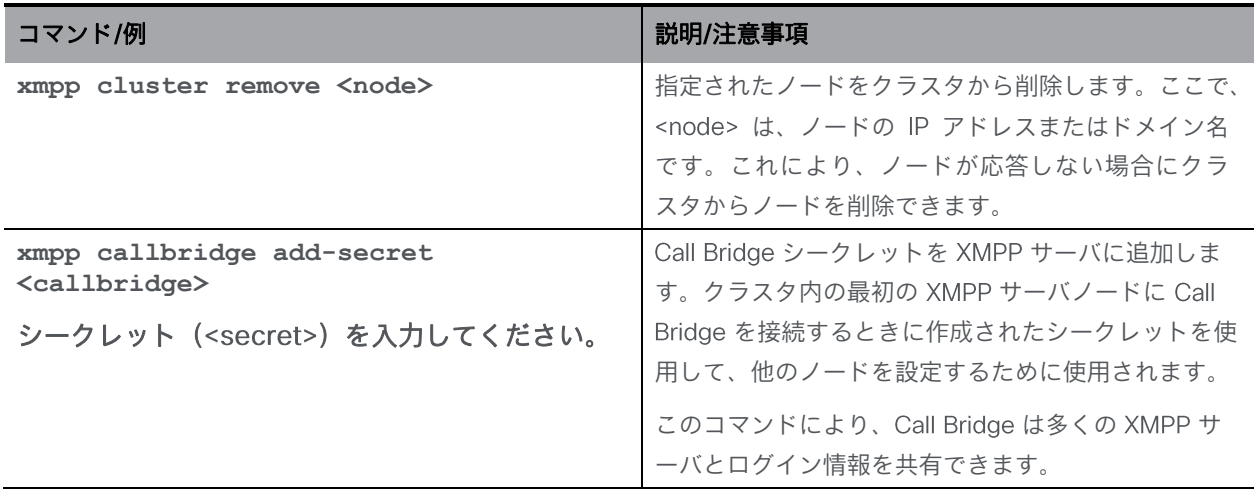

表 7: 削除された Web Bridge コマンド (レガシー Web Bridge 2 の設定用)

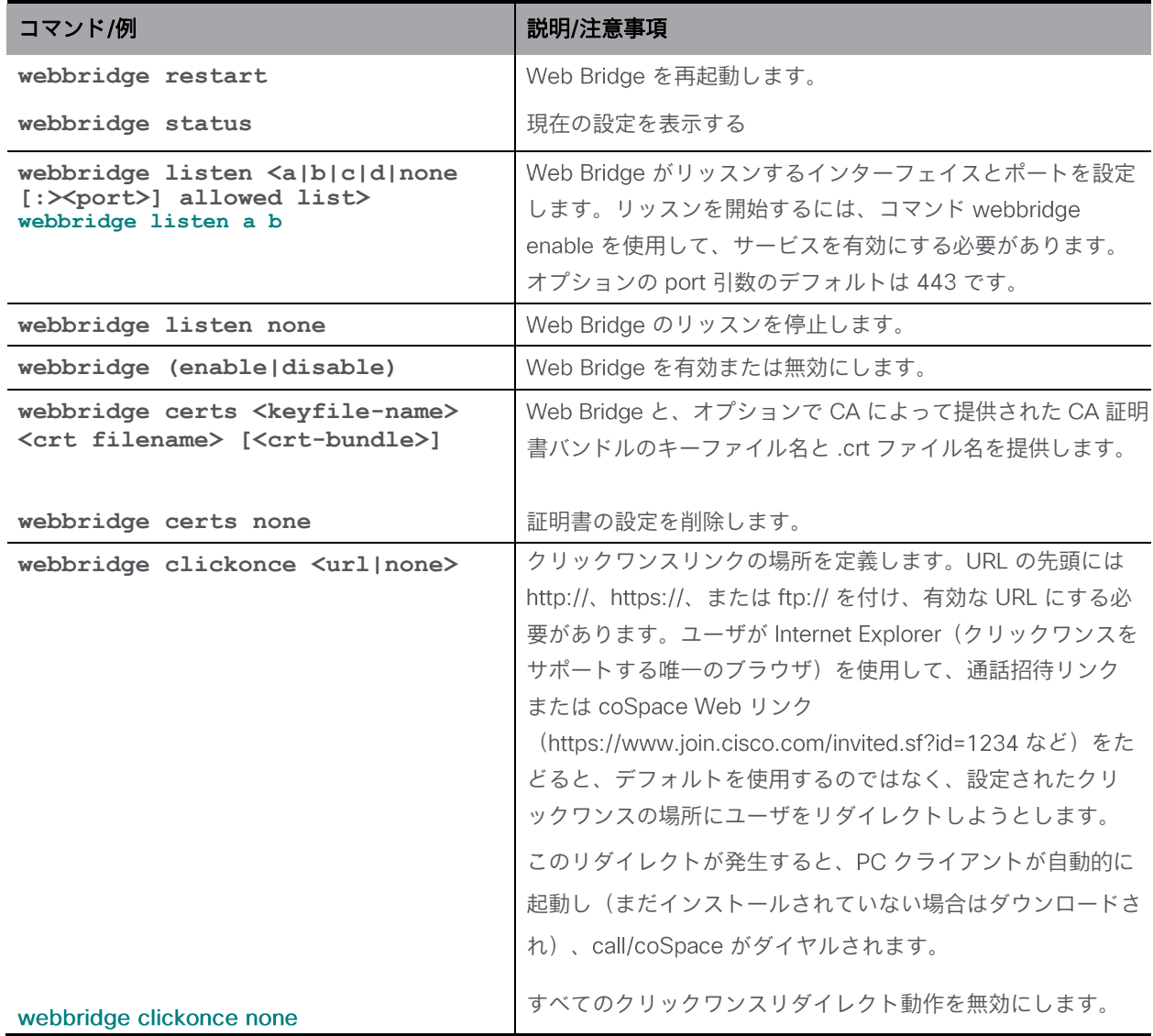

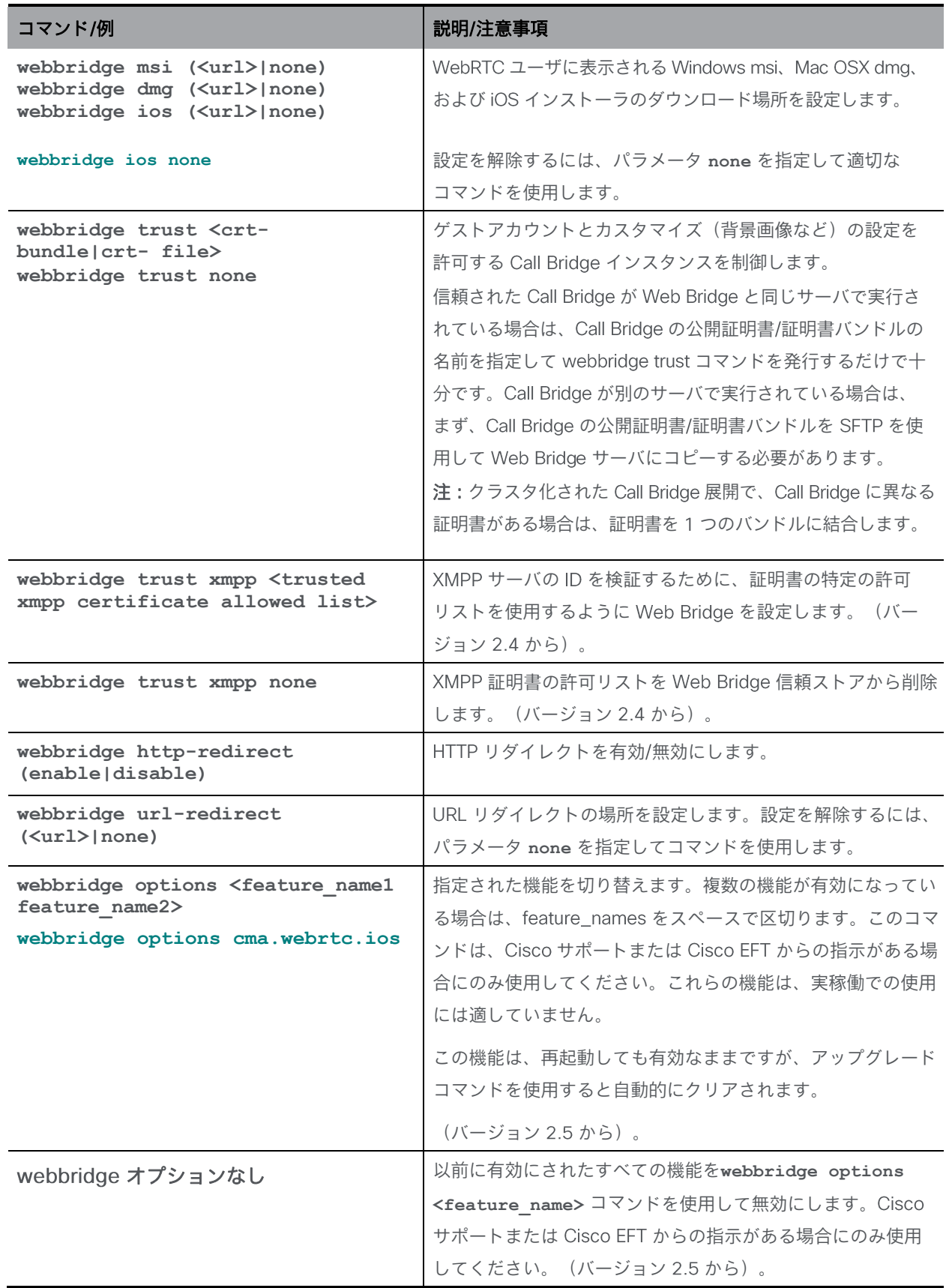

表 8: SIP エッジコンポーネントの設定に関して削除されたコマンド

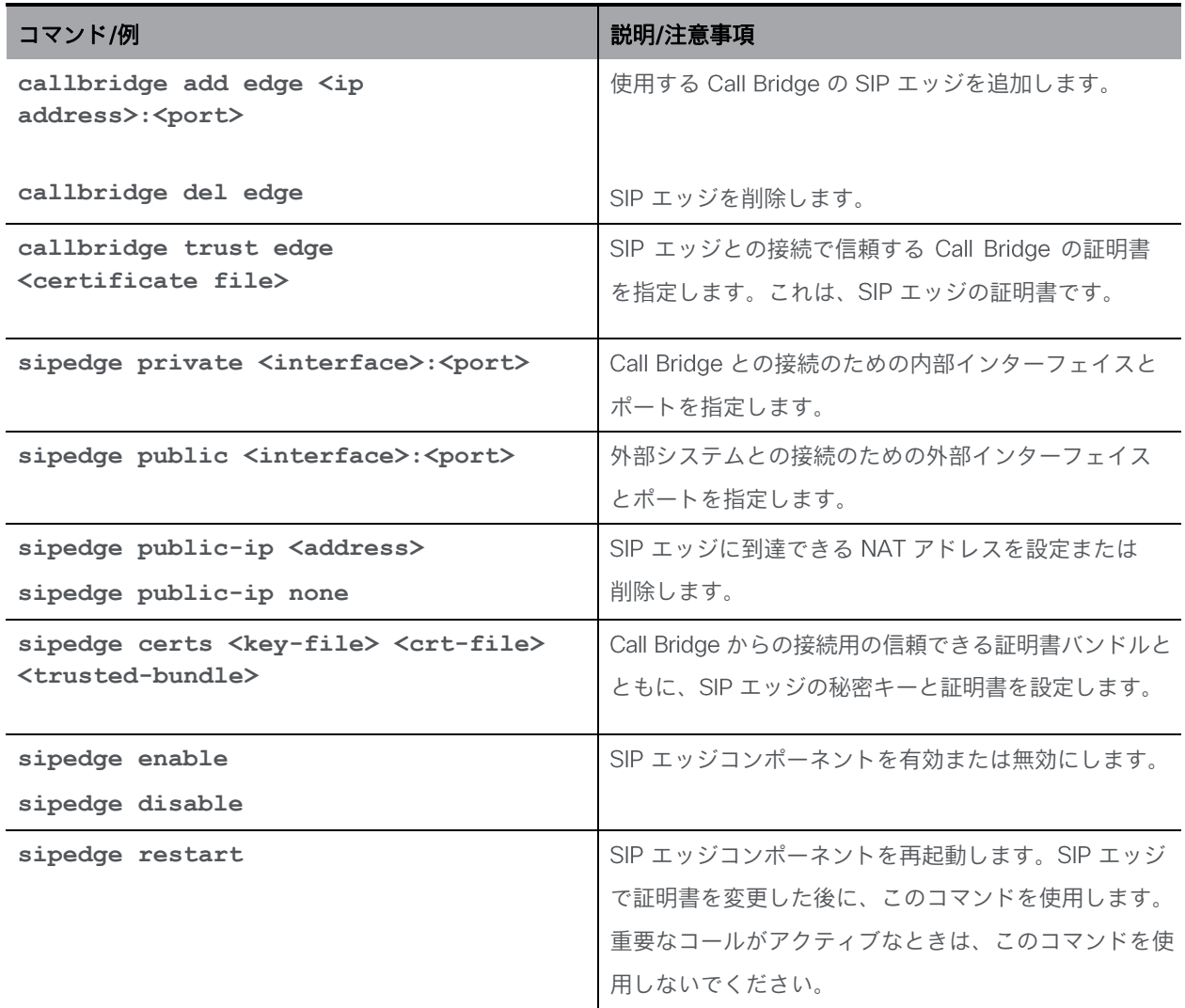

表 9: H.323 コールを受け入れて送信するように Meeting Server を設定するために削除されたコマンド

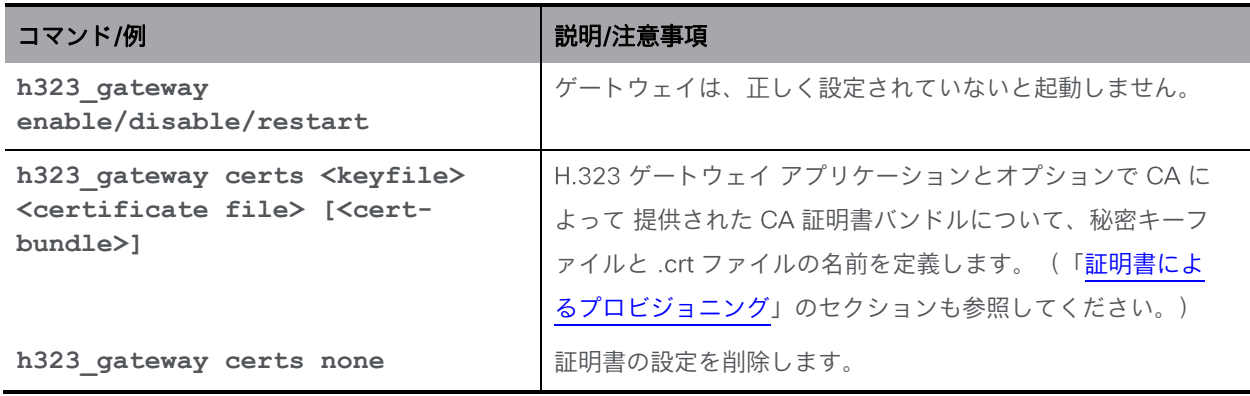

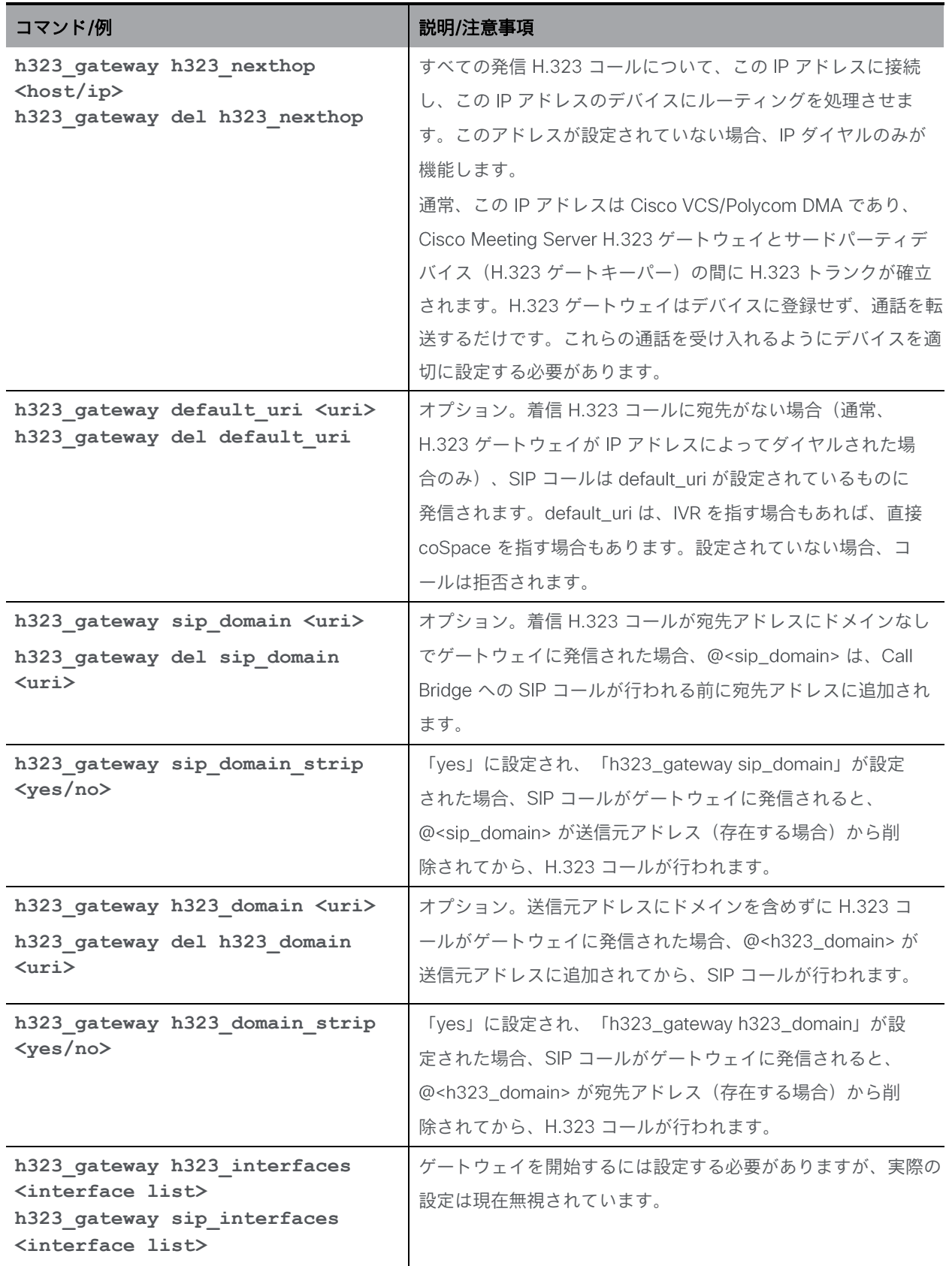

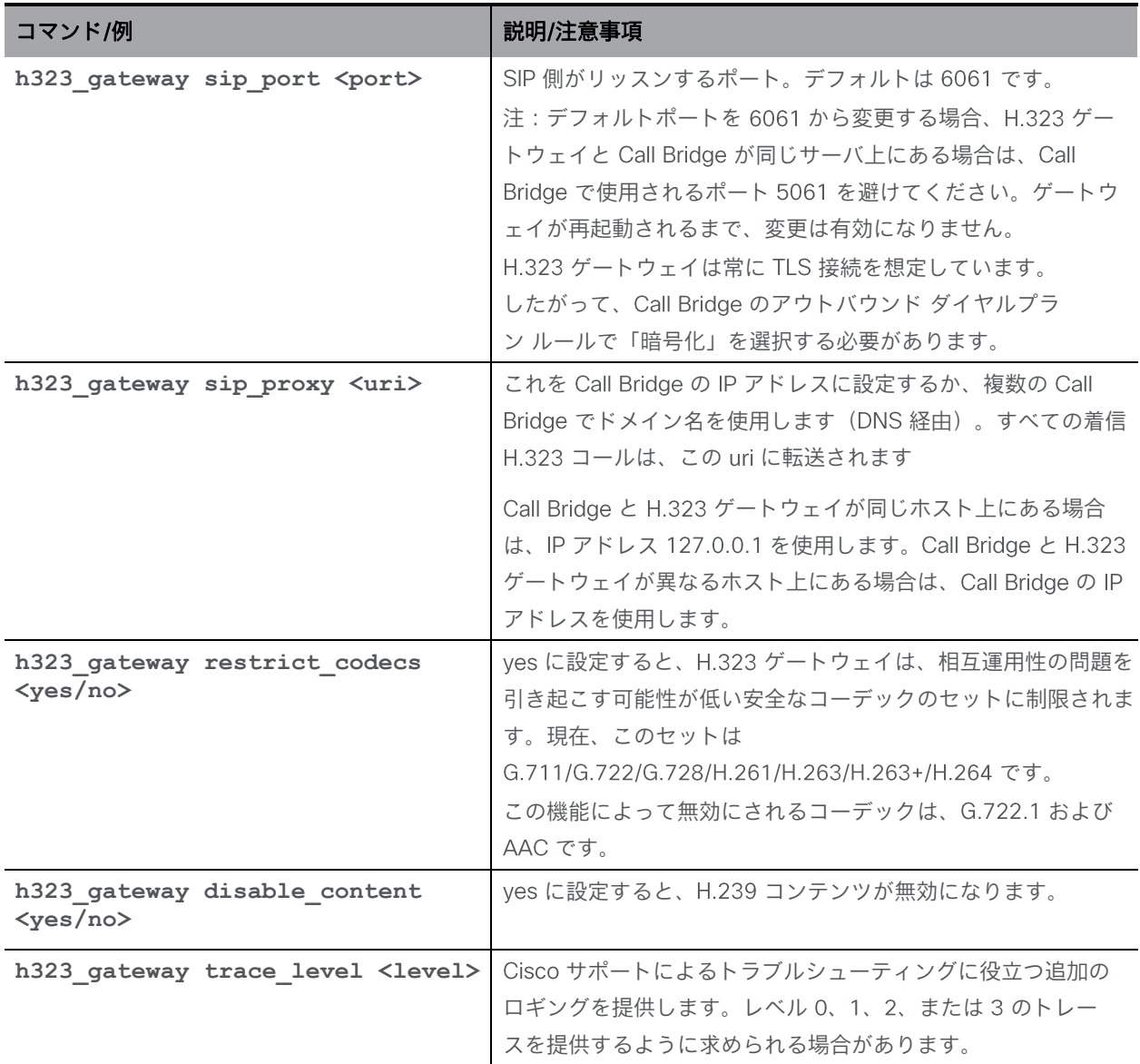

#### 表 10 : 削除された XMPP レコーダーコマンド

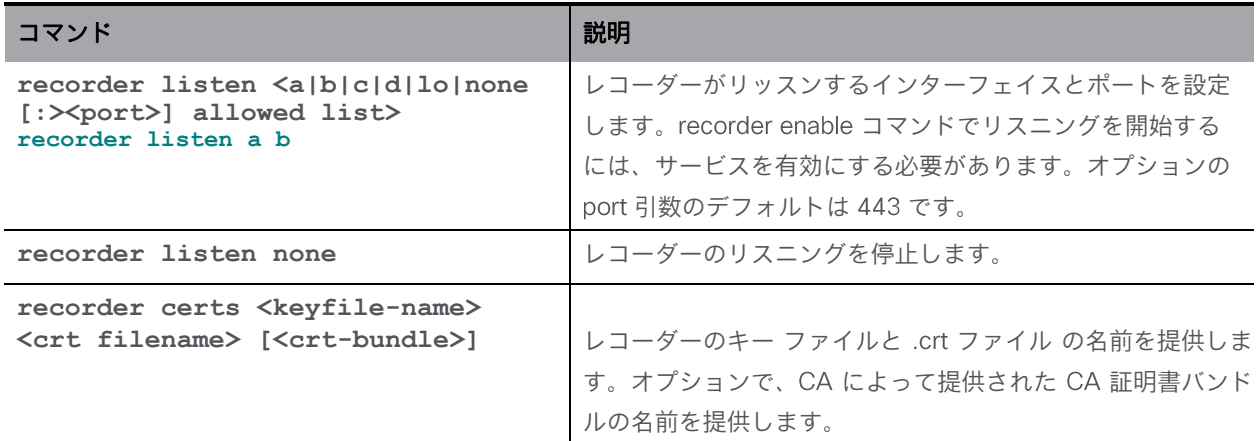

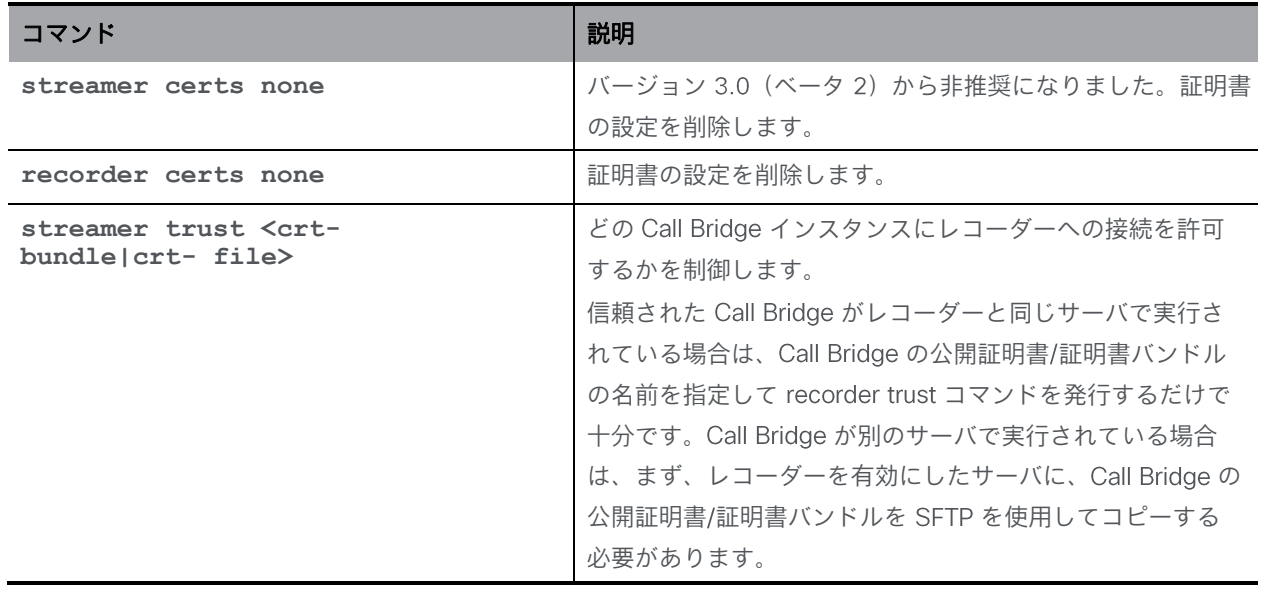

## 表 11:削除された XMPP ストリーマコマンド

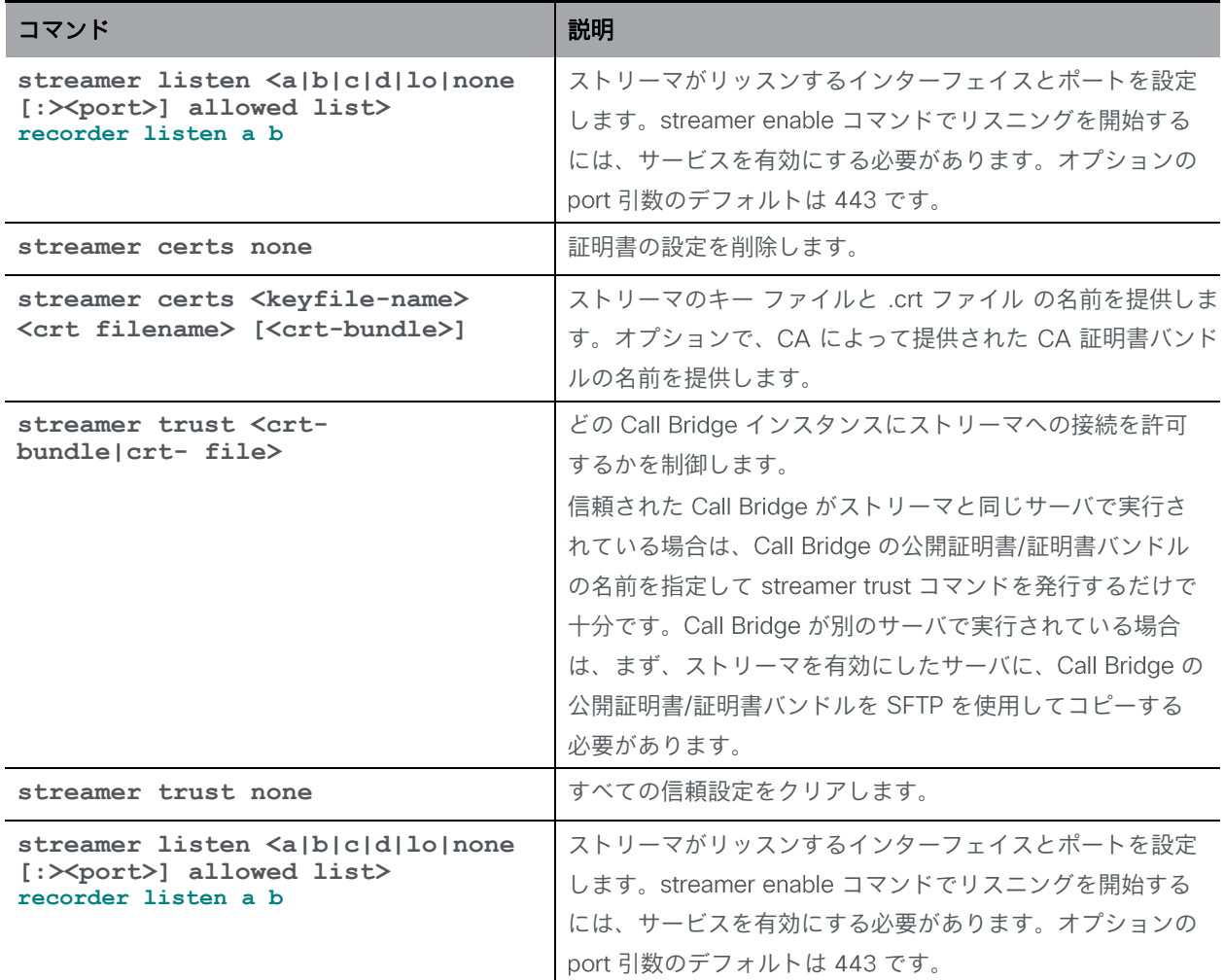

*Cisco Meeting Server* リリース *3.7*:*MMP* コマンドラインリファレンス *83*

# Cisco の法的情報

このマニュアルに記載されている仕様および製品に関する情報は、予告なしに変更されること があります。このマニュアルに記載されている表現、情報、および推奨事項は、すべて正確で あると考えていますが、明示的であれ黙示的であれ、一切の保証の責任を負わないものとしま す。このマニュアルに記載されている製品の使用は、すべてユーザ側の責任となります。

対象製品のソフトウェア ライセンスと限定保証は、製品に添付された『 』 に記載されています。添付されていない場合には、代理店にご連絡ください。

Cisco が採用している TCP ヘッダー圧縮機能は、 UNIX オペレーティング システムの UCB (University of California, Berkeley) のパブリック ドメイン バージョンとして、UCB が開発 したプログラムを採用したものです。All rights reserved. Copyright © 1981, Regents of the University of California.

ここに記載されている他のいかなる保証にもよらず、各社のすべてのマニュアルおよびソフト ウェアは、障害も含めて「現状のまま」として提供されます。シスコおよび上記代理店は、商 品性、特定目的適合、および非侵害の保証、もしくは取り引き、使用、または商慣行から発生 する保証を含み、これらに限定することなく、明示または暗黙のすべての保証を放棄します。

いかなる場合においても、Cisco およびその供給者は、このマニュアルの使用または使用でき ないことによって発生する利益の損失やデータの損傷をはじめとする、間接的、派生的、偶発 的、あるいは特殊な損害について、あらゆる可能性がシスコまたはその供給者に知らされてい ても、それらに対する責任を一切負わないものとします。

このマニュアルで使用している IP アドレスおよび電話番号は、実際のアドレスおよび電話番号 を示すものではありません。マニュアルの中の例、コマンド出力、ネットワーク トポロジー図、 およびその他の図は、説明のみを目的として使用されています。説明の中に実際の アドレス および電話番号が使用されていたとしても、それは意図的なものではなく、偶然の一致によるも のです。

この文書の印刷されたハード コピーおよび複製されたソフト コピーは、すべて管理対象外と 見なされます。最新版については、現在のオンライン バージョンを参照してください。

Cisco は世界各国 200 箇所にオフィスを開設しています。各オフィスの住所と電話番号は、 当社の Web サイト www.cisco.com/go/offices をご覧ください。

© 2023 Cisco Systems, Inc. All rights reserved.

# Cisco の商標または登録商標

Cisco および Cisco ロゴは、 Cisco Systems, Inc. またはその関連会社の米国およびその他の国 における登録商標または商標です。シスコの商標の一覧については、

https://www.cisco.com/c/ia\_ip/about/legal/trademarks.html をご覧ください。本書に記載され ているサードパーティの商標は、それぞれの所有者の財産です。「パートナー」という言葉が使 用されていても、 と他社の間にパートナーシップ関係が存在することを意味するものでは ありません。 (1721R)